## 1 The FLOW Analysis Package

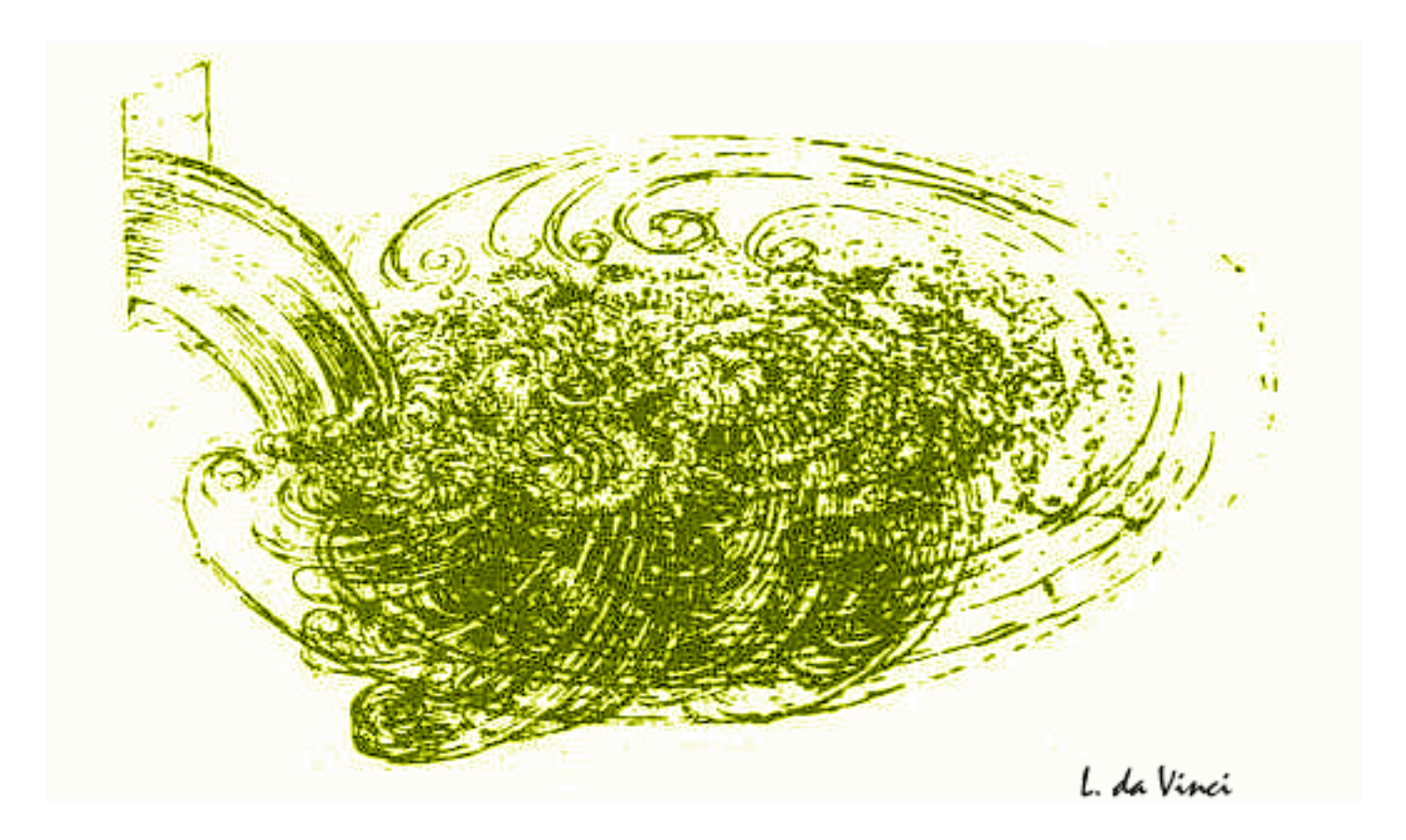

 $\alpha$  short manual <sup>3</sup> July 1, 2014

<sup>4</sup> Redmer Alexander Bertens <sup>5</sup> (rbertens @ cern.ch) <sup>6</sup> with excerpts from other manuals, authors of those are mentioned in text

# Contents

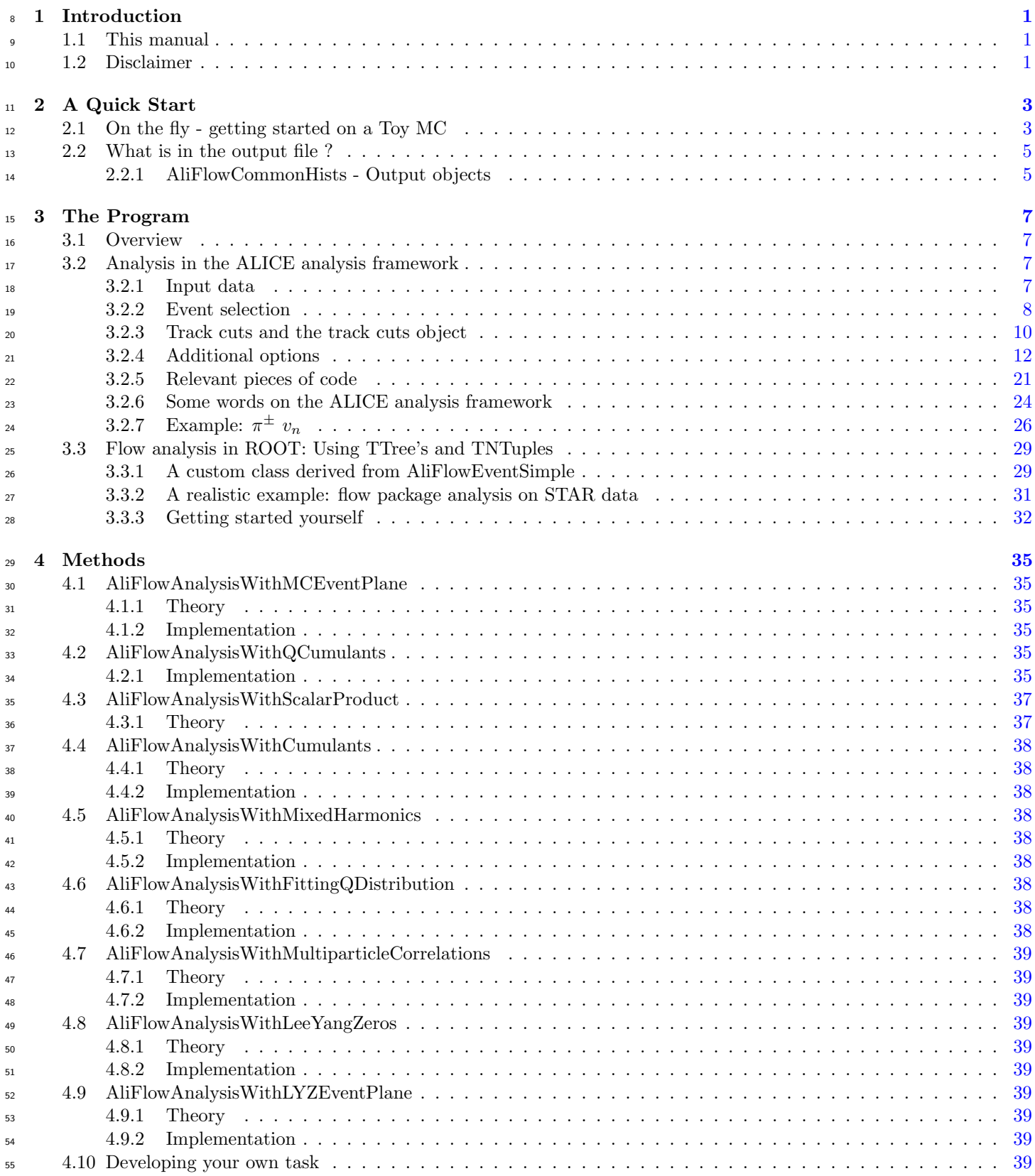

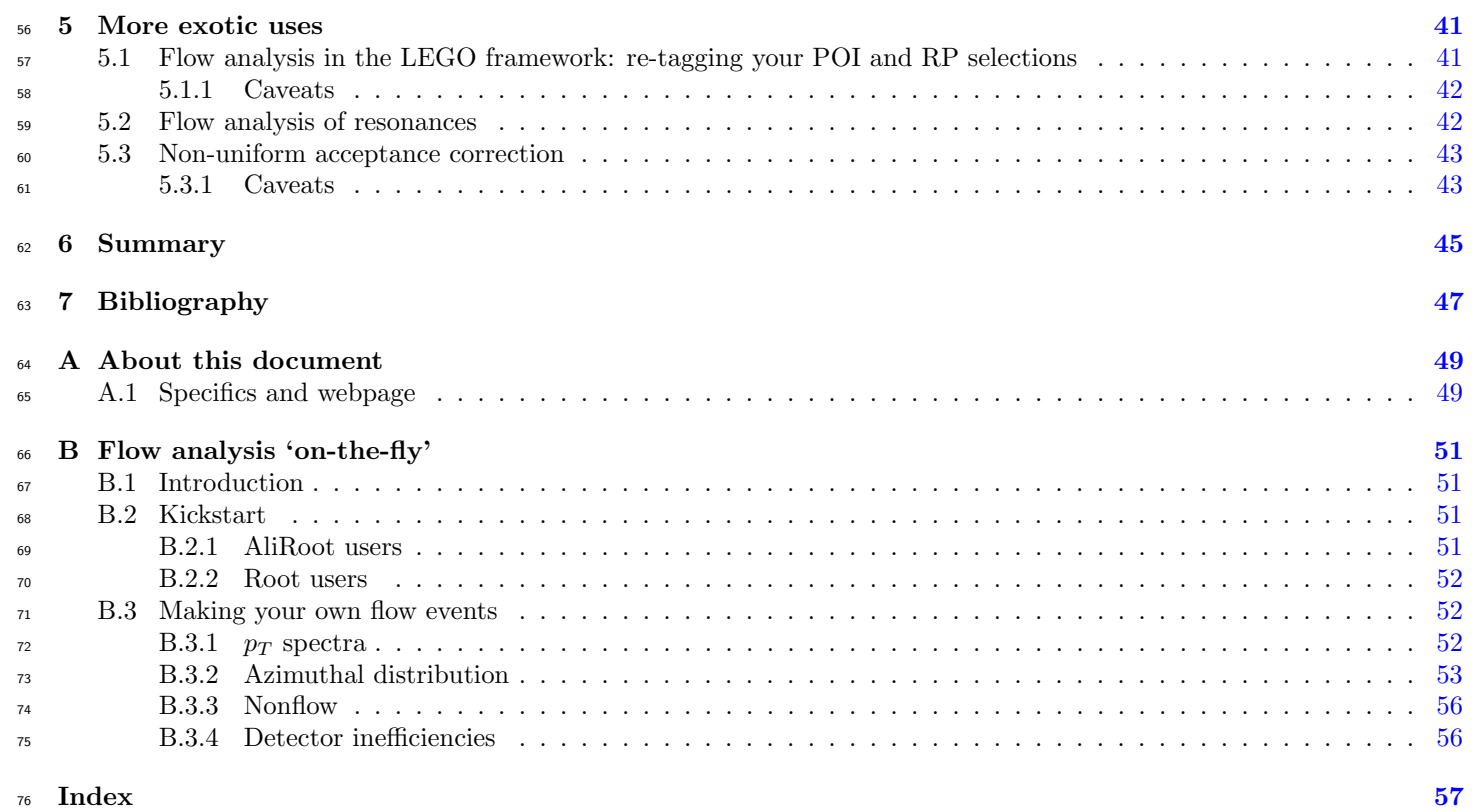

## <span id="page-3-4"></span><span id="page-3-0"></span> $\pi$  Chapter 1

# <sup>78</sup> Introduction

- 79 The ALICE flow p[a](#page-3-3)ckage<sup>a</sup> contains most known flow analysis methods. The package itself consists of two parts
- <sup>80</sup> 1. The 'tasks' library, which can be considered to be the ALICE interface to the package and takes care of e.g. track <sup>81</sup> cuts, event cuts, etc;
- 82 <sup>82</sup> 2. The 'base' library, which is the core of the package and contains the actual implementation of flow analysis methods <sup>83</sup> such as the scalar product method, Q-cumulant method, etc. This part of the package has no dependencies other <sup>84</sup> than ROOT and can be used on any type of input data.

## <span id="page-3-1"></span>1.1 This manual

This manual is designed to get you started with using the flow package. It is written in the following way:

- <sup>87</sup> Chapter [2](#page-5-0) is designed to get you started on a short Monte Carlo example. In this example you will use the flow <sup>88</sup> package to generate toy Monte Carlo events and analyze them;
- Chapter [3](#page-9-0) describes the flow package itself in detail. This includes a brief discussion on the structure of the package, <sup>90</sup> sections on track and event cuts, an explanation of some relevant code sections and ending with an example analysis  $v_2(p_t)$  of charged pions with the Q-cumulant method. Most of this chapter pertains to the 'tasks (the AliROOT)' <sup>92</sup> part of the flow package (i.e. event cuts, track cuts, PID, etc), but it is also explained how to do flow analysis in 93 ROOT only on a TTree;
- Chapter [4](#page-37-0) gives an overview of the available flow analysis methods. For the theory behind the methods references <sup>95</sup> to papers are given. Settings relevant to the specific implementation are given as well.
- Lastly, chapter [5](#page-43-0) explains how the flow package can be put to use in more 'exotic' environments, such as an invariant 97 mass method estimate of flow of rapidly decaying particles.

## <span id="page-3-2"></span>1.2 Disclaimer

What this manual is not designed for is letting the analyzer use the flow package as a 'black box'. It is supposed to be a starting point, to give an overview of the design of the software and point you to relevant classes, but in the end, the analyzer is responsible for understanding what is happening and using the software in a proper way. Configurations of the package which may work on a technical level (i.e. produce output) do not necessarily mean that the output is what you expect it to be! Always make sure that you understand what you are doing, and when in doubt, browse through the source code or consult an expert. The package is not a static entity, users are encouraged to make additions, be it track cuts, bug fixes, additional analysis methods, etc, etc. If you have suggestions, questions, commit requests, send an email to the flow-pag mailing list or to rbertens @ cern.

<span id="page-3-3"></span><sup>&</sup>lt;sup>a</sup>The ALICE flow package is part of AliROOT, the ALICE extension of the ROOT framework, which can be obtained from [http://git.cern.ch/pub/AliRoot.](http://git.cern.ch/pub/AliRoot) The flow package itself is located in the folder \$ALICE ROOT/PWG/FLOW/, where \$ALICE ROOT refers to the source directory of AliROOT.

## <span id="page-5-5"></span><span id="page-5-0"></span>Chapter 2

# <sup>108</sup> A Quick Start

<sup>109</sup> We'll begin with a hands-on exercise in which you'll get acquainted with some aspects of the flow package in a few minutes. <sup>110</sup> We'll do this by generating a few simple toy Monte Carlo events and performing a flow analysis on these simulated events 111 without writing them (the events) to disk, [a](#page-5-2) so called 'flow analysis on-the-fly'<sup>a</sup>.

## <span id="page-5-1"></span> $_{112}$  2.1 On the fly - getting started on a Toy MC

<sup>113</sup> The steps which will be followed in this example will be the same as the steps we take when performing an analysis on  $_{114}$  data<sup>[b](#page-5-3)</sup>:

- <sup>115</sup> 1. Prepare your (Ali)ROOT session by loaded the necessary libraries
- <sup>116</sup> 2. Create the analysis method objects
- <sup>117</sup> 3. Initialize the methods (which creates their histograms)
- <sup>118</sup> 4. Define track cuts
- <sup>119</sup> 5. Create flow events, which is a container class holding all necessary information (e.g. tracks) for the flow analysis of <sup>120</sup> an event (collision) and actually do the analysis
- <sup>121</sup> 6. Finish the analysis, which will calculate the final  $v_n$  values
- <sup>122</sup> 7. Write the results to an output file

<sup>123</sup> In this Monte Carlo exercise, the flow event class will not receive data from a detector, but instead generate toy events <sup>124</sup> itself.

<sup>125</sup> We will now go through these step one-by-one. All the code that is used can also be found in the macro  $126$  runFlowOnTheFlyExample.C<sup>[c](#page-5-4)</sup>.

<sup>127</sup> 1. To use the flow code the flow library needs to be loaded. In AliROOT:

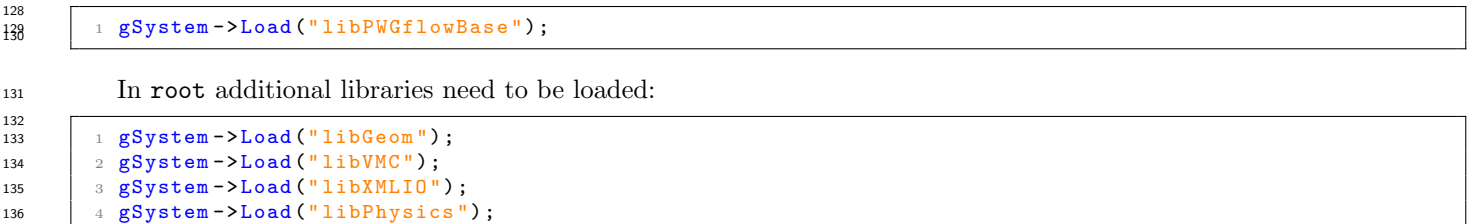

137 5 gSystem -> Load ("libPWGflowBase");

143

<sup>139</sup> 2. We need to instantiate the flow analysis methods which we want to use. In this example we will instantiate two <sup>140</sup> methods: one which calculates the flow versus the Monte Carlo event plane (this our reference value: as the event plane orientation is known by this method, the  $v_2$  value we retrieve should be equal to the input  $v_2$  by definition) <sup>142</sup> and as a second method the so called Q-cumulant analysis.

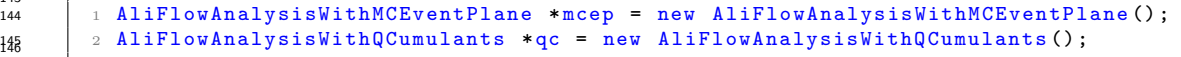

<span id="page-5-2"></span><sup>a</sup>In this example the AliFlowEventSimple class will be used to generate toy events (which is described in detail in section [3\)](#page-9-0). Another onthe-fly routine is available in the AliFlowEventSimpleMakerOnTheFly, the original on-the-fly manual for that class is reprinted in the appendix (see [B\)](#page-53-0) of this document.

<span id="page-5-4"></span><span id="page-5-3"></span><sup>b</sup>In data, some of these steps are actually taken care of by an analysis task, but this will be described in more detail in the next chapter. c In aliroot, this macro can be found at

\$ALICE ROOT/PWGCF/FLOW/Documentation/examples/manual/runFlowOnTheFlyExample

<span id="page-6-1"></span><sup>147</sup> 3. Each of the methods needs to be initialized (e.g. to define the histograms):

```
149 1 mcep->Init ():
\frac{150}{150} 2 qc -> Init ();
```
148

155

167 168<br>169

176<br>177

194

201

209

<sup>152</sup> 4. To define the particles we are going to use as Reference Particles (RP's, particles used for the Q vector) and the <sup>153</sup> Particles Of Interest (POI's, the particles of which we calculate the differential flow) we have to define two track cut <sup>154</sup> objects:

```
1 AliFlowTrackSimpleCuts * cutsRP = new AliFlowTrackSimpleCuts () ;
157 2 AliFlowTrackSimpleCuts *cutsPOI = new AliFlowTrackSimpleCuts();
158 3 cutsPOI -> SetPtMin (0.2);
159 4 cutsPOI -> SetPtMax (2.0);
```
- <sup>161</sup> Particles will be selected as either POI or RP depending on whether or not they pass these cuts.
- <sup>162</sup> 5. Now we are ready to start the analysis. For a quick start we create a toy Monte Carlo event, tag the reference <sup>163</sup> particles and particles of interest (which means that, if a particle passes the POI or RP cuts, it is flagged as 'POI' <sup>164</sup> or 'RP') and pass it to the two flow methods.
- <sup>165</sup> Since we want to analyze more than one event, this step is performed in loop. First define the number of events that need to be created, their multiplicity, and a value  $v_2$  value, which can either be supplied as a fixed number (no  $p_t$  [d](#page-6-0)ependence) of a function (to generate  $p_t$  differential flow<sup>d</sup>

```
1 Int_t nEvents = 1000; // generate 1000 events
170 2 Int_t mult = 2000; // use track multiplicity of 2000<br>171 3 Double_t v2 = .05; // 5 pct integrated flow
171 | 3 Double_t v2 = .05; // 5 pct integrated flow
172 4 // or sample differential flow
173 5 TF1* diffv2 = new TF1("diffv2", "((x<1.)*(0.1/1.)**+(x>=1.)*0.1)", 0., 20.);
```
<sup>175</sup> Now we have all the ingredients to our first flow analysis

```
for (Int_t i = 0; i < nEvents; i++) {
178 2 // make an event with mult particles
179 3 AliFlowEventSimple* flowevent = AliFlowEventSimple(mult, AliFlowEventSimple:: kGenerate);
180 4 // modify the tracks adding the flow value v2
181 \vert 5 flowevent ->AddV2(diffv2);
182 6 // select the particles for the reference flow
183 | 7 flowevent -> TagRP (cutsRP);
184 \begin{array}{|l|l|} 8 & // select the particles for differential flow \end{array}<br>185 9 flowevent->TagPNI(cutsPNI)
       9 flowevent -> TagPOI ( cutsPOI );
186 | 10 \frac{1}{2} do flow analysis with various methods:
187 11 mcep -> Make (flowevent);
188 \vert 12 qc -> Make (flowevent);
\frac{1}{13} 189 \frac{1}{3} // delete the event from memory
190 14 delete flowevent;
191 15 } 192
```
<sup>193</sup> 6. To fill the histograms which contain the final results we have to call Finish for each method:

```
\frac{197}{195} 1 mcep -> Finish ();
186 2 qc->Finish();
```
- <sup>198</sup> 7. This concludes the analysis and now we can write the results into a file. Two options for writing the input to a file <sup>199</sup> are available:
- <sup>200</sup> Create a new output file and write the output to this file

```
202 1 TFile *outputFile = new TFile ("outputMCEPanalysis.root", "RECREATE");
203 2003 2 mcep->WriteHistograms ();
204 3 TFile *outputFile = new TFile ("outputQCanalysis.root", "RECREATE");
\frac{205}{4} 4 qc -> Write Histograms ();
```
<sup>207</sup> Please note that this will create a new output file, and overwrite any existing file called AnalysisResults.root.

<sup>208</sup> • To write the output of multiple analyses into sub-directories of one file, one can do the following:

```
\frac{210}{210} 1 TFile *outputFile = new TFile ("AnalysisResults.root", "RECREATE");
211 21 TDirectoryFile* dirQC = new TDiretoryFile ("outputQCanalysis", "outputQCanalysis");
212 3 qc -> WriteHistograms (dirQC);<br>213 4 TDirectoryFile* dirMCEP = n
            4 TDirectoryFile* dirMCEP = new TDiretoryFile (" outputMCEPanalysis", " outputMCEPanalysis");
\frac{214}{215} 5 mcep->WriteHistograms (dirMCEP);
```
<span id="page-6-0"></span><sup>d</sup>The on the fly event generator is not limited to the generation of the second harmonic  $v_2$ , but to get started, this is a nice example.

<span id="page-7-5"></span> Note that AnalysisResults.root is the default name given to analyses in AliROOT. Many macros in AliROOT will expect a file AnalyisResults.root as input, so for most users it will be convenient to follow this convention.

When done with running the analysis, do not forget to write the file to disk by calling

 $\frac{22}{330}$  1 TFile:: Close (); // write the buffered file to disk

### <span id="page-7-0"></span>What is in the output file ?

Now we have written the results into a file, but what is in there?

224 Although the output of different flow analysis techniques might differ slightly as a result of their different approaches 225 at estimating  $v_2$ , the output files containers are always constructed in a similar way.

#### <span id="page-7-1"></span>2.2.1 AliFlowCommonHists - Output objects

Obj[e](#page-7-2)cts of two types are stored in the output of the flow analysis<sup> $\epsilon$ </sup> 

 1. AliFlowCommonHist, which is a class that contains common histograms for the flow analysis (e.g. QA histograms and histograms that contain the analysis flags which were used). Depending on the type of flow analysis that was used, this object contains histograms from the following list:

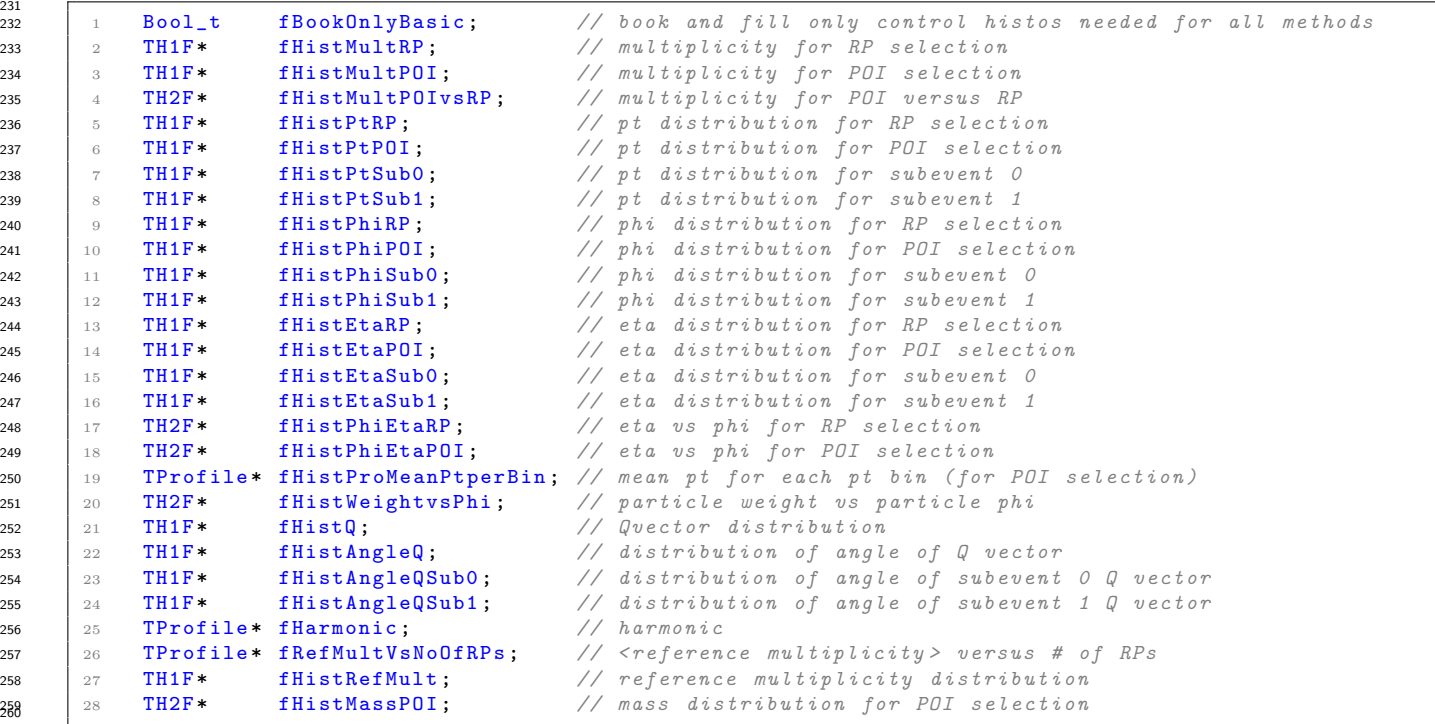

This in[f](#page-7-3)ormation is from the header file of the AliFlowCommonHist object<sup>f</sup>

262 2. AliFlowCommonHistResults is an object desi[g](#page-7-4)ned to hold the common results of the flow analysis<sup>g</sup>. The possible common histograms stored in this object are

```
264
            TH1D* fHistIntFlow; // reference flow<br>TH1D* fHistChi; // resolution
266 2 TH1D* fHistChi;
267 \begin{array}{|l|l|} \hline \end{array} 3 // RP = Reference Particles:<br>268 4 TH1D* fHistIntFlowRP: //
268 4 TH1D* fHistIntFlowRP; // integrated flow of RPs
269 | 5 TH1D* fHistDiffFlowPtRP; // differential flow (Pt) of RPs
270 | 6 TH1D* fHistDiffFlowEtaRP; // differential flow (Eta) of RPs
271 | 7 // POI = Particles Of Interest:
272 | 8 TH1D* fHistIntFlowPOI; // integrated flow of POIs
273 9 TH1D* fHistDiffFlowPtPOI; // differential flow (Pt) of POIs
274 10 TH1D* fHistDiffFlowEtaPOI; // differential flow (Eta) of POIs
```
 The titles of the histograms in the output object differ from the names of the pointers given in the two lists printed above, but the lists give an overview of what is available; the easiest way however of getting acquainted with where to find histograms in the output is browsing them in ROOT's TBrowser (see figure [2.2\)](#page-8-0).

<span id="page-7-3"></span><span id="page-7-2"></span><sup>&</sup>lt;sup>e</sup>Make sure that libPWGflowBase.so is loaded in your (Ali)ROOT session, otherwise these objects will be unknown.

<span id="page-7-4"></span><sup>f</sup>The headers of both output objects can be found in \$ALICE ROOT/PWG/FLOW/Base/.

<sup>g</sup>The word common here is used to indicate histograms that hold observables which are evaluated in all flow analysis methods. Specific analysis methods may however store additional histograms which are not covered in this list!

<span id="page-8-2"></span>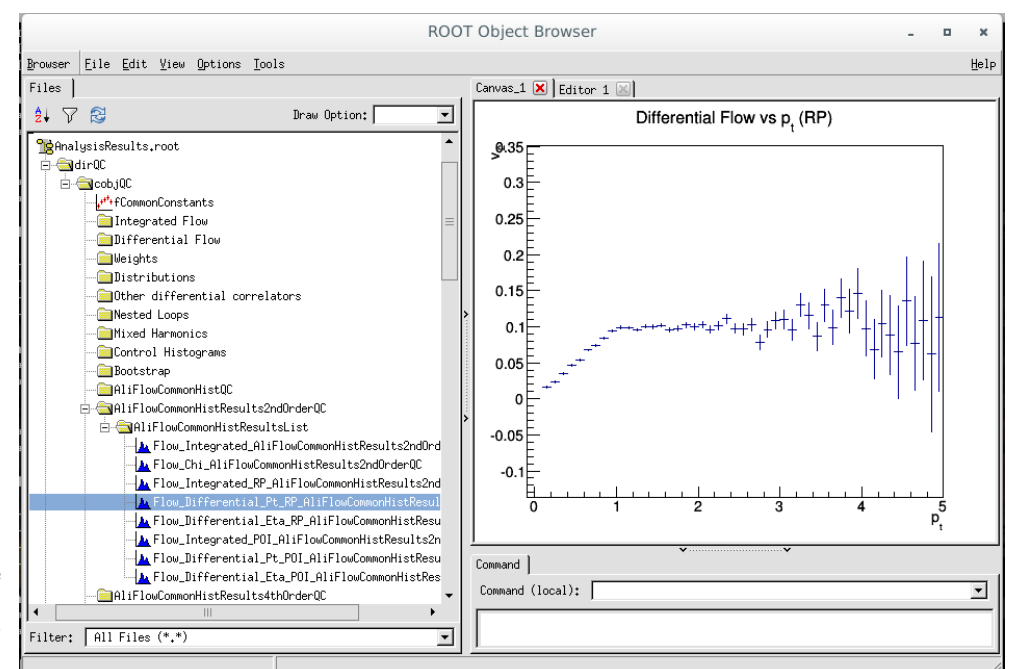

<span id="page-8-0"></span>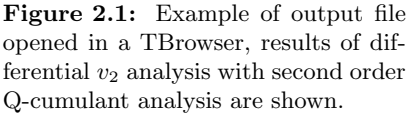

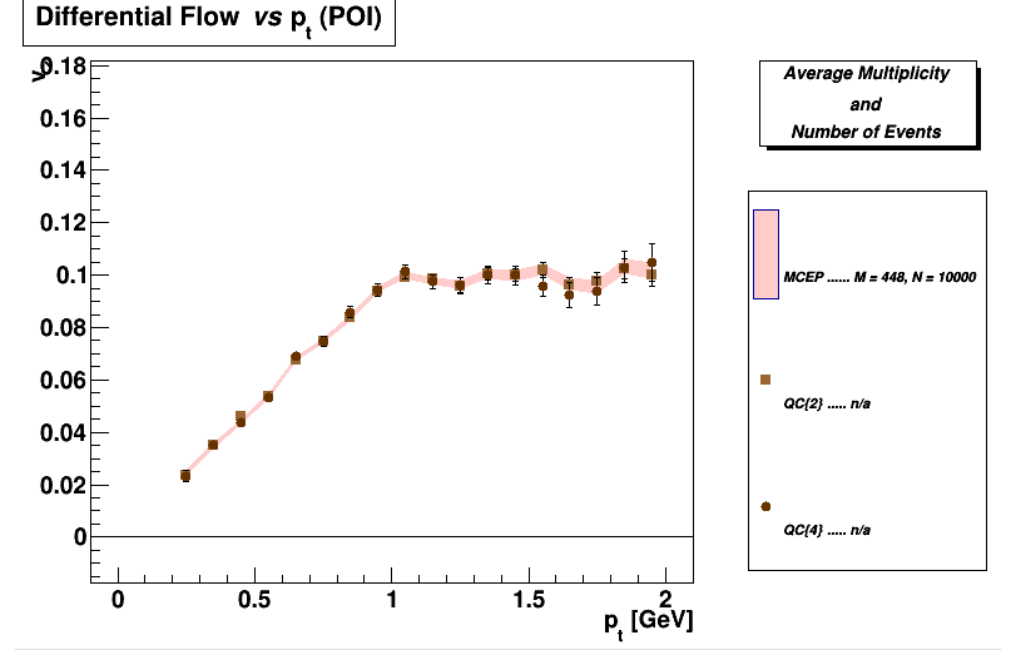

Figure 2.2: Example of inspecting the output file of the on the fly analysis with the compareFlowResults.C macro.

#### 279

 $280$  1 new TBrowser ();

 The AliFlowCommonHist and AliFlowCommonHistResults classes are derived from the generic TNamed ROOT object and can be written to a ROOT file. The flow analysis tasks will, as output, write the complete AliFlowCommonHist and AliFlowCommonHistResults objects to file at the end of an analysis. To read the content of these objects, the libPWGflowBase library must be loaded in your ROOT session.

#### <sup>286</sup> Comparing flow results

 A convenient way of comparing the results of the different flow analysis strategies that have been used is invoking the macro  $_{288}$  compareFlowResults.C $^{\rm h}$  $^{\rm h}$  $^{\rm h}$ . This macro will read the analysis output file AnalysisResults.root, extract the requested results from it and plot them. For a full overview of what can be done with the macro, the reader is referred to the macro itself and its ample documentation. To run the macro on the data-set that we have just generated, simply do

<span id="page-8-1"></span>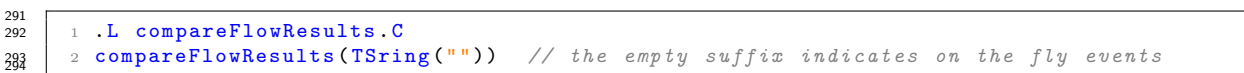

## <span id="page-9-4"></span><span id="page-9-0"></span>Chapter 3

# The Program

297 The basic idea behind the flow package is that from whatever input you have, a *flow event* is constructed, which is then passed to one or more flow analysis methods (e.g. the scalar product method or Q-cumulant method). The flow event is <sup>299</sup> a collection of *flow tracks*, which are simple objects carrying only the kinematic information that is necessary to do flow analysis. By setting up the flow package in this way, the flow analysis methods can analyze input from various sources, be it ALICE data, Monte Carlo events, STAR data, etc, etc, as long as the flow event is properly filled . This might all sound a bit abstract at this point; this chapter however will explain all details and relevant classes in detail. For those 303 who are impatient and prefer seeing the flow package in action, section [3.2.7](#page-28-0) gives a step-by-step example of doing a  $\pi^{\pm}$  $v_2$  analysis in the AliROOT analysis framework.

### <span id="page-9-1"></span>305 3.1 Overview

<sup>306</sup> Figure [3.1](#page-10-1) gives a simple schematic representation of the flow package. Input events (in the case of the figure this is either ESDs or AODs) pass a set of event cuts (the common cuts) and are then converted to a flow event (stored as 308 an AliFlowEventSimple object). This flow event holds a collection of flow tracks (AliFlowTrackSimple objects) which are passed to flow analysis methods. The only steps of this flow chart which depend on AliROOT libraries are the ones handling ALICE data types (the ESDs or AODs). The rest of the analysis chain (the AliFlowEventSimle and the analysis 311 methods) have no specific AliROOT dependence and are just simple  $c++$  objects. Therefore, the flow package is split into two libraries

313 libPWGflowBase The base library, which has no specific AliROOT dependencies. This library holds objects such as the AliFlowEventSimple and AliFlowTrackSimple, and analysis methods classes. The analysis methods classes follow the naming scheme: AliFlowAnalysisWith∗ where ∗ denotes a specific analysis method. All classes which end up in the libPWGflowBase.so shared object can be found in \$ALICE ROOT/PWG/FLOW/Base;

**libPWGflowTasks** The tasks library, which has specific AliROOT dependencies. Contrary to what the name suggests, this library does not just hold tasks, but actually comprises all classes of the flow package which need to include AliROOT specific classes. This ranges from classes to read the AOD or ESD input data (important examples are the AliFlowEvent and AliFlowTrackCuts, which will be discussed later on in this chapter) and the AliAnalysisTask∗ classes, which are analysis tasks, derived from AliAnalysisTaskSE which can be used in the AliROOT analysis framework and are actually just interface classes to the underlying flow analysis methods of libPWGflowBase. The classes which are bundled into the libPWGflowTasks.so shared object can be found in \$ALICE ROOT/PWG/FLOW/Tasks;

 Some tools, such as the flow event or track cuts, have a 'base' component which name ends with the suffix 'simple', and an 'tasks' (AliROOT) component which does not have this suffix. The 'tasks' class in these cases inherits from the 'base' class.

 Every flow analysis in the flow package starts with the flow event. As mentioned earlier, the flow event is a simple container class which holds a collection of flow tracks, which are in turn fed to the flow analysis methods. In the next section it will be explained how the flow event can be filled with ALICE data in the AliROOT analysis framework. The 330 section after that will explain how the flow event can be filled with *any* type of data using just ROOT

## <span id="page-9-2"></span>331 3.2 Analysis in the ALICE analysis framework

In this section, you will see how a flow analysis can be performed in the AliROOT analysis framework.

#### <span id="page-9-3"></span>333 3.2.1 Input data

 Before passing the flow event to the flow analysis methods, it needs to be filled with a set of flow tracks. In general, a 335 distinction is made between *reference particles* (or  $RP's$ ), which are particles that are used to build the **Q** vector(s), and

<span id="page-10-2"></span><span id="page-10-1"></span>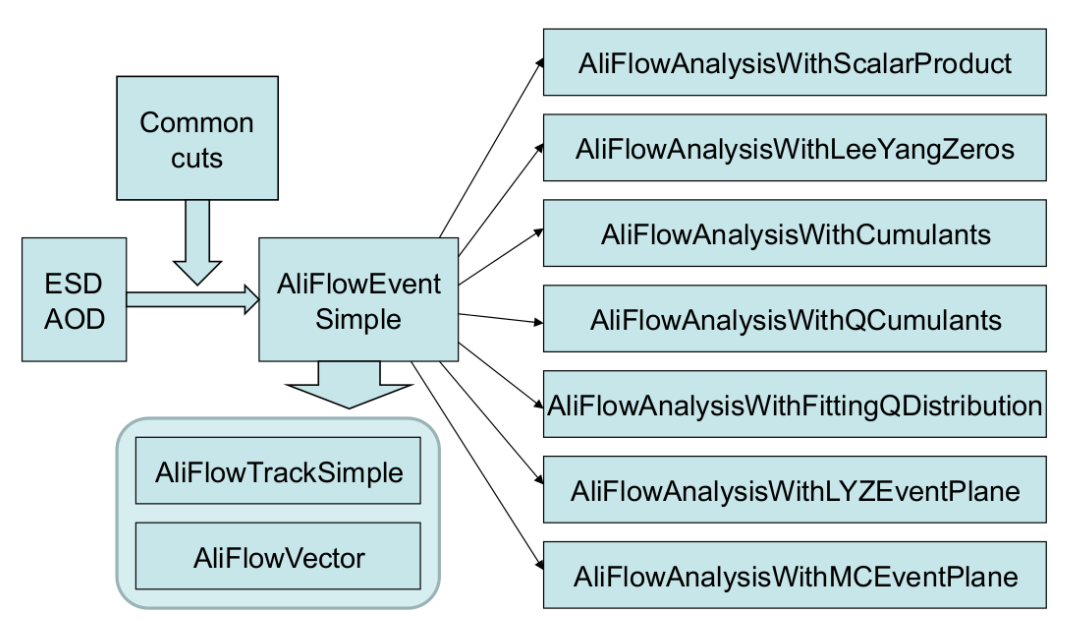

Figure 3.1: Schematic presentation of the organization of the flow package. Input, which can come from any kind of source, is converted to a generic AliFlowEventSimple object, which in turn is passed to the analysis methods.

336 particles of interest (or POI's), which are the particles of which you'll calculate the differential flow. The flow event and 337 the flow analysis methods are designed to keep track of which flow tracks are POI's, RP's (or even both at the same time), 338 which is important to avoid auto-correlation effects which can distort the  $v_n$  measurement. The user of the flow package <sup>339</sup> however is responsible for properly setting up the analysis!

<sup>340</sup> The flow event can be filled with input from many sources. In the second chapter of this manual, a simple method has <sup>341</sup> been shown where the flow event (the AliFlowEventSimple object) fills itself by generating a set of Monte Carlo tracks by <sup>342</sup> sampling kinematic variables from supplied p.d.f.'s. Using this method is a very effective tool for testing and developing <sup>343</sup> new flow analysis methods (if you generate events with a certain  $v_2(p_t)$  and then retrieve the same  $v_2(p_t)$  from your flow <sup>344</sup> analysis method, you can use that as a tool to proof the validation of your analysis method) but if you want to do a data <sup>345</sup> analysis, a somewhat more advanced - but not difficult - approach is necessary.

Filling a flow event from data can be performed either 'by-hand' (which is covered in section [5](#page-43-0) on more exotic analyses), <sup>347</sup> but the most commonly used method of filling a flow event in the AliROOT analysis framework is using the dedicated task <sup>348</sup> AliAnalysisTaskFlowEvent.

- <sup>349</sup> The idea behind this is the following:
- <sup>350</sup> 1. Setup the AliAnalysisTaskFlowEvent task to receive input events (e.g. AODs, ESDs, MC, . . .;
- 351 2. Define two sets of track selection criteria (colloquially referred to as track cuts), one for POI's and one for RP's;
- <sup>352</sup> 3. Pass these two sets of track cuts to the AliAnalysisTaskFlowEvent;
- <sup>353</sup> 4. The AliAnalysisTaskFlowEvent will convert the tracks of each input event to a set of AliFlowSimpleTracks. <sup>354</sup> Depending on whether or not a track passes the track selection for POI's or RP's, the AliFlowSimpleTrack is <sup>355</sup> labeled as a POI or RP (or both. In the case where a track does not meet any of the track selection criteria, it is omitted from the AliFlowSimpleTrack collection and not added to the flow event);
- <sup>357</sup> 5. All the AliFlowSimpleTracks are added to the flow event which is passed to the flow analysis methods.

## <span id="page-10-0"></span><sup>358</sup> 3.2.2 Event selection

 When using the AliAnalysisTaskFlowEvent task to create your flow event, the AliAnalysisTaskFlowEvent task is responsible for ensuring that only good quality tracks enter into your analysis by making sensible track selections. The first step however at safeguarding track quality is making sure that the events that are accepted by AliAnalysisTaskFlowEvent pass sane event selection criteria.

### <sup>363</sup> Trigger selection

367

<sup>364</sup> A certain combination a of detector signals (a *trigger*) is required for an event to be written to storage. Different types of <sup>365</sup> analyses might require different types of events, and hence, different types of triggers.

- <sup>366</sup> You can set a trigger by calling
- 388 1 AliAnalysisTaskFlowEvent:: SelectCollisionCandidates (UInt\_t offlineTriggerMask);

<span id="page-11-2"></span> where offlineTriggerMask is the trigger mask corresponding to the desired trigger. A list of all available triggers, with [a](#page-11-0) short descrption, can be found in the header file of the AliVEvent class<sup>a</sup>. This function, however, is not implement in the AliAnalysisTaskFlowEvent itself, but rather in the base class of which most of the analysis task classes within AliROOT are derived: the AliAnalysisTaskSE class (which is designed to handle a single event, hence the suffix 'SE'). For each event that is written from a file, but function AliAnalysisTaskSE::Exec() is called, which - among other things - checks if an event passes the requested trigger selection, and if so, calls the UserExec() function of your analysis task. In the case of the AliAnalysisTaskFlowEvent this is the AliAnalysisTaskFlowEvent::UserExec(), which creates 377 AliFlowSimpleTracks and fills the flow event.

 A general remark about trigger selection in flow analyses is that the non-uniform acceptance correction methods that are implemented in the flow package assume a flat Q vector distribution. Specific triggers (e.g. EMCal triggers) result  $\overline{380}$  in a Q vector bias which should not be corrected as they invalidate that assumption. A safe approach is therefore using a minimum bias trigger for your analysis (such as AliVEvent::kMB), other triggers selections will not a-priori lead to problems, but use them with caution!

#### <sup>383</sup> Event cuts

<sup>384</sup> In addition to trigger selection, generally one wants to perform additional event (quality) selection. The flow package  $\,$  s85  $\,$  contains an event cuts class which can [b](#page-11-1)e used to perform event selection, the <code>AliFlowEventCuts</code> object $\rm ^b$  .

To use the event cuts object in combination with the AliAnalysisTaskFlowEvent task, simply create the event cuts <sup>387</sup> object, configure it and pass it to the AliAnalysisTaskFlowEvent:

```
388<br>389
         AliFlowEventCuts* cutsEvent = new AliFlowEventCuts ("EventCuts");
390 | 2 // configure some event cuts, e.g. centrality
391 3 cutsEvent -> SetCentralityPercentileRange (20., 30.);
392 \vert 4 // pass it to the flow event task via the setter
383 5 AliAnalysisTaskFlowEvent:: SetCutsEvent (cutsEvent);
```
<sup>395</sup> The available cut parameters in the flow event cuts object are

```
396<br>397
        Bool_t fCutNumberOfTracks; // cut on # of tracks
398 2 Int_t fNumberOfTracksMax; //limits<br>399 3 Int t fNumberOfTracksMin: //limits
399 3 Int_t fNumberOfTracksMin;
400 4 Bool_t fCutRefMult; // cut on refmult
401 5 refMultMethod fRefMultMethod; //how do we calculate refmult?
402 6 Bool_t fUseAliESDtrackCutsRefMult; //use AliESDtrackCuts for refmult calculation
403 7 AliESDtrackCuts :: MultEstTrackType fRefMultMethodAliESDtrackCuts;
404 8 Int_t fRefMultMax; //max refmult
405 9 Int_t fRefMultMin; //min refmult
406 10 AliFlowTrackCuts* fRefMultCuts; //cuts
407 11 AliFlowTrackCuts* fMeanPtCuts; //mean pt cuts
408 12 AliFlowTrackCuts* fStandardTPCcuts; //Standard TPC cuts
409 13 AliFlowTrackCuts* fStandardGlobalCuts; //StandardGlobalCuts
410 14 Bool_t fCutPrimaryVertexX; // cut on x of prim vtx
411 15 Double_t fPrimaryVertexXmax; //max x prim vtx
412 16 Double_t fPrimaryVertexXmin; //min x prim vtx
413 17 Bool_t fCutPrimaryVertexY; //cut on y of prim vtx
414 18 Double_t fPrimaryVertexYmax; //max y prim vtx
415 19 Double_t fPrimaryVertexYmin; //min y prim vtx
416 20 Bool_t fCutPrimaryVertexZ; //cut on z of prim vtx
417 21 Double_t fPrimaryVertexZmax; //max z prim vtx
418 22 Double_t fPrimaryVertexZmin; //min z prim vtx
419 23 Bool_t fCutNContributors; // cut on number of contributors
420 24 Int_t fNContributorsMax; //maximal number of contrib
421 25 Int_t fNContributorsMin; //minimal number of contrib
422 26 Bool_t fCutMeanPt; // cut on mean pt
423 27 Double_t fMeanPtMax; //max mean pt
424 28 Double_t fMeanPtMin; //min mean pt
425 29 Bool_t fCutSPDvertexerAnomaly; // cut on the spd vertexer anomaly
426 30 Bool_t fCutSPDTRKVtxZ; // require compatibility between SPDvertexz TRKvertexz
427 31 Bool_t fCutTPCmultiplicityOutliers; //cut TPC multiplicity outliers
428 32 Bool_t fCutTPCmultiplicityOutliersAOD; // cut TPC outliers in 10h or 11h aod
429 33 Bool_t fUseCentralityUnchecked; //use the unchecked method
430 34 refMultMethod fCentralityPercentileMethod; //where to get the percentile from
431 35 Bool_t fCutZDCtiming; //cut on ZDC timing
432 36 AliTriggerAnalysis fTrigAna; //trigger analysis object
433 37 Bool_t fCutImpactParameter; // cut on impact parameter (MC header)
434 38 Double_t fImpactParameterMin; // min impact parameter
435 39 Double_t fImpactParameterMax; // max impact parameter
436 40 TH2F *fhistTPCvsGlobalMult; //! correlation between TPCMult and GlobalMult
43\frac{1}{438} 41 Bool_t fData2011; //2011 data is used
```
<sup>439</sup> all of which are accessible via dedicated setters,

<span id="page-11-1"></span><span id="page-11-0"></span> $a$ \$ALICE ROOT $/$ .. <sup>b</sup>\$ALICE ROOT/PWG/FLOW/Tasks/AliFlowEventCuts.cxx

<span id="page-12-1"></span>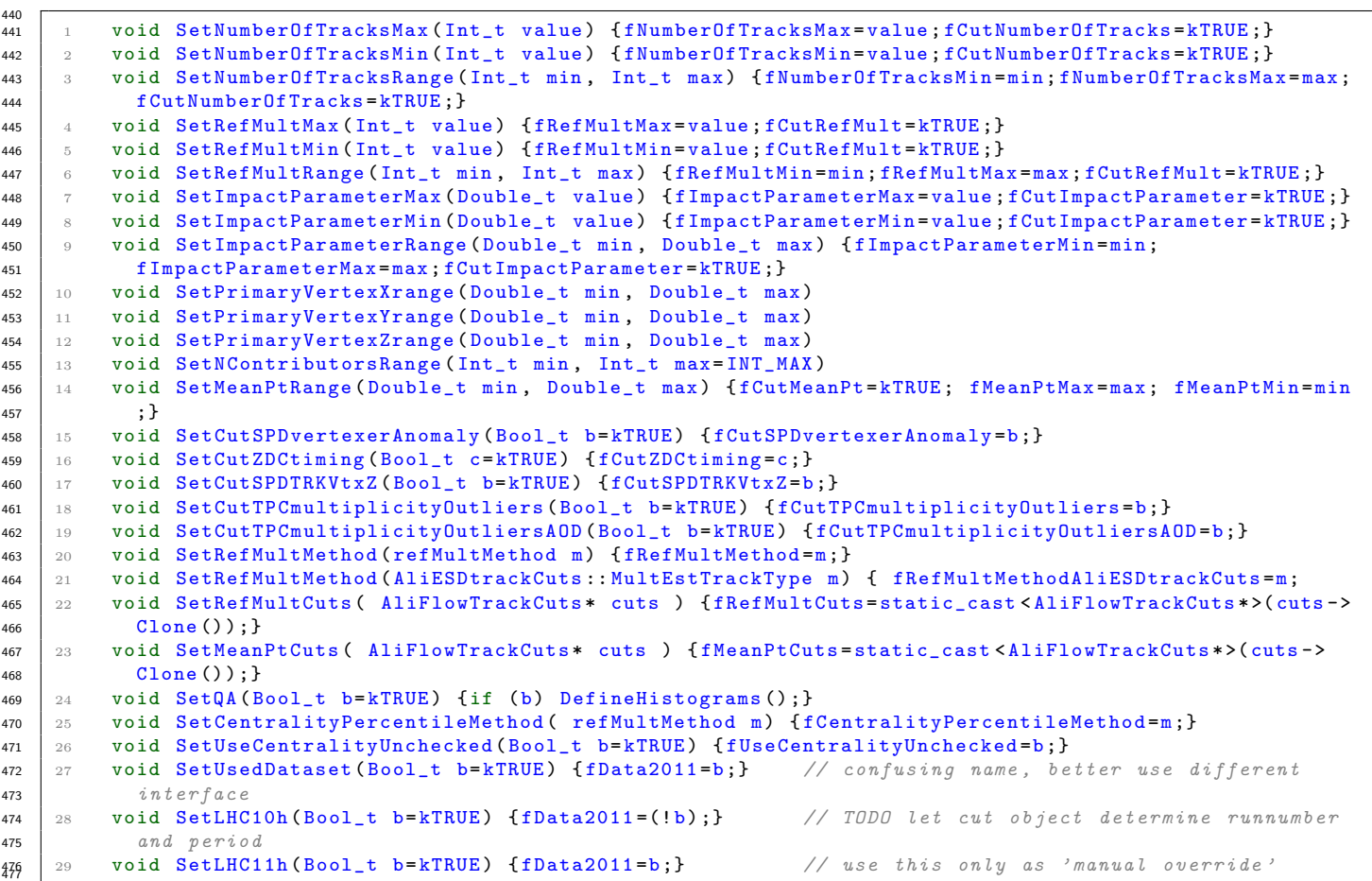

#### Caveats and remarks

Some caveats and remarks about using the event cuts object

- 480 Default behavior By default, the event cuts object accepts all events. All desired cuts have to be set by the user. This <sup>481</sup> is also reflected in the design of the setters: most of the setters will, when called, set a Bool t to true which enables a cut on a certain parameter;
- 483 Applicability of cuts to different data types Not all the cuts can be applied to all input data types. In e.g. the process of filtering AODs from ESDs, 'technical' event cuts are made and not all events are stored in the AOD format. Because of this, information that can be required from ESDs might not be available (as it is not necessary) in AODs. To see whether or not a cut you set is actually applied to the data type you're using, take a look at

 $\frac{1}{100}$  1 Bool\_t AliFlowEventCuts :: PassesCuts (AliVEvent \*event, ALIMCEvent \*mcevent)

- This function determines whether or not an event is accepted: it starts by converting the virtual event type that is passed as argument to either an ESD or AOD event, and goes through selection criteria accordingly.
- Event cuts outside of the AliAnalysisTaskFlowEvent class When you perform a flow analysis without using the AliAnalysisTaskFlowEvent class (which is done e.g. in the analyses explained in section [5\)](#page-43-0), you can still use the event cuts class by creating an instance of the object, passing it to your analysis class and 'manually' checking the return value of the function
- <sup>1</sup> Bool\_t AliFlowEventCuts :: PassesCuts ( AliVEvent \*event , ALIMCEvent \* mcevent ) <sup>498</sup>
- 499 Data taking period Most event cuts will be tuned specifically to the LHC10h or LHC11h data taking periods. The event cuts class might need to be updated to accommodate specific cuts for different periods - do not hesitate write patches for this!
- for e.g. each event that is passed to your ::UserExec() function.

#### <span id="page-12-0"></span>3.2.3 Track cuts and the track cuts object

 As explained in the previous subsection, flow events are filled with tracks which fulfill certain track selection criteria. These criteria are checked using the AliFlowTrackCuts class. The AliFlowTrackCuts class can handle different types of <span id="page-13-1"></span> input from different data-types (e.g. ESD or AOD) and information from different sub-detector systems. All input is in the end converted to AliFlowSimpleTracks which are added to the flow event. To understand how the AliFlowTrackCuts object works and how it should be configured, it is good to make a few distinctions and remarks.

 The term 'track' is generally used for reconstructed particle trajectories which are constructed from information coming from the tracking detectors in central barrel of the ALICE detector (more specifically from information from the ITS and TPC detectors). Tracks are the most commonly used data source, and the translation from 'track' to AliFlowTrackSimple 512 is trivial, as it merely comprises copying kinematic information  $(p_t, \varphi, \eta)$  from the barrel track to the AliFlowTrackSimple object.

 When using information that is not coming from tracking detectors, e.g. information from the VZERO system, this 515 procedure of simply copying variables is not suitable as the VZERO system does not measure  $p_t, \varphi, \eta$  of particles, but is an array of scintillators with limited spatial resolution. Nevertheless, the AliFlowTrackCuts class converts the VZERO signal 517 to AliFlowTrackSimples which are, to the flow event, indistinguishable from barrel tracks. As the procedure of accepting these tracks is very different from the procedure of accepting barrel tracks, they will be treated separately in the following subsections.

#### ESD tracks as data source

 The safest and most convenient way of using ESD tracks as a data source is by using one of the pre-defined track cuts sets that are available in the AliFlowTrackCuts class. These sets of track cuts mimic the cuts that are defined in the 523 AliESDtra[c](#page-13-0)kCuts class<sup>c</sup>. The following default track cuts sets are available:

```
524
        static AliFlowTrackCuts* GetStandardTPCStandaloneTrackCuts();
526 2 static AliFlowTrackCuts* GetStandardTPCStandaloneTrackCuts2010();
527 3 static AliFlowTrackCuts* GetStandardGlobalTrackCuts2010():
528 4 static AliFlowTrackCuts * GetStandardITSTPCTrackCuts2009 ( Bool_t selPrimaries = kTRUE ) ;
529 5 static AliFlowTrackCuts* GetStandardMuonTrackCuts (Bool_t isMC=kFALSE, Int_t passN=2);
530 6
```
 All these are static methods which create a new track cuts object and configure it properly, so to use these track cuts it suffices to type e.g.

 $\frac{535}{235}$  1 AliFlowTrackCuts \* myCuts = AliFlowTrackCuts :: GetStandardGlobalTrackCuts2010();

 To get a better understanding of what the AliFlowTrackCuts class actually does, let's take a look at what how the cut object is configured in this case:

```
540 1 AliFlowTrackCuts * AliFlowTrackCuts :: GetStandardGlobalTrackCuts2010 ()
541 2 \leq 1542 3 // get standard cuts
543 \vert 4 AliFlowTrackCuts * cuts = new AliFlowTrackCuts ("standard Global tracks");
544 | 5 cuts -> SetParamType (kGlobal);
545 \quad 6 \quad \text{cuts} \rightarrow \text{SetPtRange}(0.2, 5.);546 7 cuts -> SetEtaRange (-0.8, 0.8);
547 | 8 cuts -> SetMinNClustersTPC (70);
548 9 cuts->SetMinChi2PerClusterTPC (0.1);
549 10 cuts -> SetMaxChi2PerClusterTPC (4.0):
550 11 cuts -> SetMinNClustersITS (2);
551 12 cuts -> SetRequireITSRefit (kTRUE);
552 13 cuts -> SetRequireTPCRefit (kTRUE);
553 14 cuts -> SetMaxDCAToVertexXY (0.3);
554 15 cuts->SetMaxDCAToVertexZ(0.3):
555 | 16 cuts -> SetAcceptKinkDaughters (kFALSE);
556 \vert 17 cuts -> SetMinimalTPCdedx (10.);
557 18 return cuts ;
558 19 } 559
```
The configuration falls into three categories:

- 1. A number of track quality cuts is set;
- 2. Some kinematic cuts are set;

 3. The parameter type is set by calling AliFlowTrackCuts::SetParamType() (in this case to AliFlowTrackCuts::kGlobal). This last step is of particular importance as it takes care disentangling the  $\overline{565}$  POI and RP selection and removing a  $v_n$  bias due to auto-correlations. When the flow event is filled (the relevant piece of code is printed under section [3.2.5\)](#page-24-0), a check is done to see if the POI's and RP's are of the same type. If not, a track cannot be a POI and RP at the same time (as they are from different sources). However, if POI's and RP's originate from the same source, an AliFlowTrackSimple can be both a POI and RP at the same time if it satisfies both the POI and RP track selection criteria. By specifying the parameter type by calling AliFlowTrackCuts::SetParamType() the flow event is configured to properly deal with overlapping or exclusive POI and RP selections. A wrongly configured parameter type can lead to double counting of tracks and nonsensical analysis results! The following list of track parameter types is available as an enum in AliFlowTrackCuts.h

<span id="page-13-0"></span><sup>c</sup>\$ALICE ROOT/ANALYSIS/AliESDtrackCuts.cxx

```
573
                1 enum trackParameterType { kMC,
575 \frac{1}{2} \frac{1}{2} \frac{1}{2} \frac{1}{2} \frac{1}{2} \frac{1}{2} \frac{1}{2} \frac{1}{2} \frac{1}{2} \frac{1}{2} \frac{1}{2} \frac{1}{2} \frac{1}{2} \frac{1}{2} \frac{1}{2} \frac{1}{2} \frac{1}{2} \frac{1}{2} \frac{1}{2} \frac{1}{2} \frac{1}{2} \frac{1576 3 kTPCstandalone.
577 \begin{array}{c|c|c|c|c} \n\hline\n\text{14} & \text{16} & \text{17} & \text{18} \\
\hline\n\text{17} & \text{18} & \text{18} & \text{19} \\
\hline\n\text{18} & \text{18} & \text{19} & \text{19} \\
\hline\n\text{19} & \text{19} & \text{19} & \text{19} \\
\hline\n\text{10} & \text{19} & \text{19} & \text{19} & \text{19} \\
\hline\n\text{11} & \text{19} & \text{19} & \text{19} &578 578 kPMD,
579 6 6 kVO, // neutral reconstructed v0 particle<br>580 7 kVZERO, // forward VZERO detector
580 7 kVZERO, // forward VZERO detector
\begin{array}{c|c|c|c|c} \text{581} & \text{8} & \text{582} & \text{583} & \text{584} & \text{584} & \text{585} & \text{586} & \text{586} & \text{586} & \text{586} & \text{586} & \text{586} & \text{586} & \text{586} & \text{586} & \text{586} & \text{586} & \text{586} & \text{586} & \text{586} & \text{586} & \text{586} & \text{586} & \text{586} & \text{586}582 \t\t \times Kink,
583 10 kAODFilterBit,
584 11 kUserA, // reserved for custom cuts
585 12 kUserB // reserved for custom cuts
586 \begin{array}{|c|c|c|c|c|}\n\hline\n& 13 & \textbf{3} \\
\hline\n& 586 & \textbf{5} \\
\hline\n& 587 & \textbf{10} \\
\hline\n& 587 & \textbf{11} \\
\hline\n& 587 & \textbf{12} \\
\hline\n& 587 & \textbf{13} \\
\hline\n& 587 & \textbf{12} \\
\hline\n& 587 & \textbf{13} \\
\hline\n& 587 & \textbf{13} \\
\hline\n& 587 & \textbf{13} \\
\hline\n& 587 & \textbf{13} \\
\hline
```
<sup>588</sup> Note that kV0 is reserved to denote a decay vertex of a neutral particle, and kVZERO is used to indicate the VZERO <sup>589</sup> detector system. kUserA and kUserB are additional flags which can selected for 'custom' track selection sets.

#### <sup>590</sup> AOD tracks as data source

 AOD tracks are derived from ESD tracks via process called 'filtering'. If an ESD track meets a pre-defined set of track cuts, 592 it is converted to an AOD track which is stored in an AOD event. The AOD track carries a specific flag (called filterbit) which corresponds to the specific set of cuts that was applied to create accept the track. A full list of track selection criteria corresponding to distinct filterbits can be found here. Note that different AOD productions might have different filterbit definitions!

 In AOD analysis it generally suffices to select tracks of a certain filterbit, instead of checking quality criteria 'by-hand' as is done in ESD analyses (some variables which one would cut on in ESD tracks might not even be available in the AOD tracks as the AOD is designed to be a light-weight 'end-user' data format). To get an instance of the AliFlowTrackCuts object which only selects tracks based on a specific filterbit, one can call

```
6000<br>
\begin{bmatrix} 0 & 0 & 0 \\ 0 & 1 & 0 \\ 0 & 0 & 0 \end{bmatrix} is tatic AliFlowTrackCuts * GetAODTrackCutsForFilterBit (UInt_t bit = 1);
```
<sup>603</sup> which is defined as

600

```
604
\frac{1}{605} 1 AliFlowTrackCuts * AliFlowTrackCuts :: GetAODTrackCutsForFilterBit (UInt t bit)
606 2 \frac{1}{2}607 3 // object which in its default form only cuts on filterbit (for AOD analysis)
608 4 AliFlowTrackCuts* cuts = new AliFlowTrackCuts (Form ("AOD fitlerbit ", i", (int) bit));
609 | 5 cuts -> SetMinimalTPCdedx (-9999999999);
610 6 cuts->SetAODfilterBit (bit);
611 | 7 cuts -> SetParamType (AliFlowTrackCuts:: kAODFilterBit);
612 8 return cuts ;
613 9 }
```
<sup>615</sup> The SetMinimalTPCdedx(-999999999); is kept here for backward-compatibility.

<sup>616</sup> Note that also in the case of AOD analyses the parameter type is set to (if necessary) decouple POI and RP selections.

### <span id="page-14-0"></span><sup>617</sup> 3.2.4 Additional options

 As stated, input data needn't necessarily come in the form of barrel tracks - we can use other detector systems as well. When dealing with barrel tracks, quality criteria might not be the only thing you want to select your tracks on: perhaps you want to do analysis on identified particles. The following sub-sections explain how the AliFlowTrackCuts object can be used to achieve this.

#### <sup>622</sup> Identified particles

623 The AliFlowTrackCuts object can [d](#page-14-1)o particle selection for a number of particles that are defined in the AliPID<sup>d</sup>. To <sup>624</sup> enable particle identification as a selection criterion, call the function

```
625<br>626
      void AliFlowTrackCuts: : SetPID (
627 2 AliPID:: EParticleType pid,
628 3 PIDsource s=kTOFpid,
629 4 Double_t prob=0.9)
630 | 5 { fParticleID=pid; fPIDsource=s; fParticleProbability=prob; fCutPID=kTRUE; InitPIDcuts();
631 6 } 632
```
<sup>633</sup> The first argument specifies the particle species that will be selected via the EParticleType enum. The total list of <sup>634</sup> particles as defined in the AliPID class reads

```
d$ALICE ROOT/STEER/STEERBas/AliPID.h
```

```
635<br>636
     1 enum EParticleType {
637 | 2 kElectron = 0.
638 3 kMuon = 1,
639 4 kPion = 2,<br>640 5 kKaon = 35 kKaon = 3,
641 6 kProton = 4,
642 | 7
643 8 kDeuteron = 5,
644 9 kTriton = 6,
645 10 kHe3 = 7,
646 11 kAlpha = 8
647 12
648 13 kPhoton = 9.
649 14 kPi0 = 10,
\begin{array}{r} 650 \end{array} 15 kNeutron = 11
651 | 16 kKaon0 = 12,
652 17 kEleCon = 13,
653 - 18654 19 kUnknown = 14
655 20 };
```
660<br>661

696

<sup>657</sup> Note that not all these particles may be available for selection via AliFlowTrackCuts!

<sup>658</sup> The second argument tells the AliFlowTrackCuts class which particle identification method should be used. The <sup>659</sup> available methods are

```
1 enum PIDsource {
662 2 kTPCpid, // default TPC pid (via GetTPCpid)
663 3 kTOFpid, // default TOF pid (via GetTOFpid)
664 4 kTOFbayesian , // TOF bayesian pid (F. Noferini )
665 5 kTOFbeta, // asymmetric cuts of TOF beta signal
666 6 kTPCdedx , // asymmetric cuts of TPC dedx signal
667 7 kTOFbetaSimple, //simple TOF only cut
668 8 kTPCbayesian, //bayesian cutTPC<br>669 9 kTPCNuclei // added by Natasha for
669 9 kTPCNuclei, // added by Natasha for Nuclei
670 10 kTPCTOFNsigma // simple cut on combined tpc tof nsigma
672 11 \rightarrow 57
```
<sup>673</sup> The third argument (with a default value of 0.9) gives the analyzer control over the purity of the particle sample by  $\frac{674}{674}$  setting a lower bound on the probability that a particle is of a certain species (where 0 would mean no selection and 1  $\frac{675}{675}$  -theoretically - means a 100% pure sample). To see how - and if - this parameter is used in a certain identification routine, <sup>676</sup> take a look at the source code.

<sup>677</sup> The best way of understanding how particles are identified is by just browsing the relevant pieces of the code in the <sup>678</sup> AliFlowTrackCuts.cxx file (look at the list of Passes∗Cuts(), but to give a very short overview:

- $679$  kTPCpid Return particle identity as stored in the AliESDtrack, TPC information only:
- 680 kTOFpid Return particle identify as stored in the AliESDtrack, TOF information only;
- 681 kTOFbayesian Combined TPC and TOF Bayesian PID method;
- 682 kTOFbeta PID based on asymmetric TOF  $\beta$  cut;
- 683 kTPCdedx PID cut using TPC  $\frac{dE}{dx}$  measurements stored in the AliESDtrack,
- 684 kTOFbetaSimple PID cut based on TOF time stored in the AliESDtrack;
- <sup>685</sup> kTPCbayesian Bayesian cut based on TPC or TOF signal;
- kTPCNuclei PID selection for heavy nuclei;
- 687 kTPCTOFNsigma Cut based in a simple combined cut on the  $n-\sigma$  signal from TPC and TOF, requires PID response <sup>688</sup> object. The PID response object is created by the PID response task, and thus requires that the PID response task runs in an analysis train *before* the AliFlowTrackCuts class does its selection. To enable the PID response task, <sup>690</sup> add the following lines to your run macro:

```
601
       1 gROOT->LoadMacro ("ANALYSIS/macros/AddTaskPIDResponse.C");
683 2 \overline{A}ddTaskPIDResponse();
```
- <sup>695</sup> The default value for  $n-\sigma$  is 3, but it can be set to a different value using
- 688 1 void AliFlowTrackCuts :: SetNumberOfSigmas (Float\_t val);

#### <span id="page-16-0"></span><sup>699</sup> Caveats and notes

705

 Applicability of cuts to different data types Just as not all event and track cuts that are available for all data types. For the track quality cuts this has been explained in the previous subsections, but one has to realize that in addition, not all particle identification methods are available for all types of data. At the time of writing, the ESD particle identification is more elaborate than the AOD counterpart. To see which PID methods exist for the different data types, check the AliFlowTrackCuts::Passes∗pidCut() functions, printed below for your convenience.

```
706 1 Bool_t AliFlowTrackCuts :: PassesAODpidCut ( const AliAODTrack * track )
707 \Big| 2 {
708 3 if (! track -> GetAODEvent () -> GetTOFHeader () ){
709 4 AliAODPid *pidObj = track->GetDetPid();
710 | 5 if (!pidObj) fESDpid GetTOFResponse () SetTimeResolution (84.);
711 6 else{
712 7 Double_t sigmaTOFPidInAOD [10];<br>713 8 0idObi->GetTOFpidResolution(si
      8 pidObj->GetTOFpidResolution (sigmaTOFPidInAOD);
714 | 9 if (sigmaTOFPidInAOD [0] > 84.) {
715 | 10 fESDpid.GetTOFResponse (). SetTimeResolution (sigmaTOFPidInAOD [0]); // use the electron
716 TOF PID sigma as time resolution ( including the T0 used )
717 11 }
718 \begin{array}{|c|c|c|c|c|} \hline 12 & \text{} & \text{} \end{array}719 \begin{array}{|c|c|c|c|c|} \hline 13 & \textbf{1} & \textbf{3} \end{array}720 14
721 15 // check if passes the selected pid cut for ESDs
722 | 16 Bool_t pass = kTRUE;
723 17 switch (fPIDsource)
724 18 {
725 19 case kTOFbeta:
726 20 if (! PassesTOFbetaCut (track)) pass=kFALSE;
727 21 break;
728 22 case kTOFbayesian :
729 23 if (! PassesTOFbayesianCut (track)) pass=kFALSE;
730 24 break ;
731 25 case kTPCbayesian :
732 26 if (! PassesTPCbayesianCut (track)) pass=kFALSE;
733 27 break;
734 28 case kTPCTOFNsigma :
735 29 if (! PassesTPCTOFNsigmaCut (track)) pass = kFALSE;
736 30 break:
737 31 default:
738 32 return kTRUE:
739 33 break;
740 34 }
741 35 return pass ;
742 36
743 \begin{array}{|c|c|c|c|c|} \hline 37 & \text{} \end{array}744 38 // - - - - - - - - - - - - - - - - - - - - - - - - - - - - - - - - - - - - - - - - - - - - - - - - - - - - - - - - - - - - - - - - - - - - - - -
745 39 Bool_t AliFlowTrackCuts :: PassesESDpidCut ( const AliESDtrack * track )
746 \vert 40 \{747 41 // check if passes the selected pid cut for ESDs
748 42 Bool_t past_t RUE;
749 43 switch ( fPIDsource )
750 44 \quad 6751 45 case kTPCpid :
752 46 if (! PassesTPCpidCut ( track )) pass = kFALSE ;
753 47 break ;
754 48 case kTPCdedx :
755 49 if (! PassesTPCdedxCut ( track ) ) pass = kFALSE ;
756 50 break;
757 51 case kTOFpid:
758 | 52 if (! PassesTOFpidCut (track)) pass=kFALSE;
759 | 53 break;
760 54 case kTOFbeta:
761 | 55 if (! PassesTOFbetaCut (track)) pass=kFALSE;
762 56 break:
763 | 57 case kTOFbetaSimple:
764 | 58 if (! PassesTOFbetaSimpleCut (track)) pass=kFALSE;
765 59 break ;
766 60 case kTPCbayesian:
767 | 61 if (! PassesTPCbayesianCut (track)) pass=kFALSE;
768 62 break ;
769 63 case kTOFbayesian :
770 | 64 if (! Passes TOFbayesian Cut (track)) pass = kFALSE;
771 65 break;
772 66 case kTPCNuclei :
773 | 67 if (! Passes Nuclei Selection (track)) pass=kFALSE;
774 68 break ;
775 69 case kTPCTOFNsigma :
776 \begin{array}{|l} 70 if (! PassesTPCTOFNsigmaCut (track)) pass = kFALSE;
```

```
777 | 71 break;
778 \frac{1}{22} default:
779 \begin{pmatrix} 73 & \text{printf}(\text{``AlliFlowTraceCuts::PassesCuts() this should never be called !\n'} \end{pmatrix};
780 74 pass=kFALSE:
781 75 break ;
782 76 }
783 77 return pass;
784 78 }
```
<sup>786</sup> In general, particle identification is not a trivial procedure, and one needs to find a balance between purity and <sup>787</sup> efficiency. Which particle identification to choose depends heavily on the desired outcome of the analysis. In case of  $e.g.$  a high-precision measurement of π  $v_2$ , a method which has a very high purity but low efficiency can be chosen:  $\pi$ 's are an abundant particle species and high precision requires high purity. On the other hand, if one does selection for kaons to reconstruct  $\varphi$ -mesons, loose cuts with high efficiency can be chosen, as the  $\varphi$ -meson is a rare probe and <sup>791</sup> invariant mass requirements on the kaon pairs will take care of mis-identifications.

- $792$  To get access to OA information on track selection *before* and *after* PID cuts, the OA mode of the AliFlowTrackCuts <sup>793</sup> can be selected.
- <sup>794</sup> Track cuts outside of the AliAnalysisTaskFlowEvent class Just as the flow event cuts can be used outside of the <sup>795</sup> AliAnalysisTaskFlowEvent class, one can use the AliFlowTrackCuts class in a similar way, by calling, for each  $_{796}$   $\qquad \qquad \text{track,}$

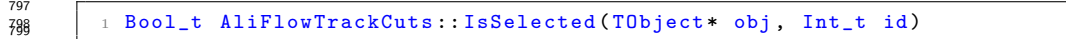

800 or directly one of the PassesCuts(\*) functions which IsSelected() calls.

#### 801 VZERO

<sup>802</sup> Now that the barrel tracks have been explained, let's continue to the treatment of VZERO information. The VZERO <sup>803</sup> detector consists of two scintillator arrays at opposite sides of the interaction point (VZEROA and VZEROC) each <sup>804</sup> containing 32 readout channels. To convert the VZERO information to AliFlowTrackCuts, two steps are taken:

- 805 1. A 'track' is built from a VZERO tile by taking the geometric mean of the tile as the track direction (from which  $\eta$ and  $\varphi$  can be constructed);
- 807 2. The VZERO analogue signal strength within a VZERO tile (which is proportional to charge deposition) is taken as <sup>808</sup> a weight when evaluating the total Q vector.

809 As there is no straightforward way to convert VZERO multiplicity to  $p_t$ , the VZERO signal can in principle not be used  $\frac{1}{810}$  as POI in the flow analysis, neither can a  $p_t$  range be selected when using the VZERO as RP selection. In addition to <sup>811</sup> this, the 'raw' VZERO signal itself cannot be used directly for flow analysis but needs to be calibrated tile-by-tile. To <sup>812</sup> understand how this calibration is performed in the flow package, we need to go into a little bit of detail on how to build 813 a **Q** vector.

<sup>814</sup> In general, a **Q** vector is defined as

<span id="page-17-0"></span>
$$
\mathbf{Q} = \sum_{\text{tracks}} w_i \exp(i n \varphi) \tag{3.2.4.1}
$$

815 where  $w_i$  is a track weight, n is the harmonic, and  $\varphi$  is the azimuthal angle of a track. As explained, in the case of 816 VZERO tiles,  $\varphi$  is derived from the position of the VZERO tile and  $w_i$  is the VZERO signal which is proportional to 817 multiplicity. However, not all VZERO tiles are equally sensitive, and the sensitivity (can have) a run-number dependence, <sup>818</sup> which results in a non-flat VZERO Q vector distribution. As this effect might be different run-by-run, it cannot be <sup>819</sup> corrected by applying a non-uniform acceptance correction at the end of your analysis, as an analysis generally comprises <sup>820</sup> running over multiple run-numbers and the non-uniform acceptance correction corrects only for non-uniformity which is <sup>821</sup> equal for all runs. Hence, the VZERO non-uniformity needs to be corrected at the time of the construction of the Q <sup>822</sup> vectors.

 $\mathbf{Q}$  The functions in the flow package which are responsible for building the  $\mathbf{Q}$  vectors (or sub-event  $\mathbf{Q}$  vectors, the use of  $_{824}$  which will be described in subsection [4.3\)](#page-39-0) are

```
825
             826 1 // Q- vector calculation
827 2 AliFlowVector AliFlowEventSimple:: GetQ(
828 3 Int_t n, \frac{1}{2} / harmonic<br>829 4 TList *weightsList, \frac{1}{2} / weight list
829 4 TList * weightsList, // weight list<br>830 5 Bool_t usePhiWeights, // use phi weights?
830 | 5 Bool_t usePhiWeights,
831 6 Bool_t usePtWeights, // use pt weights?<br>832 7 Bool_t useEtaWeights // use eta weights?
832 7 Bool_t useEtaWeights
833 8 )
834
835 \vert 10 // Q-vectors of sub-events
836 | 11 void AliFlowEventSimple :: Get2Qsub (
837 12 AliFlowVector* Qarray, \frac{1}{2} array with q-vectors
```

```
838 13 Int_t n,
839 14 TList * weightsList,
840 | 15 Bool_t usePhiWeights,
841 | 16 Bool_t usePtWeights,
842 17 Bool_t useEtaWeights
843 18 )
844 19
845 20 // overloaded implementation of Q-vectors of sub-events for VZERO information
846 21 void AliFlowEvent :: Get2Qsub (
847 22 AliFlowVector* Qarray,
848 23 Int_t n,
849 24 TList * weightsList,
850 25 Bool_t usePhiWeights,
851 26 Bool_t usePtWeights,
852 27 Bool_t useEtaWeights
853 28 ) 854
```
<sup>855</sup> These functions are called by the flow analysis tasks and generally not by the user directly, but it is good to know where <sup>856</sup> they can be found. The first two functions merely loop over all tracks in a flow event and fill the Q vector. The last  $\frac{1}{857}$  function is designed for building a Q vector from VZERO information, applying a calibration step to the VZERO signal. <sup>858</sup> To make life complicated, the calibration of the VZERO Q vector in LHC10h is not the same as the calibration of the  $859$  VZERO Q vector LHC11h data. Let's start by taking a look at the LHC10h case.

860 LHC10h The calibration of LHC10h data is a two-step procedure.

- The first step is evaluating the Q vector using equation [3.2.4.1.](#page-17-0) However, the VZERO signal of each tile is  $se$  *re-weighted* before it is used as a weight in equation  $3.2.4.1$ . The re-weighting comprises
- 1. Taking a TProfile with average multiplicity per cell (these profiles are stored in a OADB file for each <sup>864</sup> run-number)
- <sup>865</sup> 2. Fitting a constant line per disc (or ring)  $y = a$  (see next slide for example)
- <sup>866</sup> 3. Evaluating the track weight for each VZERO cell is now calculated in a second iteration as

$$
track weight = \frac{cell multiplicity * a}{average multiplicity in a cell}
$$
\n(3.2.4.2)

<sup>867</sup> • After the Q vectors have been built, they are re-centered. Re-centering is basically a small adjustment of the <sup>868</sup> components of the Q vector, changing its angle event-by-event so that on average a flat Q vector distribution <sup>869</sup> is obtained. The steps that are taken for re-centering are the following:

1. Retrieve the average mean and spread of the Q vector distribution from a database file;

 $\mathbb{R}^{371}$  2. The corrected **Q** vectors can now be obtained by doing

$$
Q_n \longrightarrow \frac{Q_n - \langle Q_n \rangle}{\sigma_{Q_n}} \tag{3.2.4.3}
$$

 $\sigma_{\alpha}$  where brackets denote the one-run average, and  $\sigma_{Q_n}$  the standard deviation of  $Q_n$  in the sample

873 Note that the calibration is only available for  $n = 2$  and  $n = 3$ . For higher harmonics, the flow package will use the <sup>874</sup> equalized VZERO multiplicity

```
875
875 | 1 AliVEvent:: GetVZEROEqMultiplicity (Int_t i);
```
881

<sup>878</sup> to build the Q vectors, whether this is satisfactory for an analysis, or if non-uniform acceptance effects can be <sup>879</sup> reverted by performing a correction on a run-by-run basis is up to the analyzer. The **Q** vector distributions of total 880 Q vectors and sub-event vectors can always be checked via the AliFlowCommonHists classes (see section [2.2.1\)](#page-7-1) via

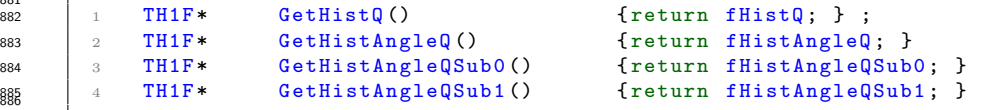

887 LHC11h The calibration of the LHC11h VZERO information is not performed by the flow package, but by an external <sup>888</sup> class, name the VZEROEPselection task, which will store the corrected Q vectors in the AliVEvent header, from <sup>889</sup> which they are retrieved by the **AliFlowTrackCuts** class. To use this method, make sure that you run this VZEROEPselection task before your flow analysis tasks in an analysis train. To enable this task, add the following <sup>891</sup> lines to your analysis macro

```
892
\frac{353}{893} | gROOT->LoadMacro ("$ALICE_ROOT/ANALYSIS/macros/AddTaskVZEROEPSelection.C");
894 2 AddTaskVZEROEPSelection ();
```
 $900$ 

907

<span id="page-19-0"></span>896 Note that for LHC11h data, calibration is performed only for the second harmonic  $(n = 2)$ . For higher harmonics, the  $\frac{897}{2}$  flow package uses equalized VZERO multiplicity to build Q vectors (as indicated for the LHC10h data).

<sup>898</sup> After describing how and why calibration is performed, it is now time to indicate how to set up this calibration routine. <sup>899</sup> Just as selecting barrel tracks, this can be done by creating an AliFlowTrackCuts object via a static access method,

 $\frac{900}{901}$  1 AliFlowTrackCuts\* cutsVZERO = GetStandardVZEROOnlyTrackCuts();

 At run-time, the flow package will detector whether LHC10h or LHC11h data is used by reading the analyzed events' run-number. This can be convenient when having these cuts defined in a script which is designed to run on multiple types of input data. However, one can also call the LHC10h or LHC11h specific cuts directly via dedicated functions, which are reprinted here as the comments are important

```
908 1 AliFlowTrackCuts * AliFlowTrackCuts :: GetStandardVZEROOnlyTrackCuts2010 ()
909 2 \times910 3 // get standard VZERO cuts
911 4 //DISCLAIMER: LHC10h VZERO calibration consists (by default) of two steps
912 5 //1) re-weigting of signal
913 \begin{vmatrix} 6 \\ 7 \end{vmatrix} re-centering of q-vectors
914 \vert 7 // step 2 is available only for n==2 and n==3, for the higher harmonics the user
915 \vert 8 //is repsonsible for making sure the q-sub distributions are (sufficiently) flat
916 9 //or a sensible NUA procedure is applied !
917 10 AliFlowTrackCuts* cuts = new AliFlowTrackCuts ("standard vzero flow cuts");
918 | 11 cuts -> SetParamType (AliFlowTrackCuts:: kVZERO);
919 12 cuts -> SetEtaRange (-10, +10);
920 13 cuts -> SetEtaGap (-1., 1.);
921 14 cuts -> SetPhiMin(0);
922 15 cuts -> SetPhiMax (TMath:: TwoPi());
923 16 // options for the reweighting
924 | 17 cuts -> SetVZEROgainEqualizationPerRing (kFALSE);
925 \vert 18 cuts -> SetApplyRecentering (kTRUE);
926 19 // to exclude a ring, do e.g.
927 20 // cuts - > S e t U s e V Z E R O R i n g (7 , kFALSE );
928 21 // excluding a ring will break the re-centering as re-centering relies on a
929 22 // database file which tuned to receiving info from all rings
930 23 return cuts;
931 24 }
932 25 // - - - - - - - - - - - - - - - - - - - - - - - - - - - - - - - - - - - - - - - - - - - - - - - - - - - - - - - - - - - - - - - - - - - - - - -
933 26 AliFlowTrackCuts * AliFlowTrackCuts :: GetStandardVZEROOnlyTrackCuts2011 ()
934 27 \text{ f}935 28 // get standard VZERO cuts for 2011 data
936 \Big| 29 //in this case, the vzero segments will be weighted by
937 30 // VZEROEqMulUtiplicity,
938 \Big| 31 //if recentering is enableded, the sub-q vectors
939 32 //will be taken from the event header, so make sure to run
940 33 // the VZERO event plane selection task before this task !
941 34 //DISCLAIMER: recentering is only available for n == 2942 35 // for the higher harmonics the user
943 36 // is repsonsible for making sure the q-sub distributions are (sufficiently) flat
944 37 //or a sensible NUA procedure is applied !
945 38 // recentering replaces the already evaluated q-vectors, so
946 39 //when chosen, additional settings (e.g. excluding rings)
947 40 //have no effect. recentering is true by default
948 41
949 42 // NOTE user is responsible for running the vzero event plane
950 43 // selection task in advance , e.g. add to your launcher macro
951 44 //
952 45 // gROOT ->LoadMacro ("$ALICE_ROOT/ANALYSIS/macros/AddTaskVZEROEPSelection.C");<br>953 46 // AddTaskVZEROEPSelection ():
953 46 // AddTask VZEROEPSelection();
954 47 //
955 48 AliFlowTrackCuts* cuts = new AliFlowTrackCuts ("standard vzero flow cuts 2011");
956 49 cuts->SetParamType (kVZERO);
957 \Big| 50 cuts -> SetEtaRange (-10, +10);
958 51 cuts -> SetEtaGap (-1., 1.);
959 \Big| 52 cuts -> SetPhiMin (0);
960 \Big| 53 cuts -> SetPhiMax (TMath:: TwoPi());
961 | 54 cuts -> SetApplyRecentering (kTRUE);
962 55 cuts -> SetVZEROgainEqualizationPerRing (kFALSE);
963 56 return cuts:
964 57 } 965
```
#### 966 Caveats and remarks

<sup>967</sup> Using the VZERO as reference detector in a flow analysis certainly has its benefits (such as suppressing the non-flow  $\cos$  contribution to the  $v_n$  signal) but a few remarks have to be made

**Applicability to flow analysis methods** As the calibration affects the information that is returned by the function

<span id="page-20-1"></span>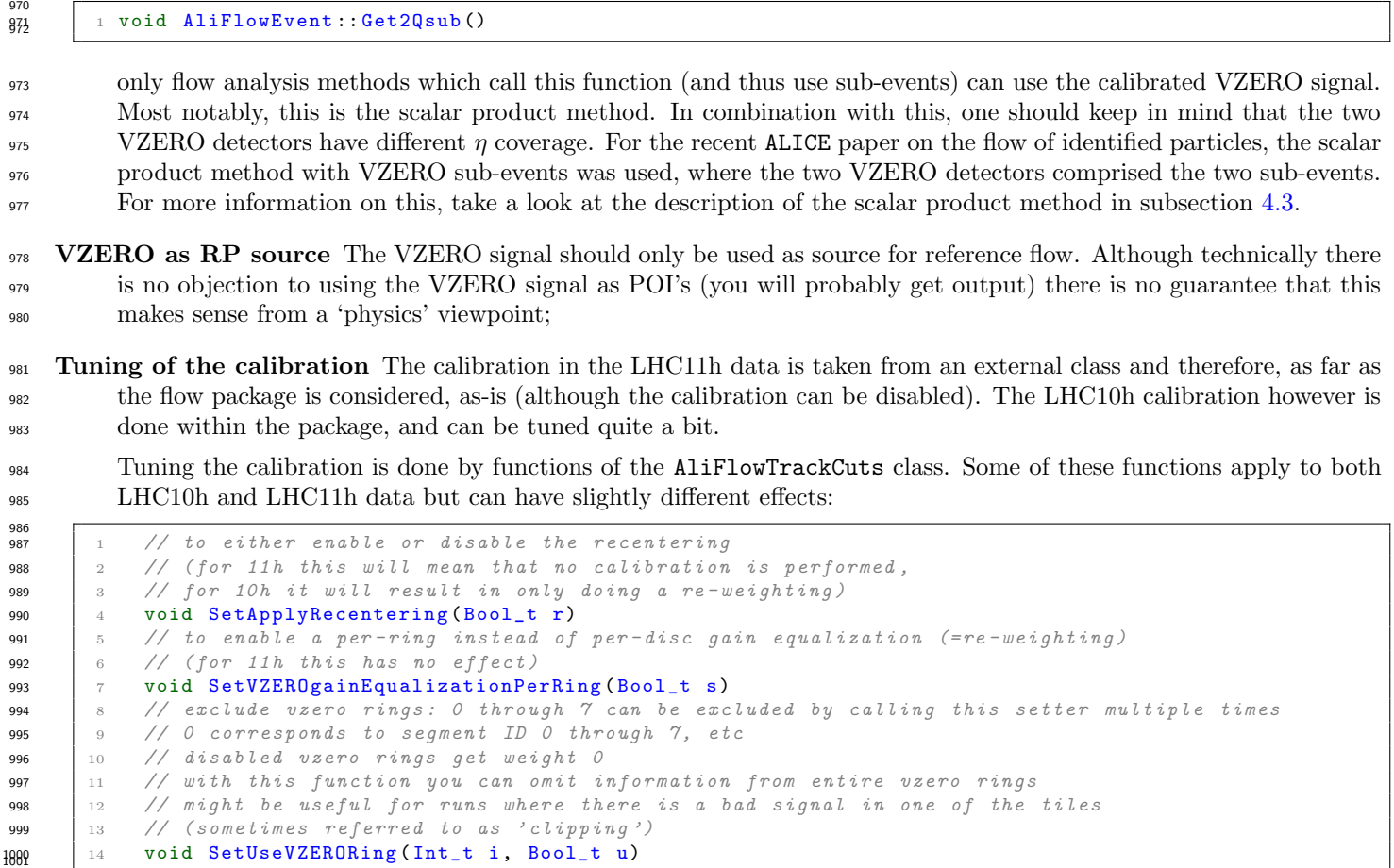

 Be warned however: the databases which are read during the calibration however are tuned to the combination of reweighting of all rings with re-centering. Changing this combination might lead to biases in the Q vector distribution, so: playing with the calibration settings might be interesting for e.g. evaluating systematic uncertainties, but keep an eye on the control histograms!

#### <span id="page-20-0"></span>Track weights

1007 When it is a-priori know that a track sample needs to be weighted in  $\varphi$ ,  $\eta$  or  $p_t$  (e.g. to correct for a non-uniform acceptance bias in azimuth by using weight which are inversely proportional to the azimuthal track distribution) histograms with weight distributions can be supplied to the flow package. The weights are supplied to flow analysis tasks, which then apply these weights by passing them to the Q vector calculation functions which are printed in the previous subsection.

 The weights have to be supplied as TH1F objects (or objects which can be dynamically cast to a TH1F encapsulated 1012 in TList. The histograms have to have specific names: "phi weights" for  $\varphi$  weights, "pt weights" for  $p_t$  weights and 1013 "eta\_weights" for  $\eta$  weights. The binning of the histograms is not important, as long as bins are of equal width. The weights are disabled by default and have to be passed to specific flow analysis tasks (as not all tasks support weights) via

```
1016 1 // set weight list
1017 | 2 AliFlowAnalysisWith *:: SetWeightsList (TList * const)
1018 | 3 // toggle phi weights on / of
1019 4 AliFlowAnalysisWith *:: SetUsePhiWeights (Bool_t const)
1020 s // toggle eta weighs on / off
1021 6 AliFlowAnalysisWith *:: SetUseEtaWeights (Bool_t const)
1022 | 7 // toggle pt weights on / off
1023 8 AliFlowAnalysisWith *:: SetUsePtWeights (Bool_t const)
```
and are applied to total Q vectors and sub-event Q vectors.

- The tasks which support weights are
- AliFlowAnalysisWithNestedLoops
- AliFlowAnalysisWithScalarProduct
- AliFlowAnalysisWithQCumulants
- AliFlowAnalysisTemplate
- AliFlowAnalysisWithFittingQDistribution
- <span id="page-21-0"></span><sup>1032</sup> • AliFlowAnalysisWithCumulants
- <sup>1033</sup> AliFlowAnalysisWithMixedHarmonics

<sup>1034</sup> For details on how the weighting is implemented (and defined) the user is referred to the specific Q vector evaluation <sup>1035</sup> functions given in the previous subsection.

#### <sup>1036</sup> AliFlowCommonConstants - The Common Constants class

 All flow analysis use a common output container to store their histograms. To set the configuration for the histograms 1038 in these containers - e.g. the  $p_t$  ranges of histograms, the number of bins, etc, etc - all flow analysis methods initialize their output containers using variables from a static (global) instance of the AliFlowCommonConstants class. This object, which can be obtained via the a static function

```
1042 1 static AliFlowCommonConstants* GetMaster ();
```
<sup>1044</sup> can be tuned to the user's liking by requesting a pointer to it via the static access method, and using the available setter <sup>1045</sup> functions, e.g. the following

```
1046<br>1047AliFlowCommonConstants* cc = AliFlowCommonConstants :: GetMaster () ;
_{1048} \vert _2 cc ->SetNbinsPt (100);
1049 3 cc - > \text{SetPtMin}(0):
```
 $1050$  4 cc -> SetPtMax (10);

1041

1052 will result in an analysis which is performed in 100  $p_t$  bins of 0.1 GeV/c width. The full set of histogram sizes and limits <sup>1053</sup> that can be set is

```
1054
\begin{array}{c|cc} 1055 & 1 \end{array} // histogram sizes<br>1056 2 \begin{array}{c|cc} \text{Int\_t} & \text{fNbinsMul} \end{array}1056 2 Int_t fNbinsMult; // histogram size<br>1057 3 Int_t fNbinsPt; // histogram size
1057 3 Int_t fNbinsPt; // histogram size
1058 4 Int_t fNbinsPhi; // histogram size
1059 5 Int t fNbinsEta: // histogram size
1060 6 Int_t fNbinsQ; // histogram size
1061 7 Int_t fNbinsMass; // histogram size
1062 8
1063 9 // Histograms limits
1064 10 Double_t fMultMin; // histogram limit<br>1065 11 Double_t fMultMax; // histogram limit
1065 11 Double_t fMultMax; // histogram limit
1066 12 Double_t fPtMin; // histogram limit
1067 13 Double_t fPtMax; // histogram limit
1068 14 Double_t fPhiMin; // histogram limit<br>1069 15 Double_t fPhiMax; // histogram limit
1069 15 Double_t fPhiMax; // histogram limit
1070 16 Double_t fEtaMin; // histogram limit<br>1071 17 Double t fEtaMax: // histogram limit
1071 17 Double t fEtaMax: // histogram limit
1072 18 Double_t fQMin; // histogram limit<br>1073 19 Double_t fQMax; // histogram limit
1073 19 Double_t fQMax; // histogram limit
1074 20 Double_t fMassMin; // histogram limit
1075 21 Double_t fMassMax; // histogram limit
1076 22 Double_t fHistWeightvsPhiMin; // histogram limit
1077 23 Double_t fHistWeightvsPhiMax; // histogram limit
```
<sup>1079</sup> via the setters

```
1080
\begin{array}{ccc} \text{1081} & 1 & \text{1081} \end{array} void SetNbinsMult ( Int_t i ) { fNbinsMult = i; }
1082 2 void SetNbinsPt (Int t i ) { fNbinsPt = i; }
1083 3 void SetNbinsPhi (Int_t i ) { fNbinsPhi = i; }
1084 4 void SetNbinsEta (Int_t i ) { fNbinsEta = i; }<br>1095 5 void SetNbins0 (Int t i ) { fNbins0 = i }
1085 \begin{bmatrix} 5 & \text{void} & \text{SetNbinsQ} \\ 1 & \text{Det} & \text{Det} \\ 1 & \text{Det} & \text{Det} \end{bmatrix}1086 6 void SetNbinsMass (Int_t i ) { fNbinsMass = i; }
1087 7 void SetMultMin ( Double_t i ) { fMultMin = i; }<br>1088 8 void SetMultMax ( Double_t i ) { fMultMax = i; }
1088 8 void SetMultMax ( Double_t i ) { fMultMax = i; }<br>1089 9 void SetPtMin ( Double_t i ) { fPtMin = i; }
1089 9 void SetPtMin ( Double_t i ) { fPtMin = i; }<br>1090 10 void SetPtMax ( Double t i ) { fPtMax = i; }
1090 10 void SetPtMax (Double t i )
1091 | 11 void SetPhiMin ( Double_t i ) { fPhiMin = i; }
1092 12 void SetPhiMax ( Double_t i ) { fPhiMax = i; }<br>1093 13 void SetEtaMin ( Double t i ) { fEtaMin = i; }
1093 13 void SetEtaMin ( Double t i ) { fEtaMin = i; }
1094 14 void SetEtaMax (Double_t i ) { fEtaMax = i; }
_{1095} | 15 void SetQMin ( Double_t i ) { fQMin = i; }
1096 \begin{array}{ccc} 16 & \text{void} \text{Set} \mathbb{Q} \mathbb{M} \text{ax} \\ 0 & \text{double} \end{array} i \begin{array}{ccc} 1 & \text{if} \text{Q} \mathbb{M} \text{ax} = \text{i} \\ 1 & \text{if} \text{Q} \mathbb{M} \end{array}1097 \begin{cases} 17 & \text{void SetMassMin} \\ 18 & \text{void SetMassMax} \\ 1998 & \end{cases} is \begin{cases} 17 & \text{void SetMassMax} \\ 1998 & \text{if MassMax} = 1; \end{cases}1098 18 void SetMassMax (Double t i )
1099 19 void SetHistWeightvsPhiMax ( Double_t d ) {fHistWeightvsPhiMax=d;}
1100 20 void SetHistWeightvsPhiMin ( Double_t d ) { fHistWeightvsPhiMin =d;} 1101
```
1102 Note that the common constants object is static, meaning that, within a process (e.g. an analysis train) just one <sup>1103</sup> instance of the object is created. The histogram limits and sizes that are set via the common constants object therefore <sup>1104</sup> affect all histograms within an analysis chain.

#### <span id="page-22-1"></span>AliFlowCommonHist and AliFlowCommonHistResults - details

 Both the AliFlowCommonHist and AliFlowCommonHistResults classes do not only contain (pointers to) histograms and 1107 profil[e](#page-22-0)s, but also have a collection of 'getters'<sup>e</sup> which you can use to retrieve histograms of profiles using the ROOT command line in stead of the TBrowser, which may come in handy when one needs to read the output of the flow analysis tasks in 

 Using the output file that was generated in the example given in the previous sections of this chapter, reading the objects of the common histogram classes is done in the following way. First, start an (Ali)ROOT session, and load the prerequisite libraries,

```
1113
```
1114 1 gSystem -> Load ("libPWGflowBase");

Then, open the analysis file and grab the common histogram objects

```
\begin{array}{c} 1117 \\ 1118 \end{array}// open the file
1119 | 2 TFile f("AnalysisResults.root");
1120 | 3 // get the qc analysis output directory
1121 4 TDirectoryFile* dir = (TDirectoryFile*)f. Get("outputQCanalysis");
1122 5 // and retrieve the output list of the analysis
1123 6 TList* outputList = (TList*)dir->Get ("cobjQC")
```
 The TList that you have just obtained holds not only the common histogram objects, but can also hold additional information that has been added to the analysis output by a specific flow analysis task. To read the entire content of the TList, you can type

 $\frac{1120}{1130}$  1 outputList ->ls();

However, in this example we want to retrieve the common histogram objects. To do so, type

```
1132
          get common histogram object from the TList
1134 2 AliFlowCommonHist * commonHist = (AliFlowCommonHist *) outputList -> FindObject ("AliFlowCommonHistQC");
1135 3 // get the results for the 2 particle cumulant from the TList
1136 4 AliFlowCommonHistResults * commonHistResults2 = ( AliFlowCommonHistResults *) outputList -> FindObject ("
1137 AliFlowCommonHistResults2ndOrderQC");
```
 Once you have retrieved the pointers to the AliFlowCommonHist or AliFlowCommonHistResults objects, you can use the 1140 getters to retrieve a histogram. To e.g. draw the  $\eta$  distribution of POI's, type

```
1141
\frac{1141}{1143} 1 commonHist -> GetHistEtaPOI () -> Draw ();
```
The following getters are available in AliFlowCommonHist

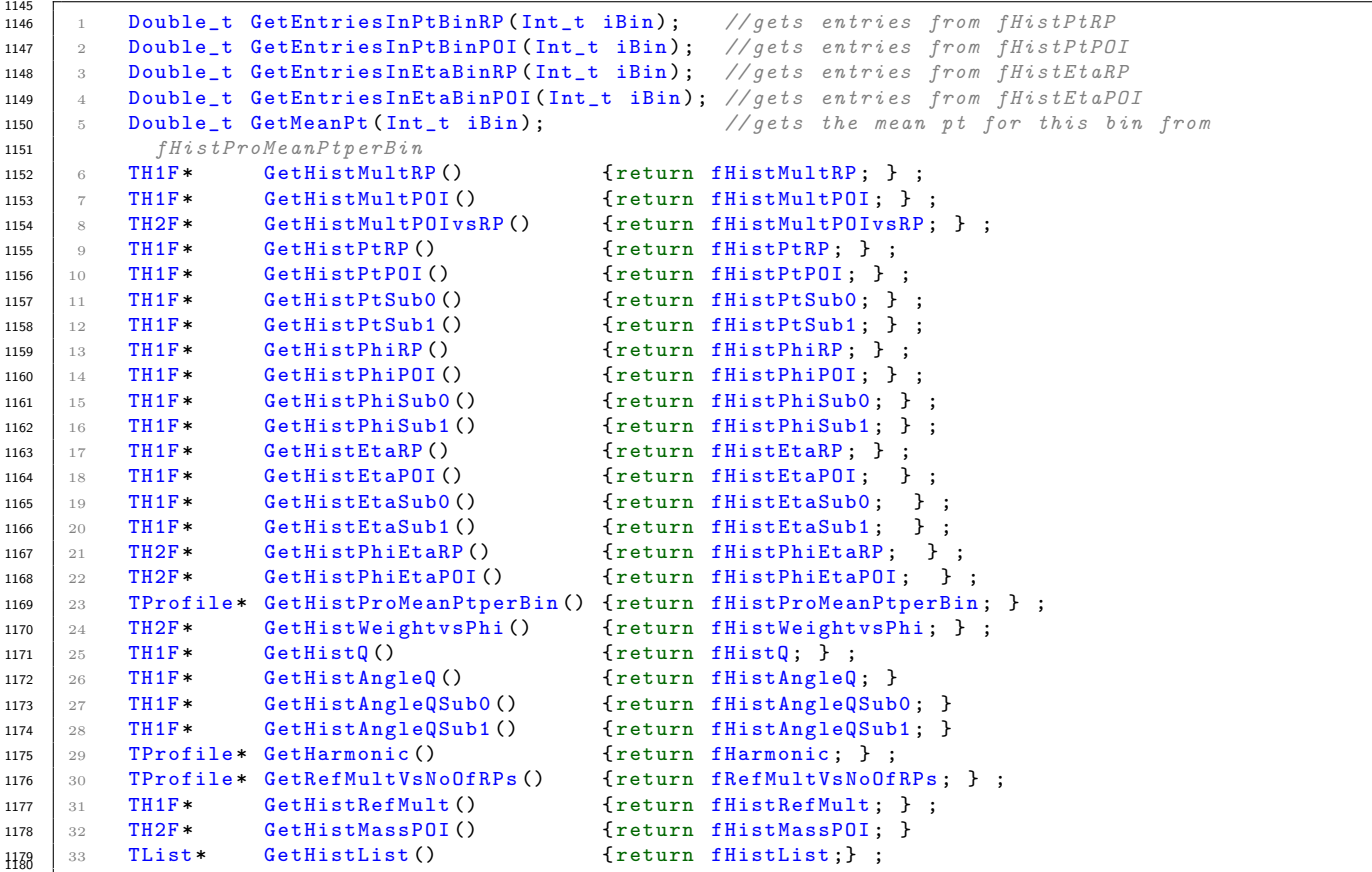

<span id="page-22-0"></span><sup>e</sup>A 'getter' in this manual will be used to describe a function of the form Get∗() which returns a (pointer to) a member of a class and is used to interface with the class.

<span id="page-23-1"></span><sup>1181</sup> and in AliFlowCommonHistResults

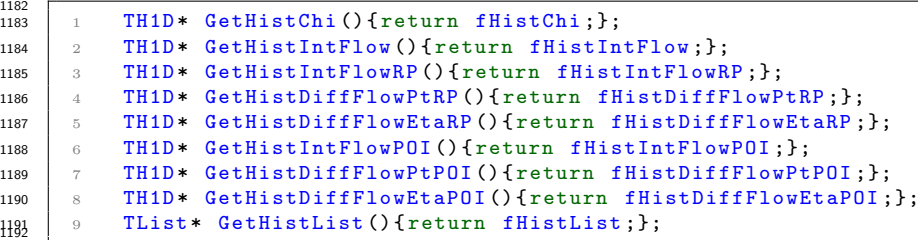

#### <sup>1193</sup> Afterburner

<sup>1194</sup> To e.g. test your analysis setup, an 'afterburner' can be called which adds user-defined flow to (isotropic) events. Two <sup>1195</sup> afterburner techniques are implemented.

1196 Differential  $v_2$  The first technique injects differential  $v_2$  into events, using the following steps: As a starting point, an <sup>1197</sup> isotropic distribution of tracks is used

$$
\frac{dN}{d\varphi_0} = \frac{1}{2\pi}.\tag{3.2.4.4}
$$

<sup>1198</sup> Adding a periodic azimuthal modulation, this is translated to

$$
\frac{dN}{d\varphi} = \frac{1}{2\pi} \left( 1 + v_2 \cos \left[ 2 \left( \varphi - \Psi \right) \right] \right) \tag{3.2.4.5}
$$

<sup>1199</sup> which can be re-written as

$$
\frac{dN}{d\varphi} = \frac{dN}{d\varphi_0} \frac{d\varphi_0}{d\varphi} = \frac{1}{2\pi} \frac{d\varphi_0}{d\varphi}
$$
\n(3.2.4.6)

<sup>1200</sup> so that for each track the following equation can be solved by Newton-Raphson iteration

$$
\varphi = \varphi_0 - v_2 \sin \left[ 2 \left( \varphi - \Psi \right) \right]. \tag{3.2.4.7}
$$

1201 Integrated  $v_n$  The second option is adding integrated  $v_n$  by sampling the azimuthal distribution of an event from a <sup>1202</sup> Fourier series

$$
\frac{dN}{d\varphi} \propto 1 + \frac{1}{2} \sum_{n} v_n \left( n \Delta \varphi \right). \tag{3.2.4.8}
$$

 $1203$  In the 'quick start' of this manual you have already see how you can generate flow events with a certain  $v_n$  value by <sup>1204</sup> generating flow events by hand. The afterburner routine can also be called from the AliAnalysisTaskFlowEvent via the <sup>1205</sup> functions

```
1206<br>1207
        // setters for adding by hand flow values (afterburner)
1208
1209 3 // toggle the afterburner on / off
1210 4 void SetAfterburnerOn (Bool_t b=kTRUE) {fAfterburnerOn=b;}
1211 \frac{1}{5} // set differential v2 via a TF1
1212 6 void SetPtDifferentialV2 (TF1 *gPtV2) {fDifferentialV2 = gPtV2;}
1213 \frac{1}{2} 7 // set integrated flow (used when the gPtV2 = NULL)
1214 8 void SetFlow ( Double_t v1, Double_t v2, Double_t v3=0.0, Double_t v4=0.0, Double_t v5=0.0)1315 9 {fV1 = v1; fV2 = v2; fV3 = v3; fV4 = v4; fV5 = v5;}
```
 $1217$  To introduce non-flow effects to using the afterburner, tracks can be cloned. To clone, for each event, a given number n <sup>1218</sup> of tracks, enable the afterburner and call

1219 1 void SetNonFlowNumberOfTrackClones (Int\_t n) { fNonFlowNumberOfTrackClones=n; }

 $_{1222}$  Effectively this will result in n tracks appearing twice in the track sample, mimicking the effects of e.g. resonance decays 1223 of track splitting on  $v_n$ .

#### <span id="page-23-0"></span><sup>1224</sup> 3.2.5 Relevant pieces of code

1219

<sup>1225</sup> The best way of getting familiar with the flow package is perhaps browsing the source code, but it can be difficult to find <sup>1226</sup> a good starting point for this. Two relevant pieces of code have been selected here which are at the heart of the flow <sup>1227</sup> package:

<sup>1228</sup> 1. The AliAnalysisTaskFlowEvent::UserExec() function, which is called for each event that enters an analysis train;

<sup>1229</sup> 2. AliFlowEvent::Fill(), which selects POI's and RP's following the track selection criteria and fills the flow event which <sup>1230</sup> is passed to the analysis methods. The functions are shortened and simplified and provided with additional lines of <sup>1231</sup> comments.

#### <span id="page-24-1"></span><sup>1232</sup> AliAnalysisTaskFlowEvent::UserExec()

<sup>1233</sup> This function is called for each event.

```
1234
\frac{1235}{1235} 1 void AliAnalysisTaskFlowEvent:: UserExec (Option_t *)
1236 2 \t 11237 3 // Main loop
1238 4 // Called for each event
1239 | 5 // delete fFlowEvent;
1240 6 AliMCEvent * mcEvent = MCEvent (); \frac{1}{2} // from TaskSE
1241 | 7 AliESDEvent* myESD = dynamic_cast <AliESDEvent*>(InputEvent()); // from TaskSE
1242 | 8 AliAODEvent* myAOD = dynamic_cast < AliAODEvent * > (InputEvent ()); // from TaskSE
1243 9
1244 \Big| 10 // the rp and poi cuts will be used to fill the flow event
1245 11 // so they have to be defined here
1246 12 if (! (fCutsRP&fCutsP0I&fCutsEvent))1247 \begin{array}{|c|c|c|c|c|} \hline 13 & \text{f} \end{array}1248 14 AliError ("cuts not set");
\begin{array}{c|c}\n 1249 & 15 \\
 1250 & 16\n \end{array} return;
1250 16
1251 17
1252 18 //DEFAULT - automatically takes care of everything
1253 19 // the flow package will determine the datatype that you are using
1254 20 if (fAnalysisType == "AUTOMATIC")
1255 21 {
1256 \frac{1}{22} // check event cuts
1257 23 if (InputEvent () \&\& !fCutsEvent ->IsSelected (InputEvent (), MCEvent ()))
1258 24 return:
1259 25
1260 | 26 // first attach all possible information to the cuts
1261 27 // the track cuts will make the track selection, so they
1262 28 // have to be supplied with the current event
1263 | 29 \frac{1}{2} the mc event is NULL unless it is retrieved by AliAnalysisTaskSE
1264 30 fCutsRP->SetEvent ( InputEvent (), MCEvent () ); //attach event
1265 31 fCutsPOI->SetEvent ( InputEvent ( ), MCEvent ( ) );
1266 32
1267 33 // then make the event
1268 34 // this function will fill the flow event with selected poi's and rp's
1269 35 // the implementation is printed below
1270 36 fFlowEvent->Fill (fCutsRP, fCutsPOI);
1271 37
1272 38 // pass some event info to the flow event
1273 39 fFlowEvent -> SetReferenceMultiplicity (fCutsEvent -> GetReferenceMultiplicity (InputEvent (), mcEvent))
1274 ;
1275 40 fFlowEvent -> SetCentrality (fCutsEvent -> GetCentrality (InputEvent (), mcEvent));
1276 41 if (mcEvent && mcEvent -> GenEventHeader ()) fFlowEvent -> SetMCReactionPlaneAngle (mcEvent);
1277 \begin{array}{|c|c|} \hline 42 & \text{} \end{array}1278 43
1279 44 // a lot of code is omitted here //
1280 45
1281 46 // / / / / / / / / / / / / / / / / / / / / / / / / / / / / / / / / / / / / / / / / / / / / / / / / / / / / / / / / / / / / / / / / / / / / / / / / / / / /
1282 47 // / / / / / / / / / / / / / / / / / / / / / / / / / AFTERBURNER
1283 48 if (fAfterburnerOn)
1284 \mid 49 \mid 51285 50 //if reaction plane not set from elsewhere randomize it before adding flow
1286 51 if (! fFlowEvent -> IsSetMCReactionPlaneAngle ())
1287 52 fFlowEvent -> SetMCReactionPlaneAngle (gRandom -> Uniform (0.0, \text{Thath}::\text{TwoPi}());
1288 53
1289 54 if(fDifferentialV2)
1290 55 fFlowEvent -> AddV2 (fDifferentialV2);
1291 56 else
1292 \begin{array}{l} 57 \end{array} fFlowEvent ->AddFlow (fV1, fV2, fV3, fV4, fV5); //add flow
1293 58 fFlowEvent -> CloneTracks (fNonFlowNumberOfTrackClones); //add nonflow by cloning tracks
1294 59
1295 60 // / / / / / / / / / / / / / / / / / / / / / / / / / / / / / / / / / / / / / / / / / / / / / / / / / / / / / / / / / / / / / / / / / / / / / / / / / / / /
1296 61
1297 62 //tag subEvents
1298 63 // some flow analysis methods (such as the scalar product)
1299 64 // use sub-events. by calling this function, all tracks in the
1300 65 // flow event are tagged as belonging to either sub-event a or b
1301 66 fFlowEvent -> TagSubeventsInEta (fMinA, fMaxA, fMinB, fMaxB);
```
#### <span id="page-24-0"></span><sup>1303</sup> AliFlowEvent::Fill()

 This function fills the flow event with AliFlowSimpleTracks. One important thing to notice here, is that both POI's and RP's are stored in a common array of flow tracks, internally only referred to as POI's. What distinguishes the POI's and RP's is their type: RP's are stored as type 0 POI's, and POI's are stored as non-zero type POI's (where nonzero means  $1307 \quad 1, 2, 3 \ldots$ .

```
1308
1309 1 // - - - - - - - - - - - - - - - - - - - - - - - - - - - - - - - - - - - - - - - - - - - - - - - - - - - - - - - - - - - - - - - - - - - - - - -
1310 2 void AliFlowEvent::Fill ( AliFlowTrackCuts* rpCuts,
1311 3 AliFlowTrackCuts * poiCuts )
1312 \downarrow 4 \uparrow1313 | 5 // Fills the event from a vevent: AliESDEvent, AliAODEvent, AliMCEvent
1314 6 // the input data needs to be attached to the cuts
1315 | 7 //we have two cases, if we're cutting the same collection of tracks
1316 8 //(same param type) then we can have tracks that are both rp and poi
1317 9 // in the other case we want to have two exclusive sets of rps and pois
1318 \Big| 10 //e.g. one tracklets, the other PMD or global - USER IS RESPOSIBLE
1319 11 //FOR MAKING SURE THEY DONT OVERLAP OR ELSE THE SAME PARTICLE WILL BE
1320 12 // TAKEN TWICE
1321 19
1322 14 // remove the previous event
1323 15 \text{ClearFast}();
1324 | 16 if (!rpCuts || !poiCuts) return;
1325 | 17 // check the source of rp's
1326 18 AliFlowTrackCuts :: trackParameterType sourceRP = rpCuts -> GetParamType () ;
1327 | 19 \frac{1}{2} and ditto for the poi's
1328 20 AliFlowTrackCuts::trackParameterType sourcePOI = poiCuts->GetParamType();
1329 21
1330 22 AliFlowTrack* pTrack=NULL;
1331 23
1332 24 // if the source for rp's or poi's is the VZERO detector, get the calibration
\frac{1}{3} \frac{1}{25} // and set the calibration parameters
1334 26 if (sourceRP == AliFlowTrackCuts:: kVZERO) {
1335 27 SetVZEROCalibrationForTrackCuts (rpCuts);
1336 28 if (! rpCuts -> GetApplyRecentering ()) {
1337 29 // if the user does not want to recenter, switch the flag
1338 30 fApplyRecentering = -1;
1339 \t 31 \t 311340 32 // note: this flag is used in the overloaded implementation of Get2Qsub()
1341 33 // and tells the function to use as Qsub vectors the recentered Q-vectors
134 34 // from the VZERO oadb file or from the event header
1343 \mid 35 \mid }
1344 36 if (sourcePOI == AliFlowTrackCuts:: kVZERO) {
1345 | 37 // probably no-one will choose vzero tracks as poi's ...
1346 38 SetVZEROCalibrationForTrackCuts (poiCuts);
1347 39 }
1348 401349 411350 \Big| 42 if (sourceRP== sourcePOI)
1351 | 43
1352 44 //loop over tracks
1353 45 Int_t numberOfInputObjects = rpCuts->GetNumberOfInputObjects();
1354 \Big| 46 for (Int_t i=0; i<numberOfInputObjects; i++)
1355 471356 48 // get input object (particle)
1357 \begin{array}{c|c|c|c} \n49 & \text{TObject* particle} = \text{rpCuts->GetInputObject(i)}; \n\end{array}1358 50
1359 \Big| 51 Bool_t rp = rpCuts->IsSelected (particle, i);
1360 \Big| 52 Bool_t poi = poiCuts->IsSelected (particle, i);
1361 53
1362 \mid 54 if (|(rb||boi)) continue:
1363 55
1364 56 //make new AliFlowTrack
1365 57 if (rp)1366 58 \bigcup1367 59 pTrack = rpCuts->FillFlowTrack (fTrackCollection, fNumberOfTracks);
1368 60 if (!pTrack) continue;
1369 \Big| 61 pTrack -> Tag (0); Increment Number Of POIs (0);
1370 62 if (poi) {pTrace->Tag(1); IncrementNumberOfPOIs(1); }
1371 63 if (pTrack ->GetNDaughters() > 0) fMothersCollection ->Add(pTrack);
1372 64
1373 65 else if (poi)
1374 \t 66 {
1375 67 pTrack = poiCuts->FillFlowTrack (fTrackCollection, fNumberOfTracks);
1376 68 if (!pTrack) continue;
1377 \mid 69 pTrack -> Tag (1); Increment Number Of POIs (1);
1378 70 if (pTrack->GetNDaughters () >0) fMothersCollection->Add(pTrack);
1379 71 }<br>1380 72 f
    72 fNumberOfTracks ++;
1381 \begin{array}{cc} 73 & \text{J} \end{array} // end of while (i < number Of Tracks)
1382 741383 75 else if ( sourceRP ! = sourcePOI )
1384 \frac{76}{ } {
1385 77 //here we have two different sources of particles, so we fill
1386 78 // them independent ly
1387 79 // POI
```

```
1388 | 80 for (Int_t i=0; i<poiCuts->GetNumberOfInputObjects(); i++)
1389 81 \{1390 \Big| 82 TObject* particle = poiCuts->GetInputObject(i);
1391 83 Bool_t poi = poiCuts->IsSelected (particle, i);
1392 84 if (!poi) continue;
1393 85 pTrack = poiCuts->FillFlowTrack (fTrackCollection, fNumberOfTracks);
1394 86 if (!pTrack) continue;
1395 87 pTrack -> Tag (1);
1396 88 IncrementNumberOfPOIs (1);
1397 89 fNumberOfTracks ++;
1398 90 if (pTrack->GetNDaughters () > 0) fMothersCollection->Add(pTrack);
1399 91 }
1400 \quad 92 \quad \frac{\cancel{17}}{\cancel{18}}1401 93 Int_t numberOfInputObjects = rpCuts->GetNumberOfInputObjects();
_{1402} _{94} for (Int_t i=0; i<numberOfInputObjects; i++)
1403 95
1404 96 TObject* particle = rpCuts->GetInputObject(i);
1405 97 Bool_t rp = rpCuts->IsSelected (particle, i);
1406 98 if (!rp) continue;
1407 99 pTrack = rpCuts->FillFlowTrack (fTrackCollection, fNumberOfTracks);
1408 100 if (!pTrack) continue;
1409 101 pTrack ->Tag(0);
1410 102 Increment Number Of POIs (0);
1411 \tln3 fNumberOfTracks ++:
1412 104 if (pTrack->GetNDaughters () >0) fMothersCollection->Add(pTrack);
1413 105 }
1414 \Big| 106 }
1415 107 } 1416
```
### <span id="page-26-0"></span>3.2.6 Some words on the ALICE analysis framework

 Many of the classes which are described in the previous section deal with ALICE data (e.g. event and track selection). Generally, this data is analyzed in ALICE analysis framework. This framework is setup in the following way

- 1. An analysis manager analysis manager is created;
- 2. The manager is connected to a source of input data (this can be data that is stored on your local machine, but more often data comes in the form of .xml files which point to data on GRID storage elements);
- 3. A number of analysis tasks is initialized, configured, and added to the analysis manager (so that you construct an 'analysis train');
- 4. The analysis is performed, which in effect means that the manager reads an event, passes it to the analysis tasks (who analyze it sequentially), and repeats this until all events are read. In this way, an event can be analyzed by many tasks whilst reading it from file just once;
- 5. The analysis outputs are gathered by the manager and written to an output file.
- In this case of the flow package, the most common way of using this framework is
- Creating flow events using the dedicated flow event task AliAnalysisTaskFlowEvent;
- <sup>1431</sup> Analyzing these events using the AliROOT interface to the generic flow analysis tasks.

#### AliAnalysisTaskSE

All analysis tasks that are called by the analysis manager have to be derived [f](#page-26-1)rom a common class, the AliAnalysisTaskSE<sup>f</sup> (where the suffix 'SE' stands for 'single event'). AliAnalysisTaskSE has a few virtual functions which can be called in user tasks by the analysis manager at specific times. Most notably these are

- UserCreateOutputObjects This function is called *before* the analysis starts;
- **UserExec** This function is called for each event;
- Terminate Called at the end of the analysis (after the last event has been processed).

 So, why is this important for the flow package? As said, the analysis manager can only handle tasks that derive from AliAnalysisTaskSE. Therefore, all flow analysis in the flow package consist of two classes:

 AliAnalysisTask∗ These can be found in the 'tasks' directory of the flow package and are derived of AliAnalysisTaskSE. These classes interface with AliROOT;

<span id="page-26-1"></span><sup>f</sup>This section is very brief an incomplete, but keep in mind that this is a flow package manual, and not an AliROOT tutorial.

<span id="page-27-1"></span><sup>1443</sup> AliFlowAnalysisWith∗ These can be found in the 'base' folder of the flow package and perform the actual flow analysis.

<sup>1444</sup> In chapter [2](#page-5-0) of this manual, you have seen that, using just the AliFlowAnalysisWith∗ class, a flow analysis basically <sup>1445</sup> follows the path

- $1446$  1. Init(): called once to initialize the task and histograms;
- <sup>1447</sup> 2. Make(): called for each event, does the analysis;
- <sup>1448</sup> 3. Finish(): wrap up the analysis.

<sup>1449</sup> When doing the analysis in the analysis framework, you will not use the AliFlowAnalysisWith∗ class, but instead use <sup>1450</sup> the AliAnalysisTask∗ which calls the AliFlowAnalysisWith∗ class for you via the calls from AliAnalysisTaskSE. To <sup>1451</sup> be more specific:

- 1452 1. Init() is called in UserCreateOutputObjects();
- $1453$  2. Make() is called in UserExec();
- $1454$  3. Finish() is called in Terminate().

<sup>1455</sup> All of this may still seem a bit abstract at this point, but in principle you now know all you need to know about the <sup>1456</sup> structure of the flow package. It is recommended however that you take a look at the example in [3.2.7,](#page-28-0) to get a step-by-step <sup>1457</sup> explanation of how these things work in the real world.

#### <sup>1458</sup> Analysys on grid: redoFinish.C

<sup>1459</sup> As explained in [2](#page-5-0) and in the previous subsection, a flow analysis is finished by a call to Finish(). Although the exact <sup>1460</sup> implementation of Finish() is different for each flow analysis method, the general principle method in most methods is <sup>1461</sup> that calculations on event-averaged values are performed to end up with a final value for an observable.

<sup>1462</sup> When an analysis is run in parallel on many nodes (e.g. when running on GRID) the output of the flow analysis tasks <sup>1463</sup> in AnalysisResults.root is typically wrong, as merging files via ROOT's TFileMerger will trivially sum up results in all <sup>1464</sup> histograms.

The redoFinish. $C^g$  $C^g$  macro re-evaluates all output that cannot trivially be merged and re-calls the Finish() method. <sup>1466</sup> To use redoFinish.C, make sure your analysis output file is called mergedAnalysisResults.root and simply run the <sup>1467</sup> macro

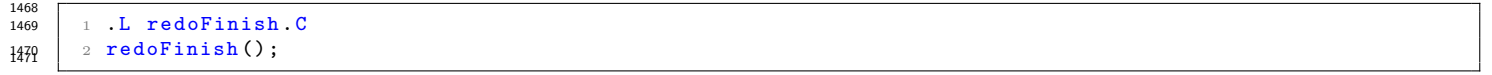

 redoFinish.C will produce a new AnalysisResults.root file with the corrected results by calling the ::Finish() function on all known output structures in the mergedAnalysisResults.root file. Additionally redoFinish.C can be used to repeat the call to ::Finish() with different settings, which might alter the outcome of the flow analysis (e.g. use a different strategy to correct for non-uniform acceptance).

<sup>1476</sup> The macro itself is well documented and lists several options that are available at the time of running:

```
1477
          Macro redoFinish. C is typically used after the merging macros (mergeOutput. C or
1479 2 // mergeOutputOnGrid.C) have been used to produce the merged, large statistics
1480 3 // file of flow analysis . Results stored in merged file are WRONG because after
1481 4 // merging the results from small statistics files are trivially summed up in all
1482 \vert 5 // histograms. This is taken into account and corrected for with macro redoFinish.C.
1483 6 \frac{1}{4} Another typical use of the macro redoFinish. C is to repeat the call to Finish ()
1484 | \tau // in all classes, but with different values of some settings which might modify
1485 | s // the final results (Example: redo the Finish () and apply correction for detector
1486 9 // effects in QC code because by default this correction is switched off).
1487 10
1488 \vert 11 // Name of the merged, large statistics file obtained with the merging macros:
1489 \vert 12 TString mergedFileName = "mergedAnalysisResults.root";
1490 \vert 13 // Final output file name holding correct final results for large statistics sample:
1491 | 14 TString outputFileName = "AnalysisResults.root";
1492 15
1493 16 Bool_t bApplyCorrectionForNUA = kFALSE; // apply correction for non-uniform acceptance
1494 17 Bool_t bApplyCorrectionForNUAVsM = kFALSE; // apply correction for non-uniform acceptance in each
1495 multiplicity bin independently
1496 18 Bool_t bPropagateErrorAlsoFromNIT = kFALSE; // propagate error also from non-isotropic terms
1497 19 Bool_t bMinimumBiasReferenceFlow = kTRUE; // store in CRH for reference flow the result obtained
1498 wihout rebinning in multiplicity (kTRUE)
1499 20 Bool_t checkForCommonHistResults = kTRUE; // check explicitely if the TList AliFlowCommonHistResults
1500 is available in the output
```
<sup>1502</sup> Flow analysis output is recognized by keywords in output list names (e.g. a Q-cumulant output needs to have the <sup>1503</sup> letters 'QC' somewhere in the name to be recognized).

1504 When your analysis output is in the form of a merged file, *always* run redoFinish.C to get your results!

<span id="page-27-0"></span><sup>g</sup>\$ALICE ROOT/PWGCF/FLOW/macros/refoFinish.C

## <span id="page-28-1"></span><span id="page-28-0"></span> $_{1505}$  3.2.7 Example:  $\pi^{\pm}$   $v_n$

 As an example of how to do a flow analysis using the flow package within the AliROOT analysis framework, this section <sup>1507</sup> will guide you through the process of measuring  $\pi^{\pm}$   $v_2$ ,  $v_3$  and  $v_4$  step-by-step, using the Q-vector cumulant flow analysis method.

 Generally, doing an analysis in the AliROOT is a 'two-file process', where one runs a run.C script in AliROOT (coloquially referred to as 'steering macro'), which sets up the analysis framework and takes care of the interface to the analysis GRID, and calls an AddTask∗.C macro which in turn creates and configures instances of the relevant analysis tasks. In this example, the distinction will not be so clear, but mentioned in the text. In practice of course, you would copy these steps into macros and launch the macros from the AliROOT command line when doing analysis. We will not run this test on GRID, but assume that you have some AliAOD.root files available on your local system. Note that this example is a guideline, there are many ways leading to Rome, and many ways of setting up an analysis. Some of the variables that are set in the code examples below are actually also set by default. This may seem a little bit redundant, but it is done to make the reader aware of the fact that they exist.

 A script which contains all the steps described below and should work 'out-of-the-box' can be found at \$ALICE ROOT/PWGCF/FLOW/Documentation/examples/manual/runFlowOnDataExample.C.

 Preparing the session First, we need to prepare the framework and root session (these steps would go into your run.C macro). Launch AliROOT and load the necessary libraries

```
1522
1523 1 // load libraries
1524 2 gSystem -> Load (" libCore .so");
1525 3 gSystem -> Load ("libGeom.so");
1526 | 4 gSystem -> Load ("libVMC.so");
1527 | 5 gSystem -> Load ("libPhysics.so");
1528 6 gSystem -> Load ("libTree.so");
1529 | 7 gSystem -> Load ("libSTEERBase.so");
1530 8 gSystem -> Load ("libESD.so");
1531 9 gSystem -> Load ("libAOD . so");
1532 | 10 gSystem -> Load ("libANALYSIS.so");
1533 | 11 gSystem -> Load ("libANALYSISalice.so");
1534 | 12 gSystem -> Load ("libEventMixing.so");
1535 \vert 13 gSystem -> Load ("libCORRFW.so");
1536 \vert 14 gSystem -> Load ("libPWGTools .so");
1537 | 15 gSystem -> Load ("libPWGCFebye.so");
1538 | 16 gSystem -> Load ("libPWGflowBase.so");
1539 17 gSystem -> Load (" libPWGflowTasks .so"); 1540
```
 Creating the manager and connecting input data Create an analysis manager and create a TChain which we will point to the data you have stored locally on your machine

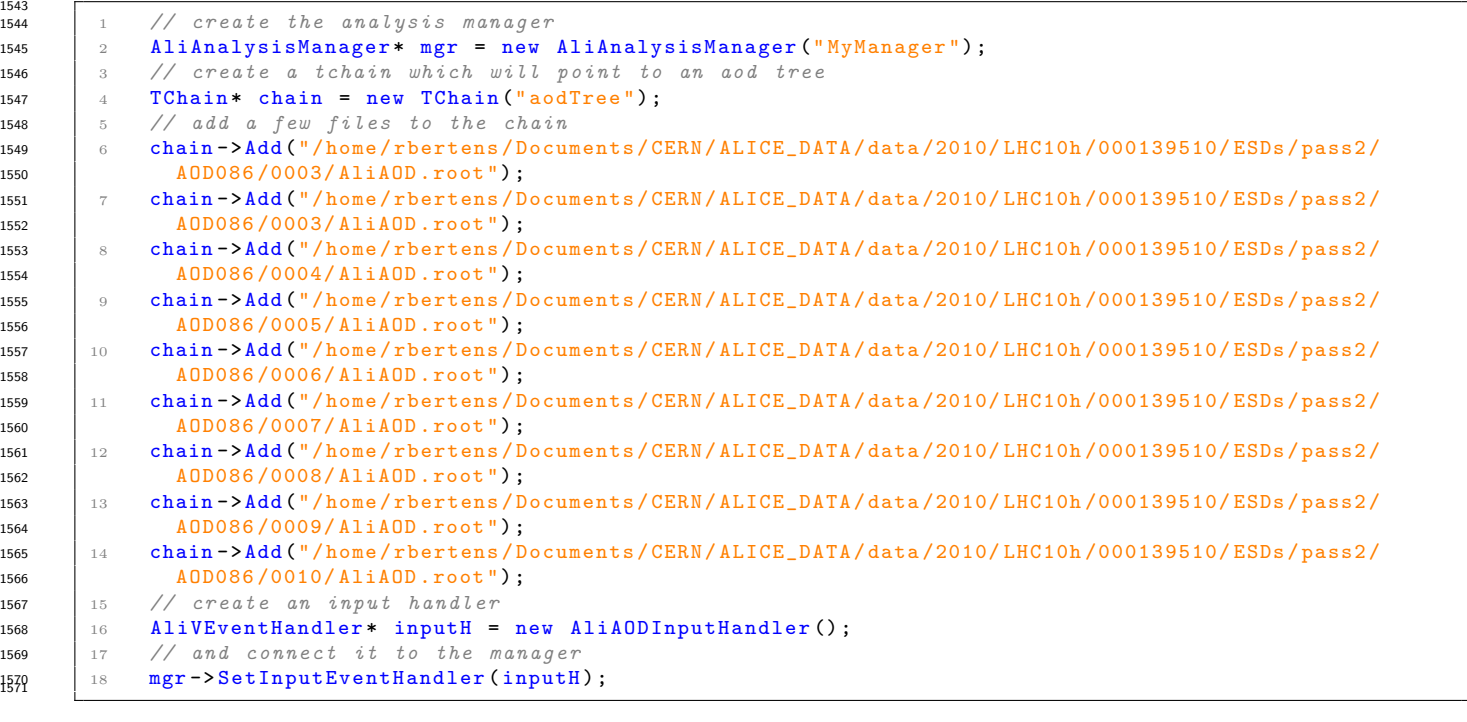

 Great, at this point we have created an analysis manager, which will read events from a chain of AliAOD.root files. The next step will be adding specific analyses to the analysis manager. This is usually done by calling an AddTask∗.C macro, which creates instances of analysis tasks, connects input (events from the analysis manager) to these tasks, and then connects output from the task back to the analysis manager (which will take care of writing the analysis to a common output file). These next steps show what would be in your AddTask∗.C macro.

<span id="page-29-2"></span><sup>1577</sup> The heart of our flow analysis will be the flow event. To fill a flow event from the input AOD events, we will use <sup>1578</sup> the AliAnalysisTaskFlowEvent class. The AOD input events have to be supplied by the analysis manager, so first t[h](#page-29-0)ings first, retrieve the manager to which you will connect your flow analysis tasks<sup>h</sup>:

```
1580<br>1581
                the manager is static, so get the existing manager via the static method
1582 2 AliAnalysisManager * mgr = AliAnalysisManager :: GetAnalysisManager ();
1583 \vert 3 if (!mgr) {
1584 | 4 printf ("No analysis manager to connect to!\n");
1585 \begin{vmatrix} 5 \\ 6 \end{vmatrix} return NULL;
1586 6
1587 \frac{1}{7}1588 8 // just to see if all went well , check if the input event handler has been connected
1589 9 if (!mgr->GetInputEventHandler ()) {
1590 \vert 10 printf ("This task requires an input event handler!\langle n'' \rangle;
1591 \begin{vmatrix} 11 \\ 12 \end{vmatrix} return NULL;
1593 12
```
<sup>1594</sup> Setting up the flow event task The manager and input data are present, so we can create the flow event task and do <sup>1595</sup> some basic configuration

```
1596<br>1597
              create instance of the class. because possible qa plots are added in a second ouptut slot,
1598 2 // the flow analysis task must know if you want to save qa plots at the time of class
1599 construction
1600 3 Bool_t doQA = kTRUE;
1601 4 // craete instance of the class
1602 5 AliAnalysisTaskFlowEvent * taskFE = new AliAnalysisTaskFlowEvent (" FlowEventTask ", "", doQA );
1603 6 // add the task to the manager
1604 \vert 7 mgr -> AddTask (taskFE);
1605 8 // set the trigger selection
1606 9 taskFE->SelectCollisionCandidates (AliVEvent:: kMB);
```
 Note that in the last step you have set the trigger configuration. Always make sure that you run on a trigger that makes sense for your analysis. A general remark is that the non-uniform acceptance correction methods that are implemented in the flow package, assume a flat Q vector distribution. Specific triggers (e.g. EMCal triggers) result  $\lim_{1611}$  $\lim_{1611}$  $\lim_{1611}$  in a Q vector bias which should *not* be corrected as they invalidate that assumption<sup>i</sup>.

<sup>1612</sup> In addition to the trigger selection, one might want to do some more event selection. The flow package has a common <sup>1613</sup> event selection class, which we will add to your flow event

```
1614
           // define the event cuts object
1616 2 AliFlowEventCuts* cutsEvent = new AliFlowEventCuts ("EventCuts");
1617 3 // configure some event cuts, starting with centrality
1618 4 cutsEvent -> SetCentralityPercentileRange (20. , 30.) ;
1619 | 5 // method used for centrality determination
1620 6 cutsEvent -> SetCentralityPercentileMethod (AliFlowEventCuts:: kVO);
1621 7 // vertex -z cut
1622 8 cutsEvent -> SetPrimaryVertexZrange (-10., 10.);
1623 9 // enable the qa plots
1624 \vert 10 cutsEvent -> SetQA (doQA);
1625 11 // explicit multiplicity outlier cut
1626 12 cutsEvent -> SetCutTPCmultiplicityOutliersAOD (kTRUE);
1627 13 cutsEvent -> SetLHC10h (kTRUE);
1628 14
1629 15
1630 16 // and , last but not least , pass these cuts to your flow event task
1631 17 taskFE->SetCutsEvent (cutsEvent);
```
<sup>1638</sup> Starting with the RP's, for which we'll just use a uniform selection of charged tracks,

 Track selection Now that the flow event task has been created and some basic configuration has been done, it's time to specify the POI and RP selection. This is done by defining sets of track selection criteria for both POI's and RP's: tracks in an event that pass the track selection criteria are used as POI or RP. The track selection is defined in AliFlowTrackCuts objects which are passed to the AliAnalysisTaskFlowEvent task which does the actual selection based on the passed criteria. So, let's create some track selection objects!

```
1639<br>1640
       1 // create the track cuts object using a static function of AliFlowTrackCuts
1641 2 AliFlowTrackCuts* cutsRP = AliFlowTrackCuts::GetAODTrackCutsForFilterBit(1, "RP cuts");
1642 3 // specify the pt range
1643 | 4 cutsRP->SetPtRange (0.2, 5.);
```
<span id="page-29-0"></span>hIn the example macro this is a not necessary as you already have a pointer to the manager in your macro. However, if you split the macro into a steering macro and AddTask macro, the AddTask macro needs to retrieve a pointer to the manager which is created in the steering macro.

<span id="page-29-1"></span><sup>i</sup>The actual event selection based on triggers is done in the AliAnalysisTaskSE class (to be specific, the trigger is checked in AliAnalysisTaskSE::Exec()) from which the AliAnalysisTaskFlowEvent is derived. The full set of available triggers can be found in the virtual event header AliVEvent.h.

1654

1691

```
1644 5 // specify eta range
1645 6 cutsRP->SetEtaRange (-0.8, 0.8);
1646 7 // specify track type
1647 8 cutsRP->SetParamType (AliFlowTrackCuts:: kAODFilterBit);
1648 9 // enable saving qa histograms
1648 10 cutsRP->SetQA (kTRUE);
```
 $\frac{1}{651}$  The particles in this example of which we want to measure the differential  $v_2$  (the POI's) are the charged pi- $1652$  ons. To measure the  $v_2$  of charged pions, one must of course identify tracks are pions: for this we will use the <sup>1653</sup> AliFlowTrackCuts class. First, we do the basic setup, creating the cut object and setting some kinematic variables:

```
1655 | 1 // create the track cuts object using a static function of AliFlowTrackCuts
1656 2 AliFlowTrackCuts* cutsPOI = AliFlowTrackCuts::GetAODTrackCutsForFilterBit(1, "pion selection");
1657 3 // specify the pt range
1658 | 4 cutsPOI->SetPtRange (0.2, 5.);
1659 | 5 // specify eta range
1660 6 cutsPOI -> SetEtaRange ( -0.8 , 0.8) ;
1661 7 // specify the track type
1662 | 8 cutsRP->SetParamType (AliFlowTrackCuts:: kAODFilterBit);
1663 9 // enable saving qa histograms
1664 10 cutsPOI->SetQA (kTRUE);
```
<sup>1666</sup> Once this is done, the particle identification routine is defined. In this example, the particle identification will be <sup>1667</sup> done using a Bayesian approach, combining the signals from the TPC and TOF detectors.

```
1668
\frac{1}{1669} | 1 // which particle do we want to identify
1670 | 2 AliPID:: EParticleType particleType=AliPID:: kPion;
1671 | 3 // specify the pid method that we want to use
1672 | 4 AliFlowTrackCuts:: PIDsource sourcePID=AliFlowTrackCuts:: kTOFbayesian;
1673 | 5 // define the probability (between 0 and 1)
1674 | 6 Double_t probability = .9;
1675 7 // pass these variables to the track cut object
1676 8 cutsPOI->SetPID (particleType, sourcePID, probability);
1677 9 // the bayesian pid routine uses priors tuned to an average centrality
1678 10 cutsPOI->SetPriors (35.);
```
<sup>1680</sup> Now that the track cuts for both POI's and RP's are defined, we can connect them to the flow event task,

```
1681<br>1683
             connect the RP's to the flow event task
1683 2 taskFE->SetCutsRP (cutsRP);
1684 3 // connect the POI's to the flow event task
1685 | 4 taskFE->SetCutsPOI (cutsPOI);
```
 Connecting input and output At this point, the event and track cuts have been set and connected to the flow event task. The next step will be connecting the flow event task to the analysis manager (so that it can receive input events) and subsequently connecting the flow event task to flow analysis tasks, so that the flow events can be analyzed by our favorite flow analysis methods.

```
1 // get the default name of the output file ("AnalysisResults.root")
1693 | 2 TString file = GetCommonFileName ();
1694 3 // get the common input container from the analysis manager
1695 4 AliAnalysisDataContainer * cinput = mgr -> GetCommonInputContainer ();
1696 5 // create a data container for the output of the flow event task
1697 \begin{array}{|l|} 6 \end{array} // the output of the task is the AliFlowEventSimle class which will
1698 \vert 7 // be passed to the flow analysis tasks. note that we use a k Exchange Container here,
1699 8 // which exchanges data between classes of the analysis chain , but is not
1700 9 // written to the output file
1701 10 AliAnalysisDataContainer *coutputFE = mgr->CreateContainer (
1702 | 11 "FlowEventContainer'
1703 12 AliFlowEventSimple: Class (),
1704 | 13 AliAnalysisManager:: kExchangeContainer);
1705 | 14 // connect the input data to the flow event task
1706 \vert 15 mgr -> ConnectInput (taskFE, 0, cinput);
1707 16 // and connect the output to the flow event task
1708 | 17 mgr -> Connect Output (taskFE, 1, coutputFE);
1709 18 // create an additional container for the QA output of the flow event task
1710 | 19 // the QA histograms will be stored in a sub-folder of the output file called 'QA'
1711 20 TString taskFEQAname = file;
1712 | 21 taskFEQAname += ":QA";
1713 22 AliAnalysisDataContainer* coutputFEQA = mgr->CreateContainer (
1714 23 "FlowEventContainerQA",
1715 24 TList:: Class (),
1716 25 AliAnalysisManager :: kOutputContainer ,
1717 26 taskFEQAname Data ()
1718 \Big| 27 );
1719 28 // and connect the qa output container to the flow event.
```
<span id="page-31-3"></span><sup>1723</sup> Flow analysis tasks Now that the flow event task is connected to input data, the flow analysis tasks can be set up:

```
1724
           // declare necessary pointers
1726 2 AliAnalysisDataContainer * coutputQC [3];
1727 | 3 AliAnalysisTaskQCumulants *taskQC[3];
1728 \begin{array}{ccc} 4 & 4 \\ 4 & 4 \end{array}1729 5 // the tasks will be created and added to the manager in a loop
1730 \Big| 6 for (Int_t i = 0; i < 3; i++) {
1731 7 // create the flow analysis tasks
1732 8 taskQC [i] = new AliAnalysisTaskQCumulants (Form ("TaskQCumulants_n=%i", i+2));
1733 9 // set thei triggers
1734 | 10 taskQC [i]->SelectCollisionCandidates (AliVEvent :: kMB);
1735 11 // and set the correct harmonic n
1736 \vert 12 taskQC [i]->SetHarmonic (i+2);
1737 13
1738 | 14 // connect the task to the analysis manager
1739 \vert 15 mgr -> AddTask (taskQC [i]);
1740 \frac{1}{6}1741 17 // create and connect the output containers
1742 18 TString outputQC = file;
1743 19 // create a sub - folder in the output file for each flow analysis task 's output
1744 \vert 20 outputQC += Form (": QC_output_for_n=%i", i+2);
1745 21 /// create the output containers
1746 22 coutputQC [i] = mgr->CreateContainer (
1747 23 outputQC. Data (),
1748 24 TList: Class ().
1749 | 25 | AliAnalysisManager:: kOutputContainer,
1750 26 outputQC);
1751 27 // connect the output of the flow event task to the flow analysis task
1752 28 mgr->ConnectInput (taskQC [i], 0, coutputFE);
1753 29 // and connect the output of the flow analysis task to the output container
1754 30 // which will be written to the output file
1755 \begin{bmatrix} 31 \\ 32 \end{bmatrix} mgr->ConnectOutput (taskQC [i], 1, coutputQC [i]);
1756 32
```
<sup>1758</sup> Launching the analysis With this, the AddTask∗.C is concluded. The only thing that is left to do, is (from the run.C <sup>1759</sup> macro) see if all tasks and containers are properly connected and initialized and launch the analysis locally:

```
1760
\frac{1761}{1761} | 1 // check if we can initialize the manager
1762 \vert 2 if (!mgr -> InitAnalysis ()) return;
1763 3 // print the status of the manager to screen
1764 \frac{1}{4} mgr -> PrintStatus ();
1765 5 // print to screen how the analysis is progressing
1766 \qquad \qquad 6 mgr->SetUseProgressBar (1, 25);
1767 \frac{7}{167} \frac{7}{168} start the analysis locally, reading the events from the tchain
1768 | 8 mgr -> StartAnalysis ("local", chain);
```
## <span id="page-31-0"></span> $1770$  3.3 Flow analysis in ROOT: Using TTree's and TNTuples

 As stated at the beginning of this chapter, every flow analysis in the flow package starts by filling the flow event. The flow event base class, AliFlowEventSimple, is a class in libPWGflowBase which has no dependencies other than some ROOT libraries; the same is true for the implementation of the flow analysis methods. This means that when you do not need the AliROOT interface for e.g. track and event selection, the flow package can be used by just invoking the libPWGflowBase.so 1775 library in ROOT<sup>[j](#page-31-2)</sup>. The steps that are necessary to use the flow package in a bare ROOT environment are similar to those explained in chapter [2,](#page-5-0) with the exception that instead of generating events on-the-fly, we need to fill the flow event with information from the source of data which we want to analyze. In the next two subsections we will take a look at how to do a flow analysis on generic data in just ROOT. To start, pseudo-code of how to setup an analysis on a TTree will filled with particles be given. This example can be used as a starting point for running the flow package on any kind of input data. After this, we will work through an example of reading and analyzing STAR data. The last subsection of this chapter will point you to a fully working starting point for doing flow analysis on TTree's, which firstly converts data to a TTree and after this reads the stored TTree from file and performs flow analysis in it in ROOT.

### <span id="page-31-1"></span>1783 3.3.1 A custom class derived from AliFlowEventSimple

<sup>1784</sup> In this example, an analysis on a TTree is performed by deriving a class from the flow event class AliFlowEventSimple, <sup>1785</sup> MyFlowEvent, which can read a specific input format (in this case a branchTTree!branch of a TTree) and fills the flow

<span id="page-31-2"></span><sup>&</sup>lt;sup>j</sup>A makefile to compile the libPWGflowBase.so library from the command line will be added to \$ALICE\_ROOT/PWGCF/FLOW/macros/ ...

<span id="page-32-0"></span><sup>1786</sup> event from this input. Of course you can design your task in a different way, but in this section we will stick to that <sup>1787</sup> example. Note that the following suggestions are all written in pseudo-code, so copy-pasting it will lead to nothing ...

<sup>1788</sup> Let's start with writing an an event loop. In this example the assumption is made that you have a TTree with <sup>1789</sup> events, called 'myTree', which contains a branch holding a TClonesArray of 'myParticle' objects, which contain kinematic <sup>1790</sup> information. The 'myParticle' class could look a bit like

```
1791
      1 class myParticle : public TObject
1793 2 {
1794 3 public:
1795 4 myParticle (Float_t eta, Float_t phi, Float_t pt, Int_t charge) : fEta (eta), fPhi (phi), fpT (
1796 pt), fCharge (charge) { }
1797 5 \sim \text{myParticle}() {}
1798 6 virtual Double_t P() const { return fp; }<br>1799 7 virtual Double_t Pt() const { return fpT;
1799 7 virtual Double_t Pt () const { return fpT; }<br>1800 8 virtual Double t Phi () const { return fPhi :
1800 8 virtual Double_t Phi () const { return fPhi; }
1801 9 virtual Double t Eta () const { return fEta; }
1802 10 virtual Int_t Charge () const { return fCharge; }
1803 11 private:
1804 | 12 Float_t fEta; \frac{1}{2} fEta ; \frac{1}{2} eta
1805 13 \text{Float}_t<br>
1806 14 \text{Float}_t float fpt; // phi
1806 \begin{array}{cc} 14 & \textbf{Float\_t} \end{array} fpT; \begin{array}{cc} \textbf{fpT ;} \end{array}1807 \begin{array}{c|c|c|c|c|c} \text{15} & \text{Int}\_\text{t} & \text{f} & \text{f} & \text{f} & \text{f} & \text{f} \end{array}1808 16 ClassDef (myParticle, 1); // example class
1898 17 };
```
1811 Note that the members of this class  $(p_t, \eta, \varphi, \text{charge})$  are all the information that an AliFlowTrackSimple needs to hold. In the event loop, we'll retrieve the track array from the TTree and pass it to your derived flow event class. As we have seen in earlier examples, tracks in a flow event are classified as POI's or RP's via track cuts objects. We'll initialize these classes as well.

```
1815<br>1916
            first, define a set of simple cuts (the kinematic cuts)
1817 2 // which will define our poi and rp selection
1818 3 AliFlowTrackSimpleCuts *cutsRP = new AliFlowTrackSimpleCuts();
1819 4 AliFlowTrackSimpleCuts *cutsPOI = new AliFlowTrackSimpleCuts();
1820 5 cutsPOI->SetPtMin(0.2);
1821 6 cutsPOI->SetPtMax (2.0);
1822 7 // get number of entries from your ttree
1823 8 Int_t nEvents = myTree->GetEntries();
1824 9 // loop over all entries
1825 10 for (Int_t i = 0; i < nEvents; i++) {
1826 \vert 11 // get the track array from the ttree
1827 | 12 TClonesArray * particleArray = 0x0;1828 13 // get the branch address by name
1829 14 myTree -> SetBranchAddress ("myParticles", & particleArray);
1830 15 // switch to the tree's i-th entry
1831 \Big| 16 myTree -> GetEntry (i);
1832 17 // now we do some magic: with a dedicated inherited class
1833 18 // we construct a flow event from your ttree
1834 19 AliFlowEventSimple* flowEvent = new MyFlowEvent (particleArray, cutsPOI, cutsRP);
1835 20 // and from here we know how to proceed: connect the flow event
\begin{array}{|l|l|} \hline \text{1836} & \hline \text{21} & \hline \end{array} // to the flow analysis classes, and do the analysis
1837 \Big| 22 qc -> Make (flowEvent);
1838 23 // memory management
\frac{1839}{24} delete flowEvent;
1840 25 }
1841 \Big| 26 qc -> Finish ();
1843 \mid 27 }
```
 So what is 'the magic'? This is filling your flow event from the TTree. As we have seen in the previous sections, filling means that need to select our tracks, tag them as POI's and RP's, and add them to the flow event. Our derived class, AliFlowEventSimple::MyFlowEvent will take care of this. A possible constructor for this class, which performs the 'magic', could look like the following piece of pseudo-code:

```
\begin{array}{c|ccccc}\n1.849 & 1 \end{array} // class constructor of an example class which reads a ttree,
1850 2 // selects poi's and rp's and fills a flow event.
1851 3 // this class is derived from the flow event simple class
1852 4 // and therefore can be passed to the flow analysis methods
1854 6 // we 'll feed to class with your custom particles ,
1855 \frac{7}{4} // so this include will be necessary
1856 | 8 #include myParticle.h
1858 10 // this is the class constructor
1859 11 MyFlowEvent :: MyFlowEvent (
\begin{array}{ccc} 1860 & 12 \end{array} // start with the input tracks
1861 | 13 TClonesArray* particleArray,
1862 14 // and pass the poi and rp cuts
```
1848

1853

1857

```
1863 | 15 const AliStarTrackCuts* cutsRP
1864 16 const AliStarTrackCuts* cutsPOI) :
1865 17 // derived from AliFlowEventSimple, initialized to hold a certain number of
1866 18 // tracks
1867 | 19 AliFlowEventSimple (particleArray -> GetEntries ())
1868 20 \text{ }1869 21 // the next step will be filling the flow event
1870 22 // with POI's and RP's according to our
1871 23 // POI and RP cuts
1872 241873 \begin{array}{cc} 25 & \text{for (Int_t i = 0; i < particleArray->GetEntries(); i++)} \end{array}1874 26 \overline{\phantom{1}}1875 27 // get a particle from the particle array
1876 28 const myParticle* part = static_cast <myParticle*>particleArray->At(i);
\frac{1877}{29} if (!myParticle) continue;
1878 30
1879 31 // build flow track simple (for the flow event)
1880 32 AliFlowTrackSimple* flowtrack = new AliFlowTrackSimple();
1881 33 // copy the kinematic information from the star track
1882 34 flowtrack -> SetPhi (part -> Phi ());
1883 \mid 35 flowtrack -> SetEta (part -> Eta ());
1884 \Big| 36 flowtrack -> SetPt (part -> Pt ());
1885 37 flowtrack -> SetCharge (part -> Charge () );
1886 38 // see if the track is a reference track
1887 39 if ( cuts RP)
1888 40 {
1889 | 41 Bool_t pass = rpCuts -> PassesCuts (flowtrack);
1890 \Big| 42 flowtrack -> TagRP (pass); //tag RPs
1891 \mid 43 if (pass) IncrementNumberOfPOIs (0):
1892 44 }
1893 45 // see if the track is a particle of interest
1894 \Big| 46 if (poiCuts)
1895 47 {
1896 48 flowtrack -> TagPOI (poiCuts -> PassesCuts (flowtrack));
1897 491898 \Big| 50 // add the track to the flow event
1899 \t 51 AddTrack (flowtrack);
1900 52 }
1901 53 } 1902
```
<sup>1903</sup> That's it! Following (variations on) these steps, you'll be able to connect any type of input data to the flow package. Note <sup>1904</sup> that compiling the scripts in which you define these steps will be much faster than running your code in the interpreter <sup>1905</sup> mode of ROOT. The next subsection will show these steps in action in the for of a flow analysis on STAR data.

#### <span id="page-33-0"></span><sup>1906</sup> 3.3.2 A realistic example: flow package analysis on STAR data

 The following section will show you how to use non-ALICE data in a realistic example, using events from the STAR exper- iment at RHIC. STAR data is stored in a TTree. To use the flow package for flow analysis on this data, the information from the TTree needs to be converted into an AliFlowEventSimple. In the specific case of the STAR data, things are a bit more complicated than in the pseudo-code example given in the previous section. Event- and track-level cuts still have to be applied to the STAR data, therefore a reader class is written which reads data from file, applies track and event cuts and converts the STAR data to 'star flow events'. This reading is left to a dedicated class, AliStarEventReader, which reads a TTree and for each event creates an AliStarEvent. The AliStarEvent is a derived class which in- herits from AliFlowEventSimple (similar to the MyFlowEvent class from the example in the previous subsection). To understand this process a bit better, we'll take a look at a few code snippets from the relevant classes and macros which are currently present in AliROOT. A macro which reads STAR data and performs a flow analysis can be found at \$ALICE ROOT/PWGCF/FLOW/macros/runStarFlowAnalysis.C.

```
1918
            connect the class which can read and understand your ttree to
1920 2 // the input data
1921 3 AliStarEventReader starReader (inputDataFiles) ;
1922 4 // loop as long as there are events
1923 5 while ( starReader GetNextEvent () ) // Get next event
1924 6 \left\{ \begin{array}{ccc} 6 & 1 \end{array} \right\}1925 7 // read a star event from the ttree
1926 8 AliStarEvent* starEvent = starReader.GetEvent();
1927 9 // see if the event meets event cuts (of course these are
1928 10 // specific for STAR analysis , whether or not your ttree would
1929 11 // need such a cut is up to you
1930 \Big| 12 if ( !starEventCuts->PassesCuts (starEvent) ) continue;
1931 13
1932 14 // this is where flow package comes into play.
1933 \vert 15 // at this moment, a star event has been read from a ttree,
1934 16 // and is stored as a 'AliStarEvent'
1935 \begin{array}{l|l} 17 // in the next step, we'll create an AliFlowEventSimple from
1936 | 18 // this star event using the AliFlow EventStar class, which is derived
```
1951

```
1937 | 19 \frac{1}{2} from the AliFlowEventSimple class.
\frac{1938}{20} // as input, the AliFlowEventStar class receives the star event,
1939 21 // and a set of poi and rp cuts
1940 22 AliFlowEventSimple* flowEvent = new AliFlowEventStar (starEvent, rpCuts, poiCuts); // make a flow
1941 event from a star event (aka "the magic")
1942 23 // for the scalar product method, we need to tag subevents
1943 24 flowEvent -> TagSubeventsInEta (minA , maxA , minB , maxB );
1944 25
1945 \Big| 26 qc -> Make (flowEvent);
1946 27 delete flowEvent;
1847 \t 28 }
```
<sup>1949</sup> The most important piece of the code snippet printed here is the routine where the AliFlowEventSimple is formed from <sup>1950</sup> the AliStarEvent. What happens in the AliFlowEventStar class is the following:

```
1952 1 // class constructor
1953 2 AliFlowEventStar :: AliFlowEventStar ( const AliStarEvent * starevent ,
1954 3 const AliStarTrackCuts* rpCuts,
1955 4 const AliStarTrackCuts* poiCuts ):
1956 5 // derived from AliFlowEventSimple , initialized to hold a certain number of
1957 6 // tracks
1958 7 AliFlowEventSimple (starevent -> GetNumberOfTracks ())
1959 8 \times 11960 9 // construct the flow event from the star event information
1961 | 10 SetReferenceMultiplicity (starevent->GetRefMult());
1962 11 // track loop
1963 | 12 for (Int_t i = 0; i < statement>~\&f(t) = 101 fracks (); i++)
1964 13 {
1965 14 // get star track from the star event
1966 \begin{array}{c|c|c|c|c} & 15 & \text{const} & \text{AlistarTrack*} & \text{startrack = } \text{starevent -> GetTrack(i);} \end{array}1967 16 if (!startrack) continue;
1968 \vert 17 // build flow track simple (for the flow event)
1969 18 AliFlowTrackSimple* flowtrack = new AliFlowTrackSimple();
1970 19 // copy the kinematic information from the star track
1971 20 flowtrack -> SetPhi ( startrack -> GetPhi () );
1972 \mid 21 flowtrack -> SetEta (startrack -> GetEta ());
1973 \mid 22 flowtrack -> SetPt (startrack -> GetPt ());
1974 23 flowtrack -> SetCharge ( startrack -> GetCharge () ) ;
1975 \vert 24 // see if the track is a reference track
1976 25 if (rpCuts)
1977 26 {
1978 \begin{array}{|l|} 27 \end{array} Bool_t pass = rpCuts->PassesCuts (startrack);
1979 | 28 flowtrack -> TagRP (pass); // tag RPs1980 29 if (pass) IncrementNumberOfPOIs (0);
1981 30 }
1982 31 // see if the track is a particle of interest
1983 32 if (poiCuts)
1984 33 {
1985 \begin{array}{cc} 34 & \text{flowtrack } -\text{TagP0I (poiCuts } -\text{PassesCuts (startrack)}; \end{array} ; \begin{array}{cc} 7/t a q & POIs \end{array}1986 35 }
1987 36 // add the track to the flow event
1988 \begin{array}{cc} 37 & \text{AddTrack (flowtrack)}; \\ 38 & \text{ } \end{array}1989 38
1990 39 } 1991
```
#### <span id="page-34-0"></span><sup>1992</sup> 3.3.3 Getting started yourself

 To get started with flow analysis on TTree's yourself, a set of example macros and classes is provided at \$ALICE ROOT/PWGCF/FLOW/Documentation/examples/manual/ttree. These classes and macros will guide you through creating a TTree with data from ALICE events in the analysis framework, and performing a flow analysis on them using only ROOT. The example is set up as follows:

- <sup>1997</sup> There are two macros (in macros folder)
- <sup>1998</sup> run: runs (in AliROOT) and fills a TTree with kinematic info from AliVEvent
- <sup>1999</sup> read: reads (in just ROOT) the TTree info and performs a flow analysis with the flow package
- <sup>2000</sup> There are two analysis classes
- <sup>2001</sup> AliAnalysisTaskTTreeFilter, an analysis task for AliROOT which converts input events to a TTree
	- $-$  AliFlowEventSimpleFromTTree a task for ROOT, fills flow events with TTree input
- <sup>2003</sup> and lastly two helper classes which should serve as a starting point
- <sup>2004</sup> AliFlowTTreeEvent, a simple event class

#### <span id="page-35-0"></span><sup>2005</sup> – AliFlowTTreeTrack, a simple track class

<sup>2006</sup> As these are helper classes designed to get the user started, they are not compiled by default. The run and read macro <sup>2007</sup> will them compile on-the-fly.

## <span id="page-37-6"></span><span id="page-37-0"></span>Chapter 4

# Methods

 The flow package aims at providing the user with most of the known flow analysis methods. Detailed the- oretical overview of the methods can be found in the following papers, which are included in the folder \$ALICE ROOT/PWGCF/FLOW/Documentation/otherdocs/

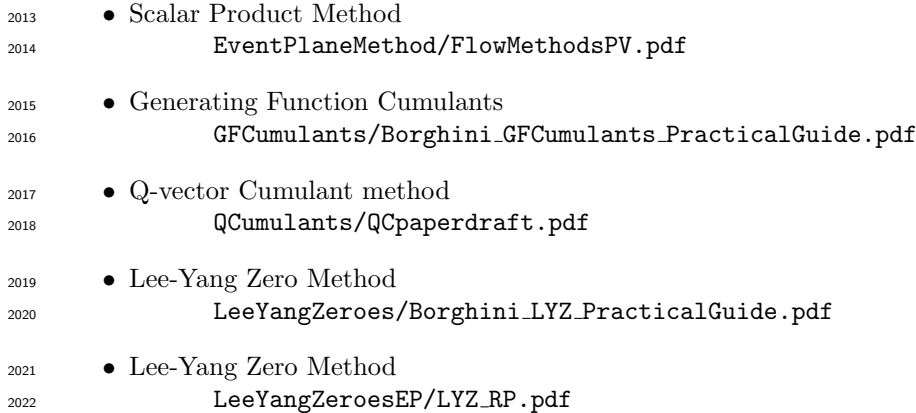

 The structure of this chapter is as follows: of each of the available methods a short description is given in the theory subsection (for more detailed information, see the papers listed above) followed by details which are specific to the implementation in the subsection implementation. Caveats, possible issues, etc, are listed in the caveats subsections.

## <span id="page-37-1"></span>4.1 AliFlowAnalysisWithMCEventPlane

### <span id="page-37-2"></span>4.1.1 Theory

From the .cxx of the task:

```
2029
        2030 1 // Description : Maker to analyze Flow from the generated MC reaction plane .
\begin{array}{|l|l|l|} \hline 2 & // & \hline \end{array} This class is used to get the real value of the flow<br>2033 \begin{array}{l|l|l|} \hline 3 & // & \hline \end{array} to compare the other methods to when analysing simul
2033 3 // to compare the other methods to when analysing simulated events.
```
 $_{2034}$  This method can be used to check what  $v_n$  was generated in an on-the-fly flow study or using the AliAnalysisTaskFlowEvent with afterburner.

### <span id="page-37-3"></span>4.1.2 Implementation

There is no specific information on the implementation here, for details the reader is referred to the source code.

## <span id="page-37-4"></span>4.2 AliFlowAnalysisWithQCumulants

### <span id="page-37-5"></span>4.2.1 Implementation

 A how-to of the QC method in the flow-package is written by the author of the analysis software and is available on the FLOW-PAG twiki page [\(https://twiki.cern.ch/twiki/bin/view/ALICE/FlowPackageHowto\)](https://twiki.cern.ch/twiki/bin/view/ALICE/FlowPackageHowto). This section is copied from

the twiki page (and may therefore overlap with other parts of this manual).

 To get the first feeling how the FLOW package and QC output are organized, perhaps you can just trivially execute one 'on-the-fly' example

Essentially, you have to do two things:

2058

2074

2104

#### 2046 <sup>2047</sup> <sup>1</sup> cp \$ALICE\_ROOT / PWGCF / FLOW / macros / runFlowAnalysisOnTheFly .C . <sup>2048</sup> <sup>2</sup> aliroot runFlowAnalysisOnTheFly .C <sup>2049</sup>

 In the analysis on-the-fly particles are sampled from hardwired Fourier-like p.d.f, so input vn harmonics are completely under control. Please have a look at the steering macro runFlowAnalysisOnTheFly.C and corresponding class AliFlow- EventSimpleMakerOnTheFly.cxx in the FLOW package, which are easily written (no fancy C++ features in my code!), and well documented.

<sup>2054</sup> If you have landed successfully, you will get an output AnalysisResults.root, where the results from each method are <sup>2055</sup> structured in directories.

<sup>2056</sup> To make a size of the file lighter (which matters a lot during merging!), you may want not to use all the methods. You <sup>2057</sup> can make your selection of the methods via:

```
2059 | 1 Bool_t MCEP = kTRUE; // Monte Carlo Event Plane
2060 2 Bool_t SP = kTRUE; // Scalar Product (a.k.a 'flow analysis with eta gaps')
2061 | 3 Bool_t GFC = kTRUE; // Generating Function Cumulants
2062 4 Bool_t QC = kTRUE; // Q-cumulars2063 | 5 Bool_t FQD = kTRUE; // Fitted q-distribution
       Bool_t LYZ1SUM = kTRUE; // Lee-Yang Zero (sum generating function), first pass over the data
2065 7 Bool_t LYZ1PROD = kTRUE ; // Lee - Yang Zero ( product generating function ) , first pass over the data
2066 8 Bool_t LYZ2SUM = kFALSE; // Lee-Yang Zero (sum generating function), second pass over the data
2067 9 Bool_t LYZ2PROD = kFALSE; // Lee-Yang Zero (product generating function), second pass over the data
2068 10 Bool_t LYZEP = kFALSE; // Lee-Yang Zero Event Plane
2069 11 Bool_t MH = kFALSE; // Mixed Harmonics (used for strong parity violation studies)
2070 12 Bool_t NL = kFALSE; // Nested Loops (neeed for debugging, only for developers)
```
<sup>2072</sup> Next important remark, if you want to browse through AnalysisResults.root, make sure that in AliROOT prompt you <sup>2073</sup> have loaded the FLOW library:

```
2075 1 root [0] gSystem ->Load ("libPWGflowBase");
```
<sup>2077</sup> In the AnalysisResults.root, the QC output is stored in "outputQCanalysis". Just browse there, browse in "cobjQC", and <sub>2078</sub> you will see the directory structure. "Integrated Flow"  $\Rightarrow$  contains all results needed for reference flow. Browse in, and <sup>2079</sup> explore the directory (in fact, TList) "Results". The names of the histos should be self-explanatory; "Differential Flow"  $\Rightarrow$  browse further into "Results", and you will find a bunch of things that you can explore. For instance, in the directory <sup>2081</sup> "Differential Q-cumulants (POI, p<sub>T</sub>)" you will find histos holding differential QC{2} vs pt, QC{4} vs p<sub>T</sub>, etc. On the other <sup>2082</sup> hand, the flow estimates themselves, namely differential vn $\{2\}$  vs pt, vn $\{4\}$  vs pt you can fetch from TList "Differential"  $_{2083}$  Flow (POI, p<sub>T</sub>)" I hope that the names for all other things you might need are self-explanatory. You configure QC method <sup>2084</sup> in the steering macro via setters:

```
2085
2086 1 qc -> SetHarmonic (2);
2087 \rightarrow 200 - 58etCalculateDiffFlow (kTRUE) ;
       qc->SetCalculate2DDiffFlow (kFALSE); // vs (pt, eta)
2089 4 qc->SetApplyCorrectionForNUA (kFALSE);
2090 | 5 qc->SetFillMultipleControlHistograms (kFALSE);
2091 6 qc->SetMultiplicityWeight ("combinations"); // default (other supported options are "unit" and "
2092 mu \, l \, t \, i \, p \, l \, i \, c \, i \, t \, y")
2093 7 qc -> SetCalculateCumulantsVsM (kFALSE);
2094 8 qc->SetCalculateAllCorrelationsVsM(kFALSE); // calculate all correlations in mixed harmonics "vs M"
2095 \quad 9 \alpha c - > SetnBinsMult (10000):
2096 | 10 qc -> SetMinMult (0);
2097 11 qc - > SetMaxMult(10000);
2098 12 qc - > SetBookOnlyBasicCCH ( kFALSE ) ; // book only basic common control histograms
2099 13 qc \rightarrow SetCalculateDiffFlowVsEta (kTRUE); // if you set kFALSE only differential flow vs pt is
2100 calculated
2101 14 qc -> SetCalculateMixedHarmonics (kFALSE); // calculate all multi-partice mixed-harmonics correlators
```
<sup>2103</sup> You can make QC output lighter by setting

```
\frac{2105}{2105} | 1 qc -> SetBookOnlyBasicCCH (kTRUE);
```
<sup>2107</sup> (to book only basic control histograms, and disabling lot of 2D beasts), and

```
2108
\frac{2109}{2100} | 1 qc -> SetCalculateDiffFlowVsEta (kFALSE);
```
 $_{2111}$  (if not interested in differential flow vs eta  $\Rightarrow$  this will make the final output smaller) In the "cobjQC" you might also consider "AliFlowCommonHistQC" to be useful thing, which contains a lot of trivial but still important control histograms (eg multiplicity distribution of RPs, POIs, etc). I think this is the best and fastest way for you to get familiar with the  $_{2114}$  FLOW package  $=_i$  once you send the QC code over the real data, you get the output organized in the very same way. I will send you shortly an example set of macros which get be used for the analysis on Grid over the real data. Differential QC{2} and QC{4} implementation is generic. You can tag as RP and POI whatever you want, and it will give you results automatically decoupled from any autocorrelation effects. For this reason, it is important that if you have certain particles which is classified both as RP and POI, to be explicitly tagged also as RPs and POI once you are building the <sup>2119</sup> "flow event". The basic feature in the FLOW package is that from whichever input you start, we have to build the same <span id="page-39-4"></span><sup>2120</sup> intermediate step called "flow event", with which than we feed all methods (SP, QC, etc) in the very same way. To see <sup>2121</sup> what "flow event" does, and what does it need as an input, you may want to consult task AliAnalysisTaskFlowEvent.cxx <sup>2122</sup> and classes needed there-in.

### <span id="page-39-0"></span><sup>2123</sup> 4.3 AliFlowAnalysisWithScalarProduct

#### <span id="page-39-1"></span><sup>2124</sup> 4.3.1 Theory

```
2125
2126 1 // / / / / / / / / / / / / / / / / / / / / / / / / / / / / / / / / / / / / / / / / / / / / / / / / / / / / / / / / / / / / / / / / / / / / / / / / / / /
2127 2 // Description: Maker to analyze Flow from the Event Plane method.
2128 3 // Adaptation based on Scalar Product
2129 4 // authors : Naomi van del Kolk
2130 5 // Ante Bilandzic<br>2131 6 // mods: Carlos Perez
2131 6 // mods : Carlos Perez
2132 7 // / / / / / / / / / / / / / / / / / / / / / / / / / / / / / / / / / / / / / / / / / / / / / / / / / / / / / / / / / / / / / / / / / / / / / / / / / / / 2133
```
<sup>2134</sup> The scalar product method

2135 The scalar product method estimates  $v_n$  directly from **Q** vectors:

<span id="page-39-2"></span>
$$
v_n = \frac{\langle u \cdot Q \rangle}{\sqrt{\langle Q_A \cdot Q_B \rangle}}\tag{4.3.1.1}
$$

2136 The denominator of equation [4.3.1.1](#page-39-2) consists of two sub-event  $\bf{Q}$  vectors,  $\bf{Q}_A$  and  $\bf{Q}_B$ . Sub-events are built from RP's.  $_{2137}$  These sub-event vectors are in the flow package defined as coming from different  $\eta$  ranges.

 $_{2138}$  To setup the different  $\eta$  ranges, one can use the AliAnalysisTaskFlowEvent directly by calling

```
2139<br>2140
       AliAnalysisTaskFlowEvent:: void SetSubeventEtaRange (Double_t minA, Double_t maxA, Double_t minB,
2141 Double_t maxB)
2143 2 {this -> fMinA = minA; this -> fMaxA = maxA; this -> fMinB = minB; this -> fMaxB = maxB; }
```
<sup>2144</sup> Sub-events can be re-tagged using the filter task, which will be described in section [5.](#page-43-0) Internally, the tagging is performed <sup>2145</sup> by the function

```
2146
       2147 1 AliFlowEventSimple :: TagSubEventsInEta ( Double_t etaMinA , Double_t etaMaxA , Double_t etaMinB , Double_t
2148 etaMaxB);
```
<sup>2150</sup> which should be called when you fill your flow events 'by-hand' and want to tag sub-events.

<sup>2151</sup> The numerator of equation [4.3.1.1](#page-39-2) is the correlator of the POI  $\bf{Q}$  vector (u) and a sub-event  $\bf{Q}$  vector which is generally referred to as the reference detector. In the flow package, this sub-event Q vector is called 'total q-vector'. The user of the task needs to specify what part of the RP selection (that is, which sub-events) are used as total Q vector. Passing this information to the scalar product task is done in the following way

```
\frac{2156}{2159} 1 AliAnalysisTaskScalarProduct:: void SetTotalQvector (const char *tqv) {*this->fTotalQvector = tqv;};
```
<sup>2158</sup> where the following options are available

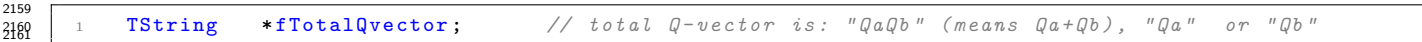

<sup>2162</sup> In general, one has to be a bit careful with setting up sub-events. Make sure that the combination of reference detector <sup>2163</sup> and sub-events is mathematically sound! An example of how to deal with complex setups is given in the VZERO scalar  $_{2164}$  product subsection  $(4.3.1)$ .

#### <span id="page-39-3"></span><sup>2165</sup> VZERO scalar product

 $2155$ 

2166 The VZEROA and VZEROC detectors have different  $\eta$  coverage w.r.t the TPC, so to evaluate  $v_2$  from VZERO-SP, do

$$
v_n = \sqrt{\frac{\langle u_i \cdot Q_A \rangle}{\sqrt{\langle Q_A \cdot Q_B \rangle}} \cdot \frac{\langle u_j \cdot Q_B \rangle}{\sqrt{\langle Q_A \cdot Q_B \rangle}}}
$$
(4.3.1.2)

<sup>2167</sup> •  $Q_A$  and  $Q_B$  are the VZEROC and VZEROA RP's

<sup>2168</sup> What is up for debate is the following: how do we defined the POI's?

2169 • Take  $u = \text{full TPC} = u_j = u_i, \text{ or do } u_j = \eta < 0, u_i = \eta > 0$ ?

<sup>2170</sup> In the elliptic flow analysis of identified particles, majority vote has yielded the following:

$$
u = \text{full TPC} = u_j = u_i
$$

#### 4.3. ALIFLOWANALYSISWITHSCALARPRODUCT Page 37 of [58](#page-60-0)

<span id="page-40-9"></span><sup>2172</sup> so that in the end the published points were obtained using

$$
v_n = \sqrt{\frac{\langle u \cdot Q_A \rangle}{\sqrt{\langle Q_A \cdot Q_B \rangle}} \cdot \frac{\langle u \cdot Q_B \rangle}{\sqrt{\langle Q_A \cdot Q_B \rangle}}}
$$
(4.3.1.3)

<sup>2173</sup> Note that this requires running two scalar product tasks in the flow package (one for each reference detector) the output <sup>2174</sup>  $v_2$  of which was in turn multiplied point-by-point in  $p_t$ .

#### <sup>2175</sup> Extension to Event Plane method

<sup>2176</sup> By normalizing the Q vectors, the scalar product method is essentially reduced to the 'classic' event plane method.  $_{2177}$  Normalization of the **Q** vectors can be set using

```
2179 1 AliAnalysisTaskScalarProduct:: SetBehaveAsEP ()
```
### <span id="page-40-0"></span>2181 4.4 AliFlowAnalysisWithCumulants

#### <span id="page-40-1"></span>2182 4.4.1 Theory

2178

```
2183<br>2184
         2184 1 /* * * * * * * * * * * * * * * * * * * * * * * * * * * * * * * * * * * * * * * * * * * * * * * * *
2185 2 * Flow analysis with cumulants. In this class
2186 3 * cumulants are calculated by making use of the *
2187 | 4 * formalism of generating functions proposed by
2188 5 * Ollitrault et al.
2189 6 *2190 7 * Author: Ante Bilandzic
2191 8 * * * * * * * * * * * * * * * * * * * * * * * * * * * * * * * * * * * * * * * * * * * * * * * * */ 2192
```
#### <span id="page-40-2"></span><sup>2193</sup> 4.4.2 Implementation

<sup>2194</sup> There is no specific information on the implementation here, for details the reader is referred to the source code. Do not <sup>2195</sup> confuse this method with the often used Q-cumulant method!

### <span id="page-40-3"></span>2196 4.5 AliFlowAnalysisWithMixedHarmonics

#### <span id="page-40-4"></span>2197 4.5.1 Theory

<sup>2198</sup> There is no specific information on the theory here, for details the reader is referred to the source code.

#### <span id="page-40-5"></span><sup>2199</sup> 4.5.2 Implementation

<sup>2200</sup> There is no specific information on the implementation here, for details the reader is referred to the source code.

### <span id="page-40-6"></span>2201 4.6 AliFlowAnalysisWithFittingQDistribution

#### <span id="page-40-7"></span><sup>2202</sup> 4.6.1 Theory

```
2203
     2204 1 /* * * * * * * * * * * * * * * * * * * * * * * * * * * * * * * *
2205 | 2 * estimating reference flow by *
2206 3 * fitting q-distribution
2207 4 *2208 5 * author: Ante Bilandzic
2209 6 *2210 7 * based on the macro written
2211 8 * by Sergei Voloshin *
2212 9 * * * * * * * * * * * * * * * * * * * * * * * * * * * * * * */ 2213
```
#### <span id="page-40-8"></span> $_{2214}$  4.6.2 Implementation

<sup>2215</sup> There is no specific information on the implementation here, for details the reader is referred to the source code.

## <span id="page-41-10"></span><span id="page-41-0"></span>4.7 AliFlowAnalysisWithMultiparticleCorrelations

## <span id="page-41-1"></span> $_{2217}$  4.7.1 Theory

```
2218
2219 1 /* * * * * * * * * * * * * * * * * * * * * * * * * * * * * * * * * * * * * * * * * * * * * * * * * * * * * * * * * *
2220 2 * In this class azimuthal correlators in mixed harmonics
2221 3 * are implemented in terms of Q-vectors. This approach
2222 4 * doesn't require evaluation of nested loops. This class
2223 5 * can be used to:
2224 6 *2225 \begin{pmatrix} 7 & * & a \end{pmatrix} Extract subdominant harmonics (like v1 and v4);
2226 8 * b) Study flow of two-particle resonances;
2227 9 * c) Study strong parity violation.
2228 10 *2229 11 * Author: Ante Bilandzic
2230 12 * * * * * * * * * * * * * * * * * * * * * * * * * * * * * * * * * * * * * * * * * * * * * * * * * * * * * * * * */ 2231
```
## <span id="page-41-2"></span> $2232 \quad 4.7.2$  Implementation

There is no specific information on the implementation here, for details the reader is referred to the source code.

## <span id="page-41-3"></span>4.8 AliFlowAnalysisWithLeeYangZeros

## <span id="page-41-4"></span>4.8.1 Theory

```
2236<br>2237
       2237 1 // / / / / / / / / / / / / / / / / / / / / / / / / / / / / / / / / / / / / / / / / / / / / / / / / / / / / / / / / / / / / / / / / / /
2238 \mid 2 // Description: Maker to analyze Flow by the LeeYangZeros method
2239 | 3 // One needs to do two runs over the data;
2240 4 // First to calculate the integrated flow
2241 5 // and in the second to calculate the differential flow
2242 6 // Author : Naomi van der Kolk
2243 7 // / / / / / / / / / / / / / / / / / / / / / / / / / / / / / / / / / / / / / / / / / / / / / / / / / / / / / / / / / / / / / / / / / / 2244
```
## <span id="page-41-5"></span>4.8.2 Implementation

 There is no specific information on the implementation here, for details the reader is referred to the source code. This  $_{2247}$  method requires two passes over the data. You can take a look at the on-the-fly analysis example macro to see how these two steps can be set up:

```
2249
       Bool_t LYZ1SUM = kTRUE; // Lee-Yang Zero (sum generating function), first pass over the data
2251 2 Bool_t LYZ1PROD = kTRUE ; // Lee - Yang Zero ( product generating function ) , first pass over the data
2252 3 Bool_t LYZ2SUM = kFALSE ; // Lee - Yang Zero ( sum generating function ) , second pass over the data
2253 4 Bool_t LYZ2PROD = kFALSE; // Lee-Yang Zero (product generating function), second pass over the data
```
## <span id="page-41-6"></span>4.9 AliFlowAnalysisWithLYZEventPlane

## <span id="page-41-7"></span>2256 4.9.1 Theory

```
22571 // AliFlowAnalysisWithLYZEventPlane:
2259 | 2 // Class to do flow analysis with the event plane
2260 3 // from the LYZ method
```
## <span id="page-41-8"></span>4.9.2 Implementation

There is no specific information on the implementation here, for details the reader is referred to the source code.

## <span id="page-41-9"></span>4.10 Developing your own task

 Of course this list of flow analysis methods could be extended. Adding a new flow analysis method means developing two classes: a 'base' class where the method is implemented and a 'tasks' class to interface with the analysis manager. As a starting point, 'templates' have been developed, which are just empty base and task classes in the flow package. You can find these at

base \$ALICE ROOT/PWG/FLOW/Base/AliFlowAnalysisTemplate.cxx (h)

tasks \$ALICE ROOT/PWG/FLOW/Tasks/AliAnalysisTaskTemplate.cxx (h)

## <span id="page-43-3"></span><span id="page-43-0"></span>Chapter 5

## More exotic uses

<sup>2273</sup> This chapter deals with more 'exotic' uses of the flow package.

## <span id="page-43-1"></span> $_{2274}$  5.1 Flow analysis in the LEGO framework: re-tagging your POI and RP <sup>2275</sup> selections

 To save resources, it is beneficial to construct analysis trains in which just one flow event is created which is passed to multiple analysis tasks. This can be inconvenient when the different analysis tasks require different POI and RP 2278 selections<sup>[a](#page-43-2)</sup>. To overcome this, a filter task, AliAnalysisTaskFilterFE, has been developed, which can run between the AliAnalysisTaskFlowEvent and a specific flow analysis task, and can re-tag POI's and RP's. The re-tagging is performed by looping over all tracks in an event and checking whether or not these tracks pass a selection of simple cuts. The filter task can only re-tag existing tracks in the flow event, it cannot add new tracks to the flow event. To illustrate the  $_{2282}$  functionality of the filtertask, we'll take the example of section [3.2.7](#page-28-0) but perform the analysis using different  $|\eta|$  windows for RP's.

<sup>2284</sup> The first step towards filtering is setting up the filtering criteria. These are defined using the AliFlowTrackSimpleCuts <sup>2285</sup> object:

```
2286<br>2287
           create the simple cuts object
2288 2 AliFlowTrackSimpleCuts * filterRP = new AliFlowTrackSimpleCuts (" filterRP ");
2289 3 // specify a rapidity interval
2290 \vert 4 filterRP->SetEtaMin(-0.4);
2291 5 filterRP->SetEtaMax (0.4);
```
<sup>2293</sup> All available filtering options in AliFlowTrackSimpleCuts are:

```
2294<br>2295
           // sets2296 2 void SetPtMax (Double_t max) {this -> fPtMax = max; fCutPt=kTRUE; }
2297 3 void SetPtMin (Double t min) {this -> fPtMin = min ; fCutPt = kTRUE ; }
2298 4 void SetEtaMax (Double_t max) {this ->fEtaMax = max; fCutEta=kTRUE; }
2299 5 void SetEtaMin (Double_t min) {this ->fEtaMin = min; fCutEta=kTRUE; }
2300 6 void SetEtaGap (Double_t min, Double_t max)
2301 7 { fEtaGapMin = min, fEtaGapMax = max, fCutEtaGap = kTRUE;<br>2302 8 void SetPhiMax(Double_t max) { this->fPhiMax = max; fCutPhi=kT
2302 8 void SetPhiMax (Double_t max) {this -> fPhiMax = max; fCutPhi=kTRUE; }
2303 9 void SetPhiMin (Double_t min) {this -> fPhiMin = min; fCutPhi=kTRUE; }
2304 10 void SetPID (Int_t pid) {this -> fPID = pid; fCutPID=kTRUE; }<br>2305 11 void SetCharge (Int_t c) {this -> fCharge = c; fCutCharge=kTRU
2305 11 void SetCharge (Int_t c) {this \rightarrow fCharge = c; fCutCharge = kTRUE; }2306 12 void SetMassMax (Double_t max) {this -> fMassMax = max; fCutMass=kTRUE; }
230\% 13 void SetMassMin (Double_t min) {this ->fMassMin = min; fCutMass=kTRUE; }
```
<sup>2309</sup> All cuts are disabled by default.

 $\frac{23}{21}$ 

<sup>2310</sup> The second step is constructing the filter class object itself:

```
2311
           create the filter task object. note that the desired cuts have to be passed
2313 2 // in the constructor, the 0x0 that is passed means that POI's will not be filtered
2<sub>314</sub> 3 AliAnalysisTaskFilterFE* filterTask = AliAnalysisTaskFilterFE ("filter task", filterRP, 0x0);
```
<sup>2316</sup> Sub-events can also be re-defined using the filter task. To do so, call

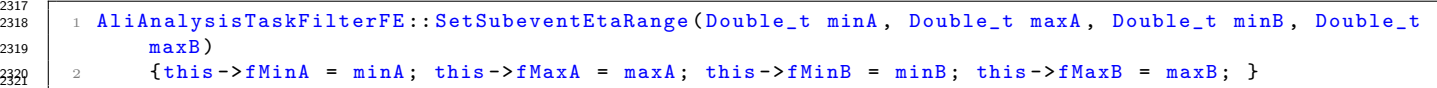

2322 If yo use the filter task for a flow analysis method which uses sub-events, make sure that you set the correct  $\eta$  ranges! <sup>2323</sup> Otherwise, the default values will be used, which may (or may not) be correct for your analysis. <sup>2324</sup> The UserExec() of the filter task is as follows:

<span id="page-43-2"></span><sup>a</sup>A notable example of this is doing an invariant mass analysis, which will briefly be touched in the next section.

```
2325<br>2326
     1 void AliAnalysisTaskFilterFE :: UserExec ( Option_t *)
2327 2 {
2328 3 // Main loop
2329 4 fFlowEvent = dynamic_cast <AliFlowEventSimple *> (GetInputData (0)); // from TaskSE
2330 5 if (!fFlowEvent) return;
2331 6 if(fCutsRFP) fFlowEvent->TagRP(fCutsRFP);
2332 | 7 if(fCutsPOI) fFlowEvent -> TagPOI(fCutsPOI);
2333 | 8 fFlowEvent -> TagSubeventsInEta (fMinA, fMaxA, fMinB, fMaxB);
2334 9 PostData (1, fFlowEvent);
2335 10 } 2336
```
<sup>2337</sup> Now that the filter task has been configured, it needs to be added to the analysis chain. As stated, the task needs to <sup>2338</sup> be put in between the flow event task and the flow analysis method.

```
2340 1 // get the analysis manager
2341 2 AliAnalysisManager * mgr = AliAnalysisManager: : GetAnalysisManager ();
2342 3 // add the fitler task to the manager (should be done before the
2343 4 // analysis task is added !)
2344 5 mgr -> AddTask (filterTask);
2345 6 // create a temporary container which the filter task will pass to the
2346 7 // analysis task
2347 8 AliAnalysisDataContainer *coutputFilter = mgr->CreateContainer (
2348 9 "FilterContainer'
2349 | 10 AliflowEventsimple::Class (),
2350 11 AliAnalysisManager: : kExchangeContainer);
2351 12 // connect the output of the flow analysis task as input to the filter task
2352 13 mgr->ConnectInput (filterTask, 0, coutputFE);
2353 | 14 // and connect the filter container as output
2354 | 15 mgr -> ConnectOutput (filterTask, 1, coutputFilter);
2355 16 // pass the filter task output to the analysis method
2356 17 // ( this is assuming you already have setup the analysis task as
2357 | 18 // explained in the example in section 3.4.3
2358 19 mgr -> ConnectInput (taskQC[i], 0, coutputFilter);
```
#### <span id="page-44-0"></span><sup>2360</sup> 5.1.1 Caveats

2339

<sup>2361</sup> Note that the filter task will change the tags of the flow tracks in the flow event. Every analysis task that runs after the <sup>2362</sup> filter task in an analysis train will therefore be affected by the re-taggging that is performed by the filter task. Often it <sup>2363</sup> can be useful to run multiple filter tasks with different configurations in an analysis train.

#### <span id="page-44-1"></span> $_{2364}$  5.2 Flow analysis of resonances

<sup>2365</sup> One notable case in which the filter task is useful, is the flow analysis of rapidly decaying particles via the invariant mass <sup>2366</sup> method. If a particle decays to daughter particles, e.g.

$$
\Lambda \longrightarrow \pi + p \tag{5.2.0.1}
$$

<sup>2367</sup> one can do an invariant mass flow analysis, which basically comprises

2368 1. Take all the  $\pi$  + p pairs in an event and plot their invariant mass

v

- 2369 2. Extract the signal yield  $N^S$  and total yield  $N^T$  from this distribution
- 2370 3. Measure  $v_2$  of all  $\pi + p$  pairs
- <sup>2371</sup> Under the assumption that signal and background flow are additive, their contributions can be disentangled by solving

$$
v_2^T(m_{inv}) = v_2^S \frac{N^S}{N^S + N^B}(m_{inv}) + v_2^B(m_{inv}) \frac{N^B}{N^S + N^B}(m_{inv})
$$
\n(5.2.0.2)

for  $v_2^S$ 2372 for  $v_2^S$ . To do so,  $v_2^T(m_{inv})$  must be measured. This can be done by measuring the  $v_2$  of all possible  $\pi$  + 2373 p pairs in different invariant mass intervals. When a flow event is filled by-hand with  $\pi + p$  pairs, the fil-<sup>2374</sup> ter task can then be in turn be used to split the flow event into invariant mass intervals and perform flow <sup>2375</sup> analysis on those separately, thereby extracting all necessary information. Examples of such analyses are e.g. 2376 the -meson flow analysis (\$ALICE\_ROOT/PWG/FLOW/Tasks/AliAnalylsisTaskPhiFlow) or the  $\Lambda$  and  $K^0$  flow task <sup>2377</sup> (\$ALICE ROOT/PWG/FLOW/Tasks/AliAnalysisTaskFlowStrange).

## <span id="page-45-2"></span><span id="page-45-0"></span><sup>2378</sup> 5.3 Non-uniform acceptance correction

2379 In practice a detector can have inefficiencies which result in a non-uniform acceptance which might bias the measured  $v_n$  signal. One way of compensating for this is using track weights (as explained in section [3.2.4.](#page-20-0) Another way of correcting for these effects is by adjusting the Q vectors based on the assumption that the underlying Q vector distribution itself is flat.

 By default all necessary information to perform such a correction is stored when running a flow analysis task. The actual correction itself is performed when Finish() is called, depending whether or not the flag to perform the correction is set to kTRUE.

 The effects of the acceptance correction can always be checked by running the redoFinish.C macro, by toggling the flag

 2388 1 Bool\_t bApplyCorrectionForNUA = kFALSE; // apply correction for non-uniform acceptance

to either false or true.

#### <span id="page-45-1"></span><sup>2392</sup> 5.3.1 Caveats

 The non-uniform acceptance correction is based on the assumption that the physical Q vector distribution in your event sample is flat. This works for minimum bias events, but might not work for e.g. triggered events or for event samples where the detector efficiency varies event-by-event. Details pertaining to the implementation can be found in the Finish() methods of the various flow analysis tasks.

## <span id="page-47-0"></span>2397 Chapter 6

# <sup>2398</sup> Summary

<sup>2399</sup> After reading the documentation, you should have a general feeling of how the flow package is organized and be able to <sup>2400</sup> do a standard flow analysis. This however is just where the fun begins! Connect your classes, write a new method, add  $_{2401}$  new routines  $\cdots$  and publish your paper!

## <span id="page-49-0"></span>2402 Chapter 7

# 2403 Bibliography

- [1] J. Y. Ollitrault, Phys. Rev. D 46 (1992) 229.
- [2] P. Danielewicz, Nucl. Phys. A 661 (1999) 82.
- [3] D. H. Rischke, Nucl. Phys. A 610 (1996) 88C.
- [4] J. Y. Ollitrault, Nucl. Phys. A 638 (1998) 195.
- [5] S. Voloshin and Y. Zhang, Z. Phys. C 70 (1996) 665.
- [6] K. H. Ackermann et al. [STAR Collaboration], Phys. Rev. Lett. 86 (2001) 402
- [7] C. Adler et al. [STAR Collaboration], Phys. Rev. Lett. 87 (2001) 182301
- $_{2411}$  [8] T.D. Lee *et al.*, New Discoveries at RHIC: Case for the Strongly Interacting Quark-Gluon Plasma. Contributions from the RBRC Workshop held May 14-15, 2004. Nucl. Phys. A 750 (2005) 1-171

## <span id="page-51-0"></span>2413 Appendix A

# 2414 About this document

## <span id="page-51-1"></span><sup>2415</sup> A.1 Specifics and webpage

<sup>2416</sup> Typeset using LATEX, converted to HTML using pandoc via pandoc -r latex -w html -S -s -m <sup>2417</sup> -N --toc --highlight-style tango --indented-code-classes numberLines --self-contained -o <sup>2418</sup> FlowPackageManual.html FlowPackageManual.tex

## <span id="page-53-0"></span>2419 Appendix B

# 2420 Flow analysis 'on-the-fly'

 $_{2421}$  The original 'on-the-fly' manual by Ante Bilandžić is reprinted here in this appendix

## <span id="page-53-1"></span>**B.1** Introduction

 $_{2423}$  Flow [a](#page-53-4)nalysis 'on the fly' is a feature in the ALICE flow package<sup>a</sup> which can serve both as a demo for the potential users of the package and as an important debugging tool for the core flow code developers. Underlying idea is very simple: To  $_{2425}$  simulate events of interest for flow analysis (in what follows we shall refer to such events as *flow events*) in the computers memory and than pass them 'on the fly' to the implemented methods for flow analysis. Benefits of this approach include:

 1. No need to store data on disk (storing only the output files with the final results and not the simulated events themselves);

2. Enormous gain in statistics;

3. Speed (no need to open the files from disk to read the events);

4. Random generators initialized with the same and random seed (if the same seed is used simulations are reproducible) .

 In Section [B.2](#page-53-2) we indicate how the user can immediately in a few simple steps start flow analysis 'on the fly' with the default settings both within AliRoot and Root. In Section [B.3](#page-54-1) we explain how the user can modify the default settings and create 'on the fly' different flow events by following the guidance of his own taste.

## <span id="page-53-2"></span><sup>2435</sup> B.2 Kickstart

 We divide the potential users of ALICE flow package into two groups, namely the users which are using AliRoot (default) and the users which are using only Root.

#### <span id="page-53-3"></span> $_{2438}$  B.2.1 AliRoot users

 To run flow analysis 'on the fly' with the default settings within AliRoot and to see the final results obtained from various <sup>2440</sup> implemented methods for flow analysis, the user should execute the following steps:

Step 1: Turn off the lights ...

Step 2: ... take a deep breath ...

- Step 3: ... start to copy macros runFlowAnalysisOnTheFly.C and
- compareFlowResults.C from AliRoot/PWG2/FLOW/macros to your favorite directory slowly.
- **Step 4:** Once you have copied those macros in your favorite directory simply go to that directory and type

#### aliroot runFlowAnalysisOnTheFly.C

2447 Step 5: If you have a healthy AliRoot version the flow analysis 'on the fly' will start. Once it is finished in your directory you should have the following files:

<span id="page-53-4"></span>ahttp://alisoft.cern.ch/viewvc/trunk/PWG2/FLOW/?root=AliRoot .

runFlowAnalysisOnTheFly.C compareFlowResults.C outputLYZ1PRODanalysis.root outputQCanalysis.root outputFQDanalysis.root outputLYZ1SUManalysis.root outputSPanalysis.root outputGFCanalysis.root outputMCEPanalysis.root

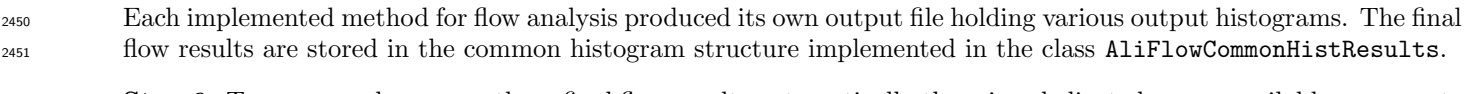

<sup>2452</sup> Step 6: To access and compare those final flow results automatically there is a dedicated macro available, so execute

2453

2449

> aliroot root [0] .x compareFlowResults.C("")

Step 7: If you want to rerun and get larger statistics modify

 $2455$   $Int\_t$   $nEvts=440$ 

<sup>2456</sup> in the macro runFlowAnalysisOnTheFly.C .

<sup>2457</sup> Step 8: Have fun!

<sup>2458</sup> In the next section we outline the steps for the Root users.

#### <span id="page-54-0"></span>B.2.2 Root users

<sup>2460</sup> To be written at Nikhef...

### <span id="page-54-1"></span><sup>2461</sup> B.3 Making your own flow events

 This section is common both for AliRoot and Roor users. In this section we outline the procedure the user should follow in order to simulate 'on the fly' the events with his own settings by making use of the available setters. Those setters are implemented in the class AliFlowEventSimpleMakerOnTheFly and user shall use them in the macro runFlowAnalysisOnTheFly.C.

#### <span id="page-54-2"></span> $_{2466}$  B.3.1  $p_T$  spectra

<sup>2467</sup> Transverse momentum of particles is sampled from the predefined Boltzmann distribution

<span id="page-54-3"></span>
$$
\frac{dN}{dp_T} = M p_T \exp\left(-\frac{\sqrt{m^2 + p_T^2}}{T}\right),\tag{B.3.1.1}
$$

<sup>2468</sup> where M is the multiplicity of the event, T is "temperature" and m is the mass of the particle. By increasing the parameter 2469 T one is increasing the number of high  $p_T$  particles and this parameter is the same for all events. On the other hand,  $_{2470}$  multiplicity M will in general vary from event to event. In the macro runFlowAnalysisOnTheFly.C one can modify  $_{2471}$  distribution [\(B.3.1.1\)](#page-54-3) by using setter for "temperature" T and various setters for multiplicity M.

 $_{2472}$  Example: If one wants to increase/decrease the number of high  $p_T$  particles, one should modify the line

2473 Double\_t dTemperatureOfRP =  $0.44$ ;

 $_{2474}$  Examples of  $p_T$  spectra for two different values of T are shown in Figures [B.1](#page-55-1) and [B.2](#page-55-1).

<sup>2475</sup> What is shown in Figures [B.1](#page-55-1) and [B.2](#page-55-1) is only one example of the so called *common control histograms*. They are the <sup>2476</sup> histograms organized in the same structure and implemented in the class AliFlowCommonHist. In output file of each <sup>2477</sup> method one can access those histograms with TBrowser.

 $_{2478}$  When it comes to multiplicity M, one has a choice to sample it event-by-event from two different distributions before  $_{2479}$  plugging its value into Eq. [\(B.3.1.1\)](#page-54-3) which than will be used to sample transverse momenta of M particles in that event.

 $_{2480}$  Example: If one wants to sample multiplicity event-by-event from Gaussian distribution with mean 500 and spread 10, <sup>2481</sup> one should have the following relevant settings

<span id="page-55-1"></span>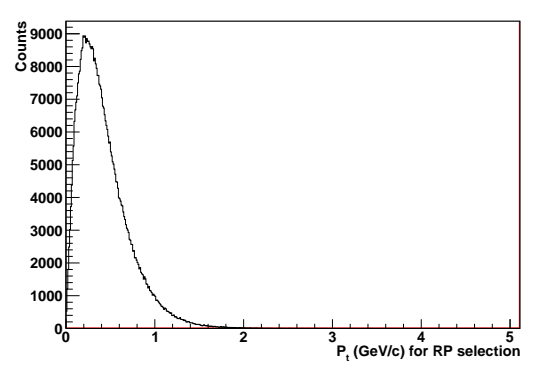

Figure B.1:  $T = 0.2 \text{ GeV}/c$ .

<span id="page-55-2"></span>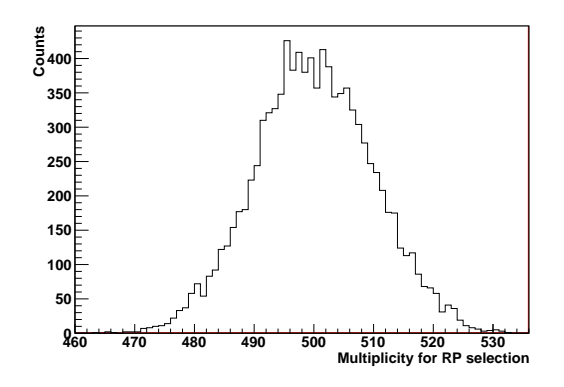

Figure B.3: Gaussian multiplicity distribution.

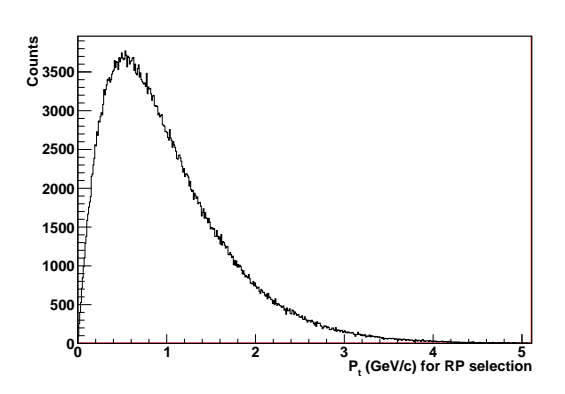

Figure B.2:  $T = 0.5 \text{ GeV}/c$ .

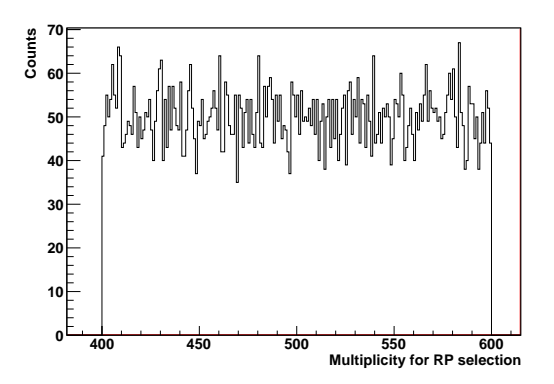

Figure B.4: Uniform multiplicity distribution.

Bool t bMultDistrOfRPsIsGauss = kTRUE;  $Int_t$  iMultiplicityOfRP = 500; Double t dMultiplicitySpreadOfRP = 10;

Example plot for multiplicity distribution with these settings is shown in Figure [B.3](#page-55-2).

Another way to sample multiplicity event-by-event is by using uniform distribution.

 $_{2485}$  Example: If one wants to sample multiplicity event-by-event from uniform distribution in the interval  $(400,600)$ , one must have the following relevant settings

Bool t bMultDistrOfRPsIsGauss = kFALSE;  $Int_t$  iMinMultOfRP = 400;  $Int_t$  iMaxMultOfRP = 600;

Example plot for multiplicity distribution with these settings is shown in Figure [B.4](#page-55-2).

One can also fix multiplicity to be the same for each event.

Example: If one wants to have the same fixed multiplicity of 500 for each event one can use the following settings:

Bool t bMultDistrOfRPsIsGauss = kTRUE;  $Int_t$  iMultiplicityOfRP = 500; Double t dMultiplicitySpreadOfRP = 0;

<sup>2492</sup> These are all manipulations available at the moment with  $p_T$  spectra given in Eq. [\(B.3.1.1\)](#page-54-3).

### <span id="page-55-0"></span>B.3.2 Azimuthal distribution

 If the anisotropic flow exists, it will manifest itself in the anisotropic azimuthal distribution of outgoing particles measured with respect to the reaction plane:

$$
E\frac{d^3N}{d^3\vec{p}} = \frac{1}{2\pi} \frac{d^2N}{p_T dp_T d\eta} \left( 1 + \sum_{n=1}^{\infty} 2v_n(p_T, \eta) \cos\left(n\left(\phi - \Psi_{\rm RP}\right)\right) \right).
$$
 (B.3.2.1)

<sup>2496</sup> Flow harmonics  $v_n$  quantify anisotropic flow and are in general function of transverse momentum  $p_T$  and pseudorapidity  $_{2497}$  η. Orientation of reaction plane  $\Psi_{\rm BP}$  fluctuates randomly event-by-event and cannot be measured directly. In the  $_{2498}$  implementation 'on the fly' reaction plane is sampled uniformly event-by-event from the interval  $[0^{\circ}, 360^{\circ}]$ . When it comes <sup>2499</sup> to flow harmonics, there are two modes which we outline next.

#### <sup>2500</sup> Constant flow harmonics

<sup>2501</sup> In this mode all flow harmonics are treated as a constant, event-wise quantities, meaning that for a particular event <sup>2502</sup> azimuthal angles of all particles will be sampled from the same azimuthal distribution in which flow harmonics appear <sup>2503</sup> just as fixed parameters. The implemented most general azimuthal distribution for this mode reads

$$
\frac{dN}{d\phi} = 1 + 2v_1 \cos(\phi - \Psi_{\rm RP}) + 2v_2 \cos(2(\phi - \Psi_{\rm RP})) + 2v_4 \cos(4(\phi - \Psi_{\rm RP}))
$$
\n(B.3.2.2)

 $_{2504}$  In the macro runFlowAnalysisOnTheFly. C one can use the dedicated setters and have handle on the flow harmonics  $v_1$ , <sup>2505</sup> v<sub>2</sub> and v<sub>4</sub>. The most important harmonic is v<sub>2</sub>, the so called *elliptic flow*, so we start with it first.

<sup>2506</sup> Example: If one wants to sample particle azimuthal angles from azimuthal distribution parameterized only with constant <sup>2507</sup> elliptic flow of 5%, namely

$$
\frac{dN}{d\phi} = 1 + 2 \cdot 0.05 \cdot \cos(2(\phi - \Psi_{\rm RP}))\,,\tag{B.3.2.3}
$$

<sup>2508</sup> then one should use the following settings

2509

Bool t bConstantHarmonics = kTRUE; Bool t bV2DistrOfRPsIsGauss = kTRUE; Double\_t  $dV2RP = 0.05$ ; Double\_t  $dV2S$ preadRP =  $0.0$ ; Double\_t  $dV1RP = 0.0$ ; Double t dV1SpreadRP = 0.0; Double\_t  $dV4RP = 0.0$ ; Double t dV4SpreadRP = 0.0;

<sup>2510</sup> In this mode the flow coefficients are constant for all particles within particular event, but still the flow coefficients can <sup>2511</sup> fluctuate event-by-event.

<sup>2512</sup> Example: If one wants to sample particle azimuthal angles from azimuthal distribution parameterized only with elliptic <sup>2513</sup> flow which fluctuates event-by-event according to Gaussian distribution with mean 5% and spread 1%, than one should use <sup>2514</sup> the following settings

2515

```
Bool t bConstantHarmonics = kTRUE;
Bool t bV2DistrOfRPsIsGauss = kTRUE;
Double_t dV2RP = 0.05;
Double_t dV2SpreadRP = 0.01;
Double_t dV1RP = 0.0;
Double_t dV1SpreadRP = 0.0;
Double_t dV4RP = 0.0;
Double t dV4SpreadRP = 0.0;
```
<sup>2516</sup> On can also study uniform flow fluctuations.

<sup>2517</sup> Example: If one wants to sample particle azimuthal angles from azimuthal distribution parameterized only with elliptic <sup>2518</sup> flow which fluctuates event-by-event according to uniform distribution in interval  $[4\%, 6\%]$ , than one should use the following <sup>2519</sup> settings

2520

```
Bool t bConstantHarmonics = kTRUE;
Bool t bV2DistrOfRPsIsGauss = kFALSE;
Double_t dMinV2RP = 0.04;
Double_t dMinV2RP = 0.06;
Double_t dV1RP = 0.0;
Double_t dV1SpreadRP = 0.0;
Double_t dV4RP = 0.0;
Double t dV4SpreadRP = 0.0;
```
<span id="page-57-0"></span>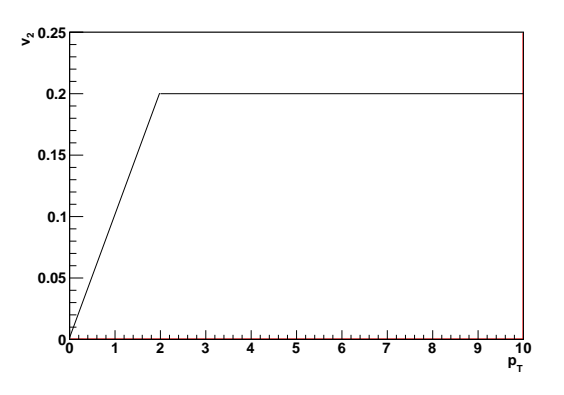

Figure B.5:  $p_T$  dependent elliptic flow.

<sup>2521</sup> It is of course possible to simulate simultanously nonvanishing  $v_1, v_2$  and  $v_4$ .

 $z_{252}$  Example: If one wants to sample particle azimuthal angles from azimuthal distribution parameterized by harmonics  $v_1 = 2\%, v_2 = 5\% \text{ and } v_4 = 1\%, \text{ namely}$ 

$$
\frac{dN}{d\phi} = 1 + 2 \cdot 0.02 \cdot \cos(\phi - \Psi_{\rm RP}) + 2 \cdot 0.05 \cdot \cos(2(\phi - \Psi_{\rm RP})) \n+ 2 \cdot 0.01 \cdot \cos(4(\phi - \Psi_{\rm RP}))
$$
\n(B.3.2.4)

<sup>2524</sup> then one should use the following settings

2525

```
Bool t bConstantHarmonics = kTRUE;
Bool t bV2DistrOfRPsIsGauss = kTRUE;
Double_t dV2RP = 0.05;
Double t dV2SpreadRP = 0.0;
Double_t dV1RP = 0.02;
Double t dV1SpreadRP = 0.0;
Double_t dV4RP = 0.01;
Double_t dV4SpreadRP = 0.0;
```
 $_{2526}$  In the next section we outline the procedure for simulating flow events with  $p_T$  dependent flow harmonics.

#### $2527$  p<sub>T</sub> dependent flow harmonics

<sup>2528</sup> In this mode the functional dependence of flow harmonics on transverse momentum is treated as an event-wise quantity, <sup>2529</sup> while within the particular event the flow harmonics will change from particle to particle depending on its transverse <sup>2530</sup> momentum. The implemented azimuthal distribution for this case reads

$$
\frac{dN}{d\phi} = 1 + 2v_2(p_T)\cos(2(\phi - \Psi_{\rm RP}))\,,\tag{B.3.2.5}
$$

<sup>2531</sup> and the functional dependence  $v_2(p_T)$  is implemented as follows:

$$
v_2(p_T) = \begin{cases} v_{\text{max}}(p_T/p_{\text{cutoff}}) & p_T < p_{\text{cutoff}} \\ v_{\text{max}} & p_T \geq p_{\text{cutoff}} \end{cases} \tag{B.3.2.6}
$$

2532 In the macro runFlowAnalysisOnTheFly.C one can have the handle on the parameters  $v_{\text{max}}$  and  $p_{\text{cutoff}}$ .

**Example:** If one wants to set  $v_{\text{max}} = 0.2$  and  $p_{\text{cutoff}} = 2$  GeV/c, than one should use the following settings:

 $2534$ 

```
Bool t bConstantHarmonics = kFALSE;
Double_t dV2RPMax = 0.20;
Double_t dPtCutOff = 2.0;
```
<sup>2535</sup> Example plot is given in Figure [B.5](#page-57-0).

<sup>2536</sup> (Remark: Add further explanation here.)

<span id="page-58-2"></span>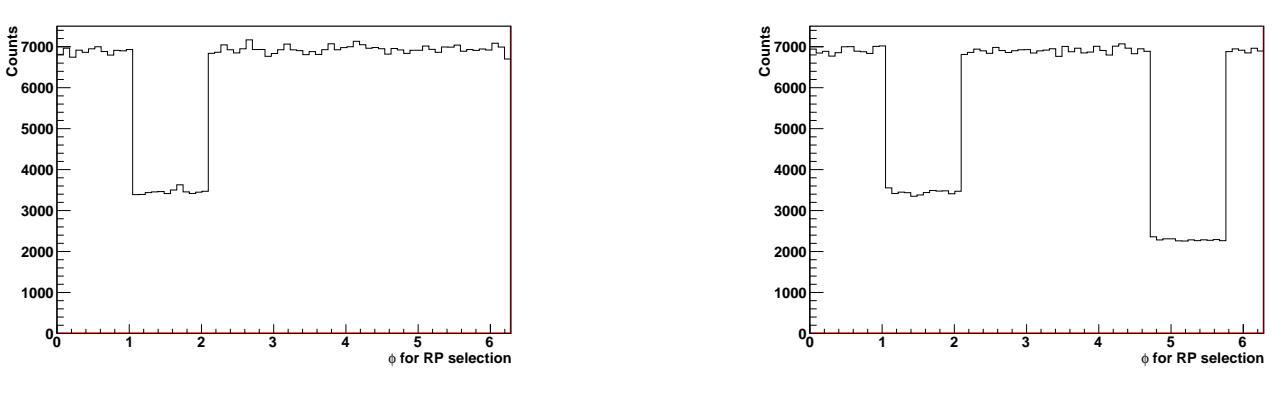

Figure B.6: Non-uniform acceptance.

Figure B.7: Non-uniform acceptance.

#### <span id="page-58-0"></span> $_{2537}$  B.3.3 Nonflow

<sup>2538</sup> One can simply simulate strong 2-particle nonflow correlations by taking each particle twice.

<sup>2539</sup> Example: If one wants to simulate strong 2-particle nonflow correlations one should simply set

 $2540$  Int t iLoops = 2;

### <span id="page-58-1"></span><sup>2541</sup> B.3.4 Detector inefficiencies

<sup>2542</sup> In reality we never deal with a detector with uniform azimuthal coverage, hence a need for a thorough studies of the <sup>2543</sup> systematic bias originating from the non-uniform acceptance.

<sup>2544</sup> Example: One wants to simulate a detector whose acceptance is uniform except for the sector which spans the azimuthal  $\text{interval } [60^\text{o}, 120^\text{o}]$ . In this sector there are some issues, so only half of the particles are reconstructed. To simulate this <sup>2546</sup> acceptance one should use the following settings:

2547

 $Bool_t$  uniformAcceptance =  $kFALSE$ ; Double\_t phimin1 =  $60$ ; Double\_t phimax $1 = 120$ ; Double\_t  $p1 = 1/2$ .; Double\_t phimin2 =  $0.0$ ; Double\_t phimax $2 = 0.0$ ; Double\_t  $p2 = 0.0$ ;

 $2548$  The resulting azimuthal profile is shown in Figure [\(B.6\)](#page-58-2).

<sup>2549</sup> One can also simulate two problematic sectors.

<sup>2550</sup> Example: One wants to simulate a detector whose acceptance is uniform except for the two sectors which span azimuth  $_{2551}$  [60°, 120°] and [270°, 330°], respectively. In the first sector only 1/2 of the particles are reconstructed and only 1/3 of the <sup>2552</sup> particles are reconstructed in the second. To simulate this acceptance one should use the following settings:

2553

Bool t uniformAcceptance = kFALSE; Double\_t phimin1 =  $60$ ; Double\_t phimax $1 = 120$ ; Double\_t  $p1 = 1/2$ .; Double\_t phimin2 =  $270.0$ ; Double\_t phimax $2 = 330.0$ ; Double\_t  $p2 = 1/3$ .;

The resulting azimuthal profile is shown in Figure  $(B.7)$ .

# Index

 AliAnalysisTaskFlowEvent, [27](#page-29-2) connecting containers, [28](#page-30-0) event selection, [27](#page-29-2) launch analysis, [29](#page-31-3) track selection, [27](#page-29-2) trigger selection,  $27$  ExchangeContainer, [28](#page-30-0) filterbit, [12](#page-14-2) Finish(), [25](#page-27-1) flow analysis method, [7](#page-9-4) flow analysis methods, [35](#page-37-6)  $2617$  flow event,  $7$  flow package, [1](#page-3-4) flow track, [7](#page-9-4) flowchart, [7](#page-9-4) GRID, [25](#page-27-1) initialize methods, [4](#page-6-1) input data, [7](#page-9-4) InputContainer, [28](#page-30-0) LEGO framework, [41](#page-43-3) libPWGflowBase, [7](#page-9-4) libPWGflowTasks, [7](#page-9-4) libraries, AliROOT, [3](#page-5-5) libraries, ROOT, [3](#page-5-5) mergedAnalysisResults, [25](#page-27-1) methods, [35](#page-37-6) AliFlowAnalysisWithCumulants, [38](#page-40-9) AliFlowAnalysisWithFittingQDistribution, [38](#page-40-9) AliFlowAnalysisWithLeeYangZeros, [39](#page-41-10) AliFlowAnalysisWithLYZEventPlane, [35,](#page-37-6) [39](#page-41-10) AliFlowAnalysisWithMixedHarmonics, [38](#page-40-9) AliFlowAnalysisWithMultiparticleCorrelations, [39](#page-41-10) AliFlowAnalysisWithQCumulants, [35](#page-37-6) AliFlowAnalysisWithScalarProduct, [37](#page-39-4) Monte Carlo input, [7](#page-9-4) non uniform acceptance, [43](#page-45-2) NUA, [43](#page-45-2) On the fly, [3](#page-5-5) output file, [5](#page-7-5) OutputContainer, [28](#page-30-0) particle identification, [12](#page-14-2) caveats, [14](#page-16-0) methods, [13](#page-15-0) particles of interest, [4](#page-6-1) POI, see particles of interest

Q-cumulant, [7](#page-9-4)

```
2652 redoFinish.C, 25
2653 reference particles, 4
2654 RP, see reference particles
2655 run.C, 26
2656 runFlowOnTheFlyExample.C, 3
2657 runStarFlowAnalysis.C, 31
2658 scalar product, 7
2659 STAR input, 7
2660 steering macro, 26
2661 TBrowser, 5
2662 TChain, 26
2663 TClonesArray, 30
2664 Terminate, 24
2665 TFileMerger, 25
2666 TNamed, 6
2667 track cut object, simple, 4
2668 track selection, 10
2669 AOD filterbit, 12
2670 AOD tracks, 12
2671 ESD tracks, 11
2672 parameter type, 11
2673 particle identification, 12
2674 VZERO, 15
2675 track weights, 18
2676 TTree, 1
2677 UserCreateOutputObjects, 24
2678 UserExec, 24
2679 VZERO, 11, 15
2680 calibration, 15
2681 LHC10h, 16
2682 LHC11h, 16
2683 caveats, 17
```
xml, [24](#page-26-2)